# HDD/DVD REKORDER

# UPUTSTVO ZA RUKOVANJE

## MODEL: RH7800/RH7500

Molimo vas da pre povezivanja, rada ili podešavanja ovog proizvoda pažljivo i kompletno pročitate ovu brošuru.

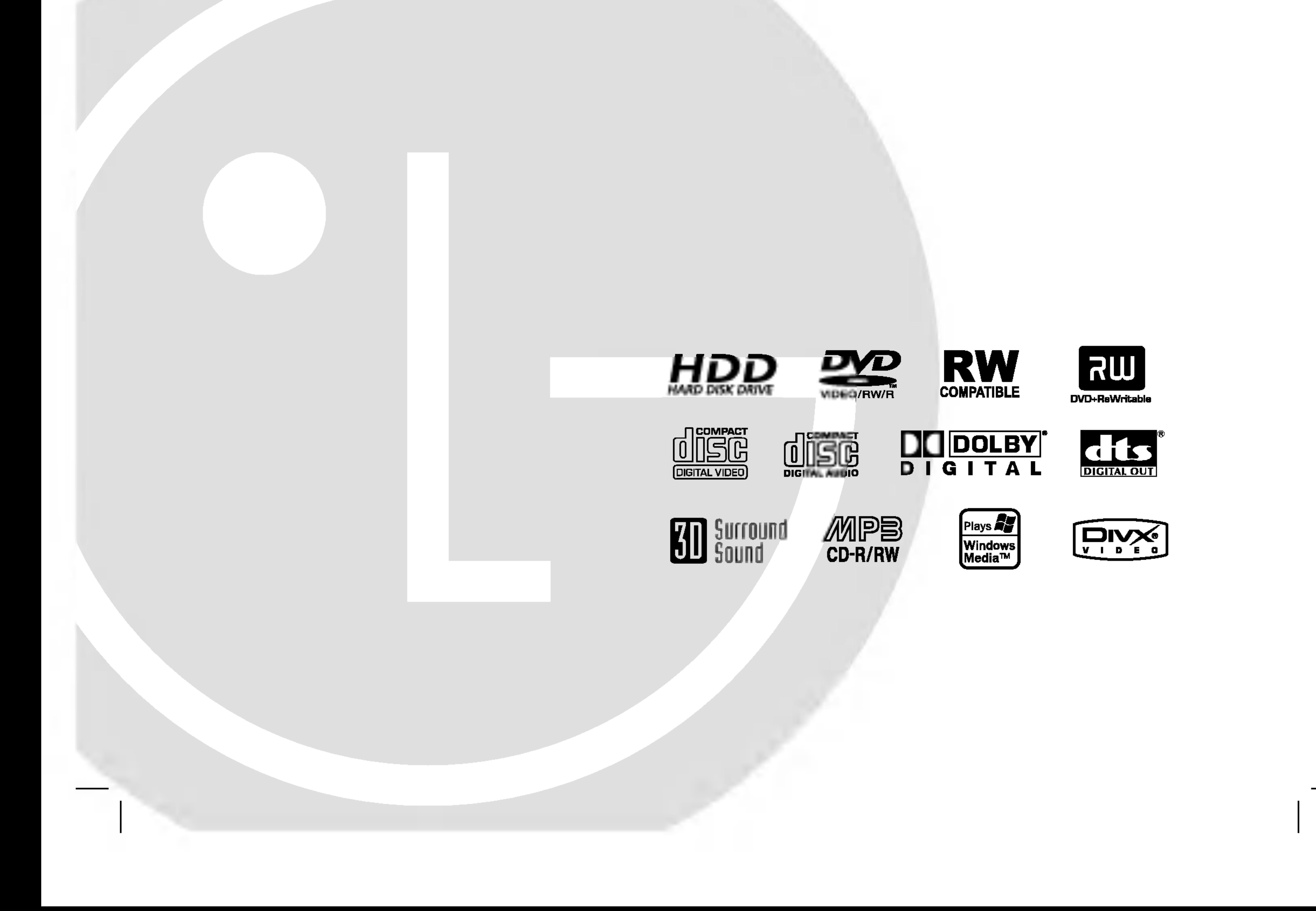

## RH7823NP2L/RH7521NP2L\_AAACLL\_SER

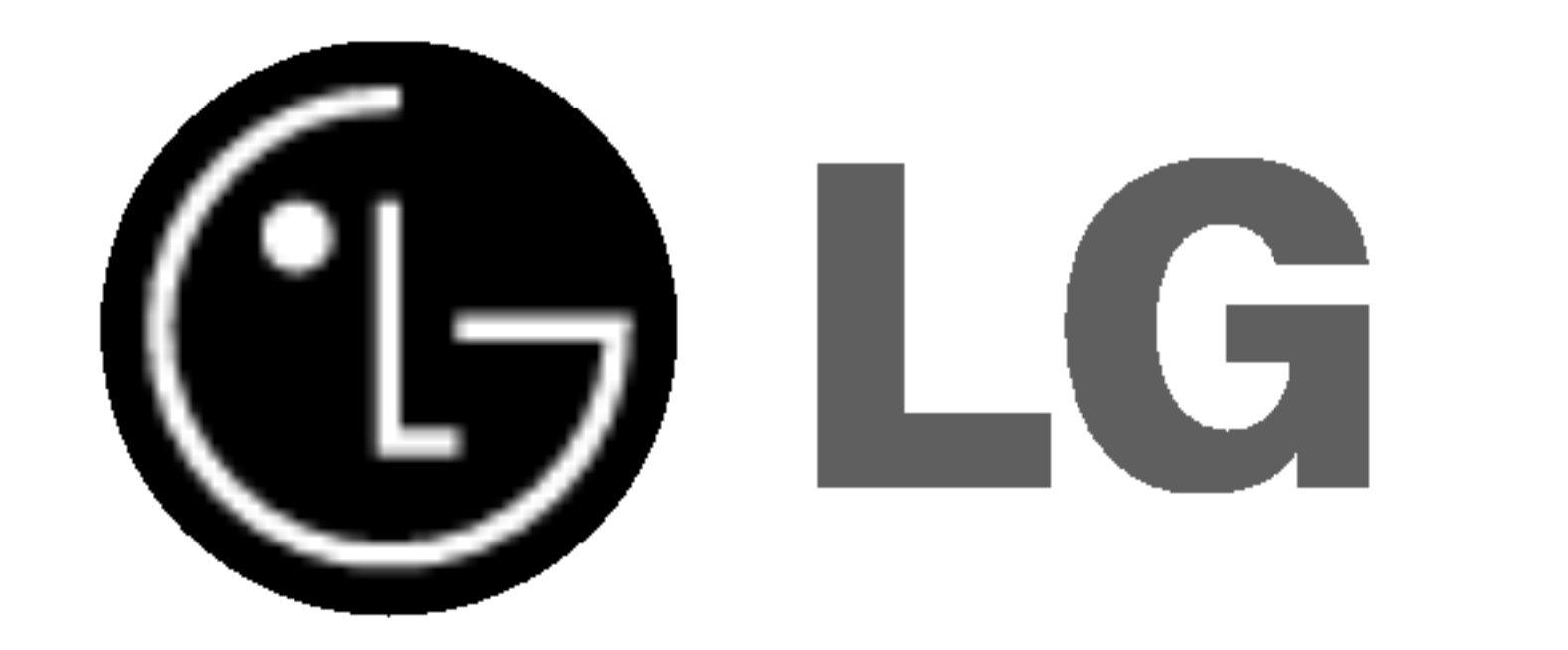

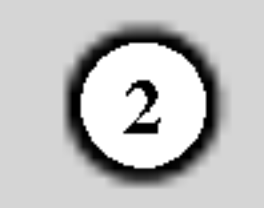

UPOZORENJE: OVE SERVISNE INSTRUKCIJE SU SAMO ZA KVALIFIKOVANE SERVISERE. DA BISTE SMANJILI RIZIK OD ELEKTRIČNOG UDARA NEMOJTE DA RADITE NIKAKVE

#### UPOZORENJE koje se odnosi na električni kabl

#### Za većinu uređaja se preporučuje da se povežu prema električnom kolu koje im je namenjeno;

#### POPRAVKE KOJE NISU OPISANE U OVOM UPUTSTVU OSIM AKO NISTE KVALIFIKOVANI ZA TO.

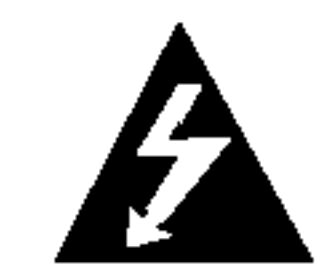

Upozorenje: Aparat ne treba da je izložen vodi (kapanju ili prskanju), a ne treba ni da se na njega stavljaju predmeti koji sadrže tečnosti kao što su napr. vaze.

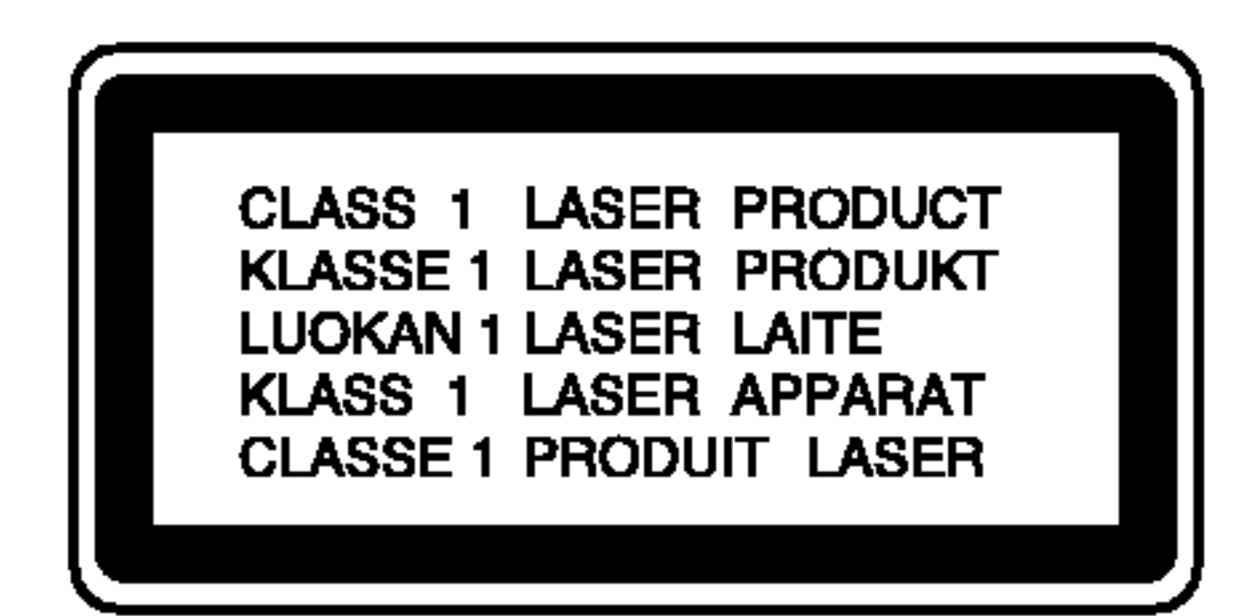

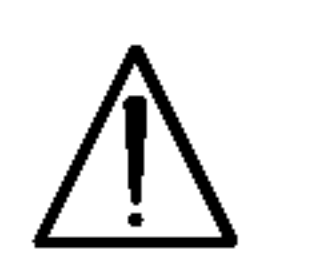

UPOZORENJE: Ovaj uređaj koristi laserski sistem.

Da biste obezbedili ispravno korišćenje ovog proizvoda, molimo vas pročitajte pažljivo ovo uputstvo za rukovanje <sup>i</sup> ponovo ga pregledajte kad god vam nešto zatreba. Ako uređaj zahteva popravku, kontaktirajte neki ovlašćeni servis centar.

Zaštitite električni kabl od fizičkog ili mehaničkog lošeg postupanja sa njim, kao što su: uvrtanje, uvijanje, priklještenje, zatvaranje vrata preko njega ili gaženja po njemu. Obratite posebnu pažnju na priključke, utičnice na zidu i mesto gde kabl izlazi iz uređaja.

Korišćenje upravljača, regulatora ili postupaka sa performansama drugačijim od onih koje su ovde opisane mogu dovesti do opasnog izlaganja radijaciji.

Da biste sprečili direktno izlaganje zracima lasera, ne otvarajte kućište. Ako se ono otvori onda se izlažete opasnoj radijaciji lasera. NIKADA NEMOJTE DIREKTNO DA GLEDATE U LASERSKI ZRAK.

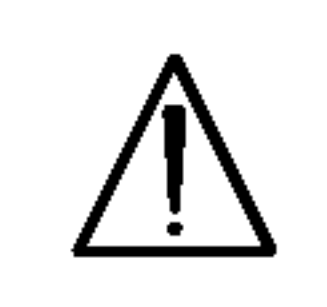

OPREZ: Nemojte da postavljate ovaj uređaj u zatvorene prostore kao što je na primer orman ili nešto slično.

Ovaj uređaj je proizveden u skladu sa zahtevima za radio interferenciju EEC DIREKTIVE 89/336/EEC, 93/68/EEC <sup>i</sup> 73/23/EEC.

tj. jedna utičnica treba da napaja samo taj uređaj i da nema dodatnih priključaka ili kola koja se granaju. Da biste bili sigurni u vezi ovoga, proverite na strani sa specifikacijama u ovom uputstvu za rukovanje.

Ne preopterećujte zidne utičnice. Preopterećene, rasklimane ili oštećene utičnice, produžni nastavci, iskrzani električni kablovi, oštećene ili naprsle izolacije i slična oštećenja su opasni. Bilo koje od ovih stanja može dovesti do električnog udara ili požara. Zato povremeno proverite kabl vašeg uređaja, i ako njegov izgled ukazuje na oštećenje ili popuštanje u smislu kvaliteta, isključite ga, i nemojte koristiti uređaj, a kabli neka vam zameni ovlašćeni serviser.

Serijski broj možete naći na poleđini ovog uređaja. Taj broj je jedinstven za ovaj uređaj i nije dostupan drugima. Trebalo bi da ovde unesete tražene informacije i sačuvate ovo uputstvo kao trajni dokument svoje kupovine.

#### SERIJSKI BROJ

Br. modela

Serijski broj

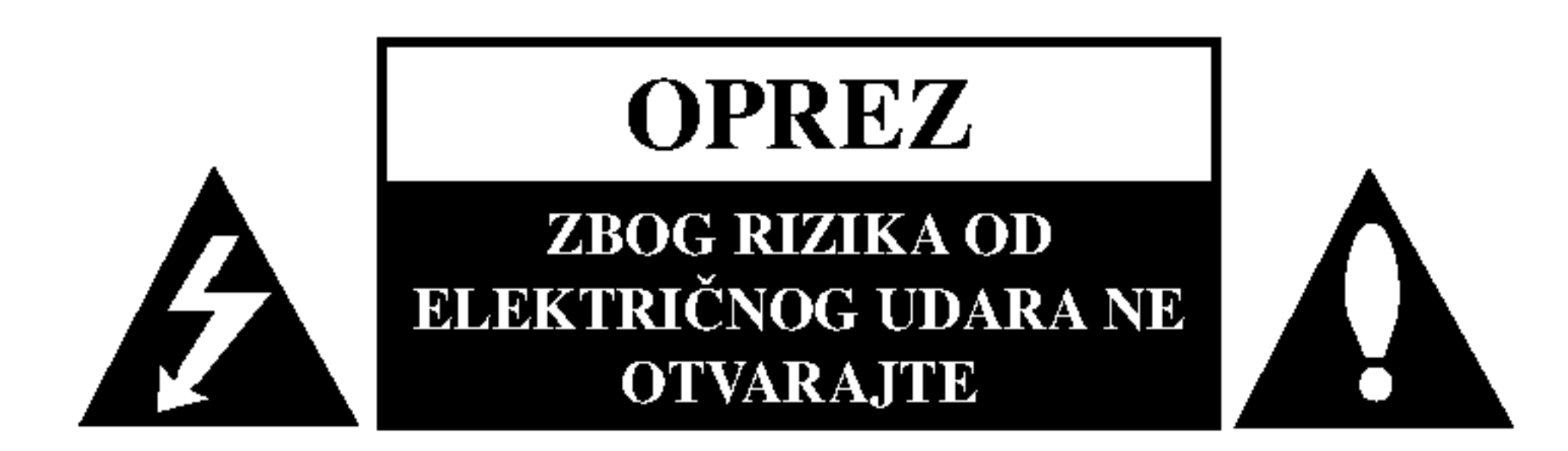

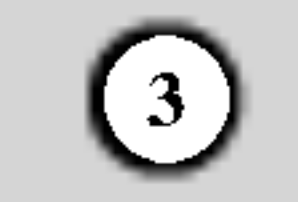

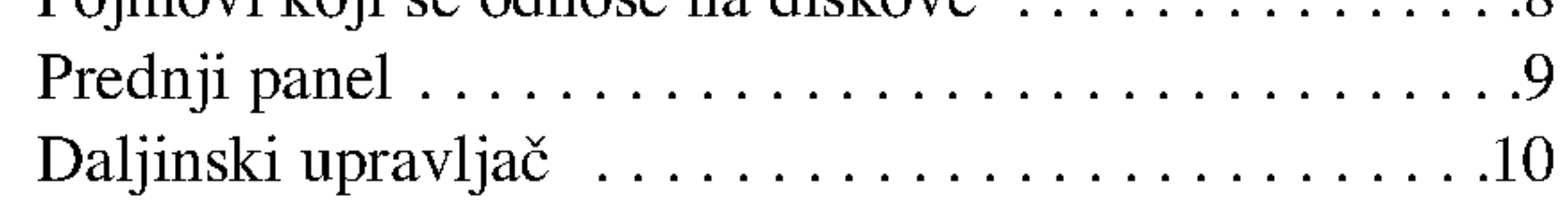

## Sadržaj

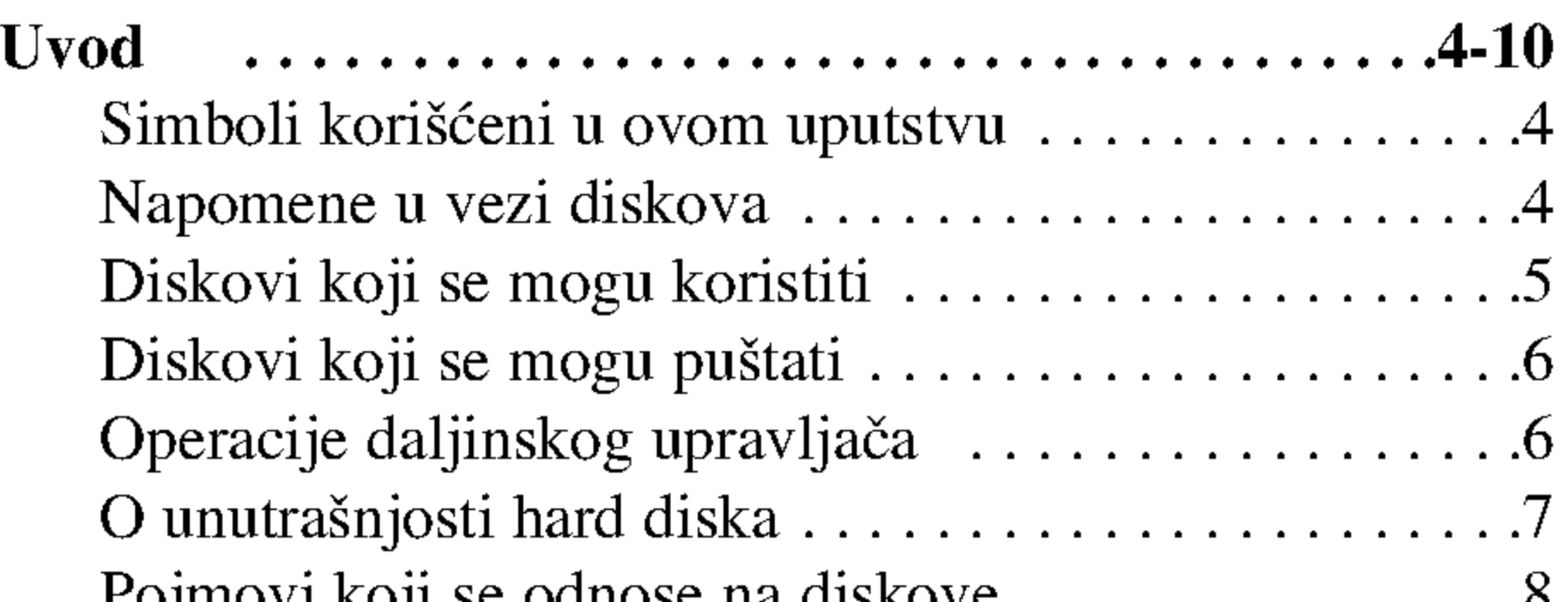

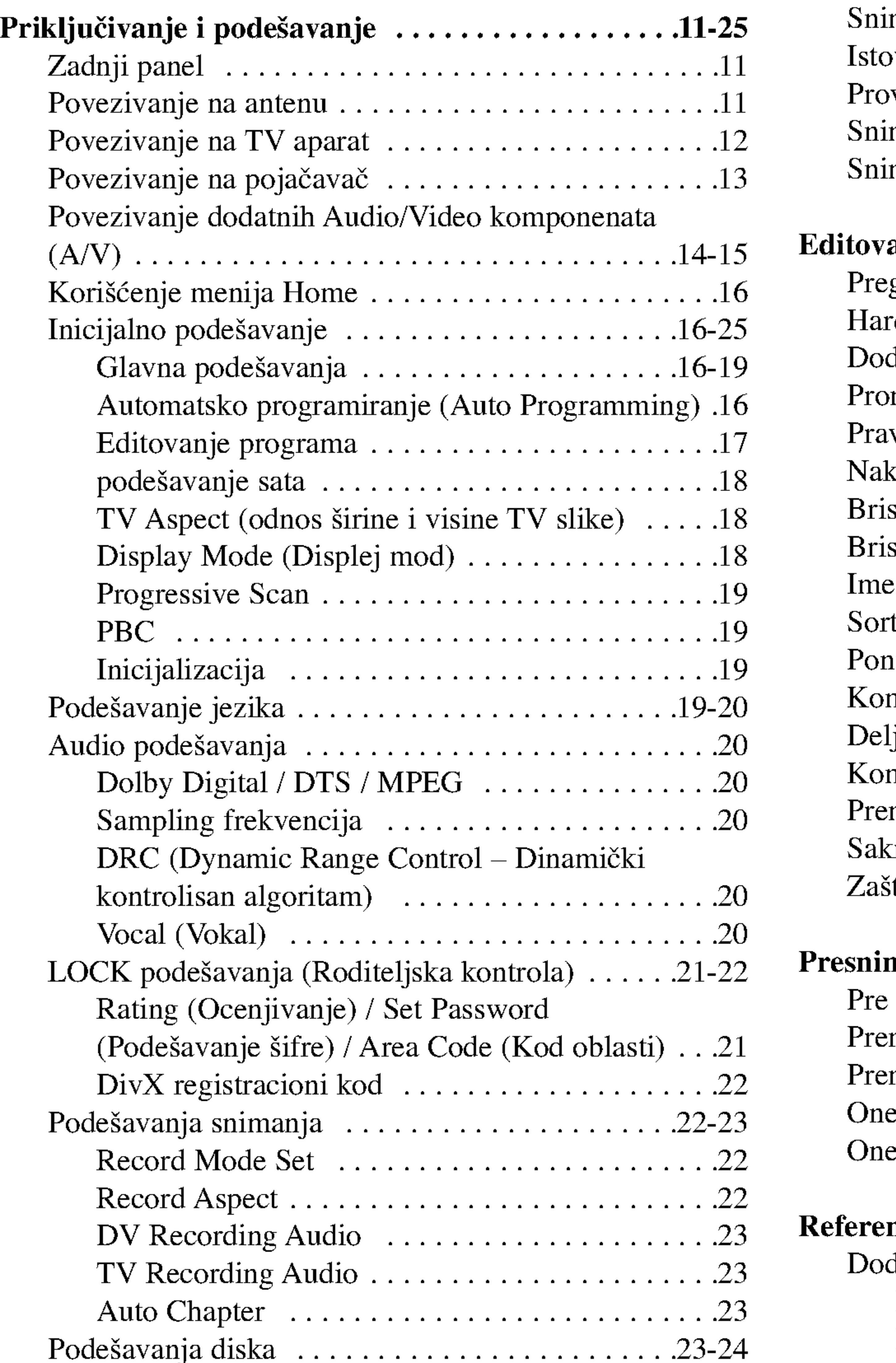

Disc Format (Formatiranje diska) . . . . . . . . . . . 23 Finalizacija / Disc Label / Disc Protect (Za?titadiska)...........................24 Opšta objašnjenja u vezi prikaza displeja na ekranu .25

Playback..................................26-38 Puštanje HDD, DVD, DivX fajla ili Video diska .26-29 Puštanje DivX movie fajlova ....................30-31

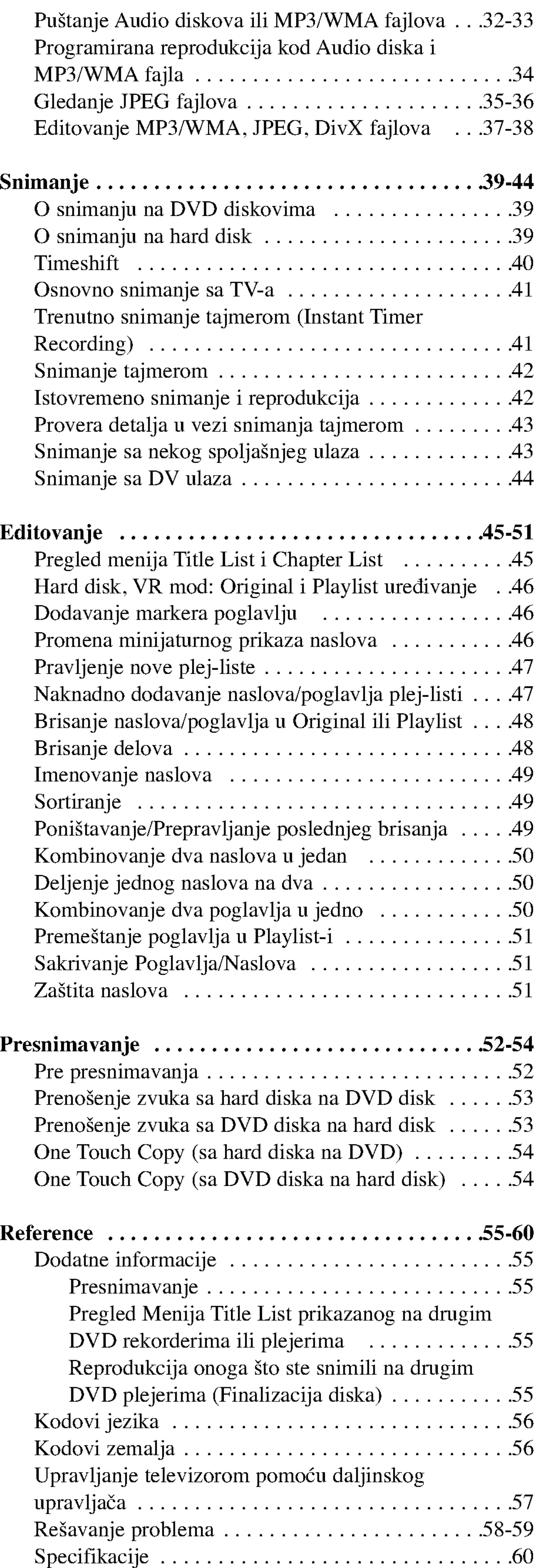

# Sadržaj

4

Da biste obezbedili ispravnu upotrebu ovog uređaja, molimo vas da pažljivo pročitate ovo uputstvo za rukovanje kao <sup>i</sup> da ga koristite <sup>i</sup> nadalje kad god vam zatreba.

Ovo uputstvo obezbeđuje informacije za rad i održavanje vašeg rekordera. Ako uređaj zahteva servis, kontaktirajte neki ovlašćeni servis.

#### O simbolu  $\odot$

Odeljak čiji naslov ima jedan od sledećih simbola se odnosi samo na diskove koji su predstavljeni tim simbolom.

Tokom rada se na TV-u može pojaviti simbol " $\Theta$  " koji ukazuje na to da neka funkcija koja je objašnjena u ovom uputstvu nije dostupna za taj konkretni DVD video disk.

## Simboli korišćeni u ovom uputstvu

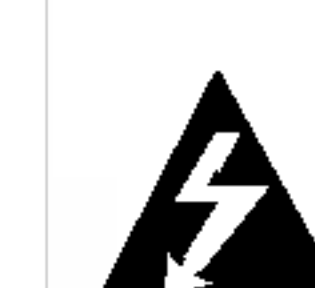

Simbol svetleće munje vas upozorava na prisustvo opasnog napona u kućištu proizvoda koje može stvoriti rizik od električnog udara.

Znak uzvika vas upozorava na postojanje važnih instrukcija za rad i održavanje/servisiranje.

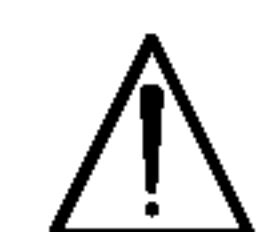

Ukazuje na rizik od kvara na samom uređaju ili o mogućnosti drugih materijalnih oštećenja.

#### Napomena:

Ukazuje na specijalne napomene <sup>i</sup> radne karakteristike.

## Savet:

Nikada nemojte raditi sa ovim proizvodom odmah nakon prenošenja iz hladne prostorije u toplu. Ostavite ga dva, tri sata pre uključivanja. Ako ga koristite u takvim situacijama, to onda može oštetiti diskove/kasete, kao i unutrašnje delove.

## Napomene u vezi diskova

#### Rukovanje diskovima

Nemojte pipati stranu na kojoj se nalazi snimljeni sadržaj. Disk držite sa strane tako da vam otisci prstiju ne ostaju na površini. Nemojte lepiti papir ili traku na disk.

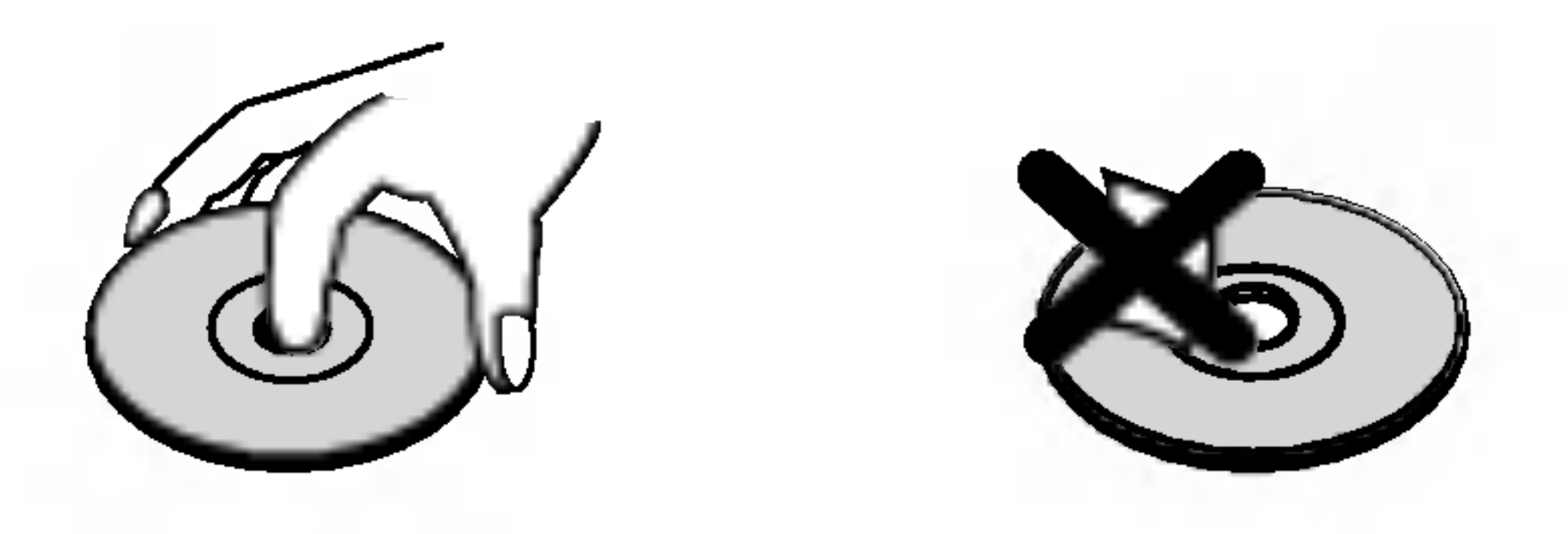

#### Čuvanje diskova

Posle korišćenja diska, vratite ga u svoje kućište. Nemojte direktno da ga izlažete sunčevim zracima ili izvorima toplote <sup>i</sup> nemojte ga nikad ostavljati u parkiranom autu koji je direktno izložen sunčevoj svetlosti.

Ukazuje na savete i upute za što lakši rad.

Naslovi koji su snimljeni na hard disku **TIMWE DVD-RW** sa VR recording modom DVD-RW sa Video recording modom -RWVideo **HAW** DVD+RW disk DVD-R disk DVD+R disk DVD-Video disk Video diskovi Audio diskovi DivX fajlovi DivX ACD VCD DVD +R -R HDD

#### **MP3** MP3 fajlovi

WMA WMA fajlovi

#### Čišćenje diskova

Otisci prstiju i prašina na disku mogu dovesti do slabog kvaliteta slike i izobličenja zvuka. Pre puštanja diska, obrišite ga krpom. Disk brišite od centra ka spoljašnjosti.

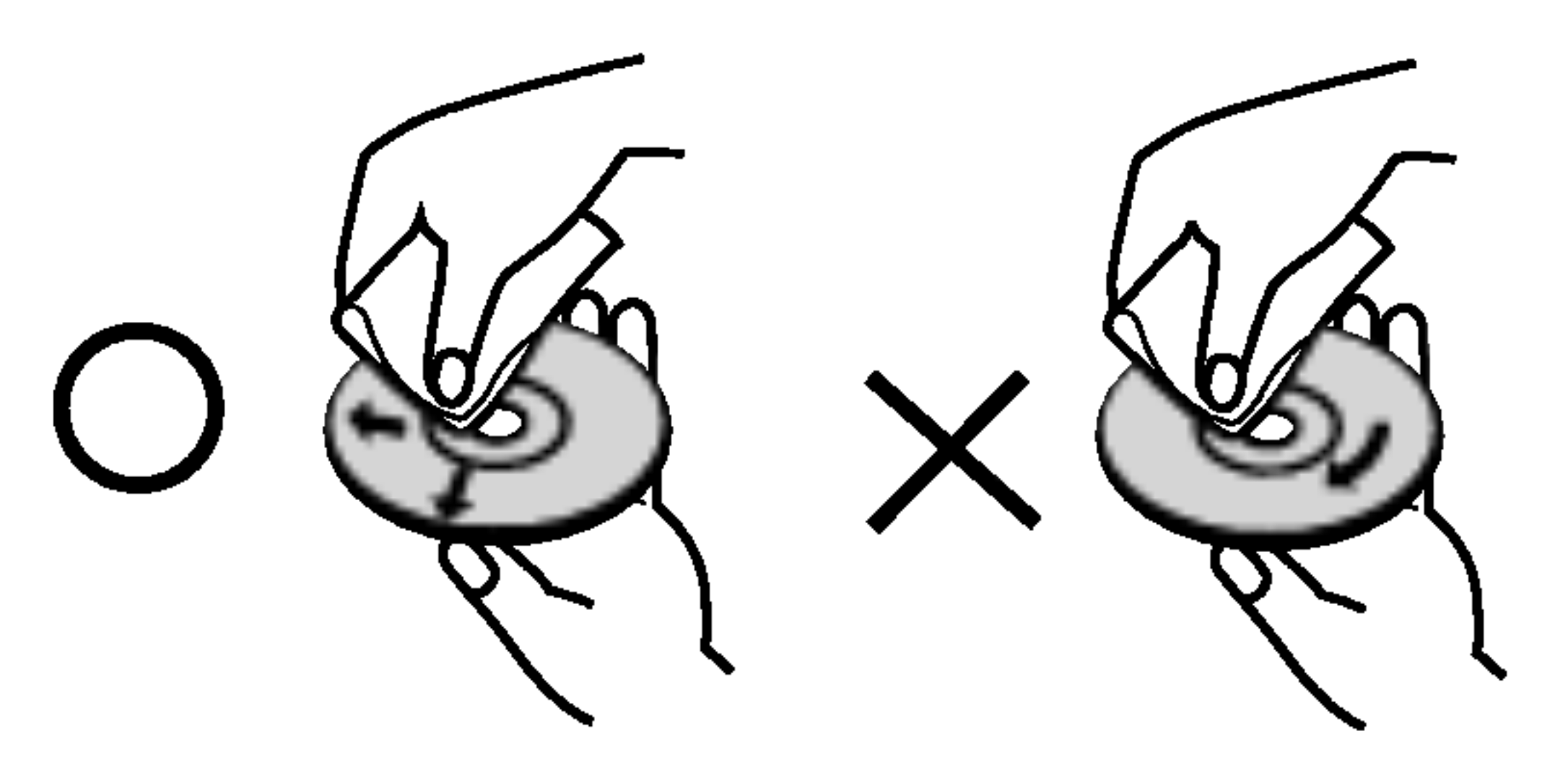

Nemojte da koristite jake rastvarače kao što su alkohol, benzin, razređivač, komercijalna sredstva za čišćenje ili antistatički sprej namenjen starijim vinil pločama.

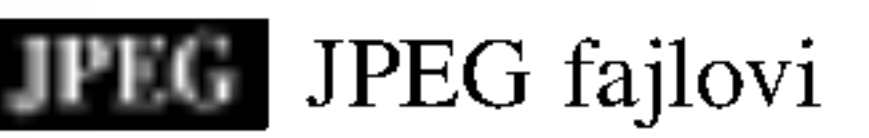

## Uvod

#### Kondenzacija vlage

5

## Diskovi koji se mogu koristiti

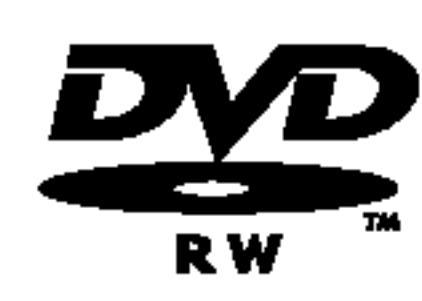

- $DVD-RW$  (Digital Video Disc ReWritable)
- DVD-RW diskovi se mogu formatirati za snimanje <sup>u</sup> VR modu ili <sup>u</sup> Video modu.
- Na ovim diskovima može da se snima više puta. Zapis može da se obriše, tako da možete ponovo da snimate na tom istom disku.

- Snimci se mogu u velikoj meri uređivati.
- Rade samo na plejerima koji su kompatibilni sa VR modom (posle finalizacije)

[VR mode]

[Video mode]

- Rade na uobičajenim DVD plejerima (posle finalizacije)
- Ograničene mogućnosti uređivanja.

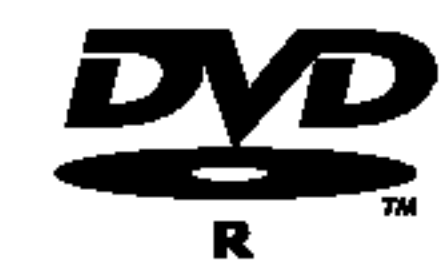

- $DVD-R$  (Digital Video Disc Recordable)
- Na ovim diskovima može da se snima samo jednom. Kada prilikom rezanja stavite opciju finalize, onda više ne možete na njemu da snimate ili da ga prepravljate.
	- DVD-R diskovi se mogu formatirati jedino <sup>u</sup> Video modu.
	- Rade na uobičajenim DVD plejerima (posle finalizacije)
	- Ograničene mogućnosti uređivanja

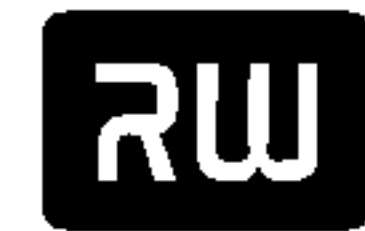

- DVD+RW (Digital Video Disc <sup>+</sup> ReWritable)
- Na ovim diskovima može da se snima više puta. Zapis može da se obriše, tako da možete ponovo da snimate
- na tom istom disku. DVD+ReWritabla
	- Rade na DVD+RW kompatibilnim plejerima (sa automatskom finalizacijom)
	- Uređen sadržaj rade na DVD+RW kompatibilnim plejerima jedino posle finalizacije.
	- Snimljeni sadržaj se može uređivati u naslovu/poglavlju.

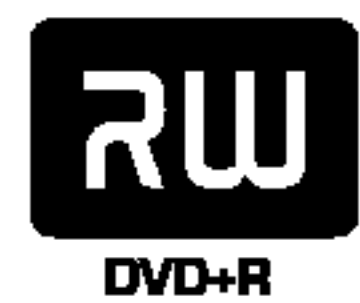

#### DVD+R (Digital Video Disc + Recordable)

- Na ovim diskovima može da se snima samo jednom. Kada prilikom rezanja stavite opciju finalize, onda na
- njemu više ne možete da snimate ili da ga prepravljate.
	- Rade na DVD+R kompatibilnim plejerima (posle finalizacije)
	- Nije svaki sadržaj kompatibilan sa DVD+R kompatibilnim plejerima. (Opcije hide, kombinovanje poglavlja, dodate oznake poglavlja, itd.)
	- Ograničene mogućnosti uređivanja naslova/poglavlja.

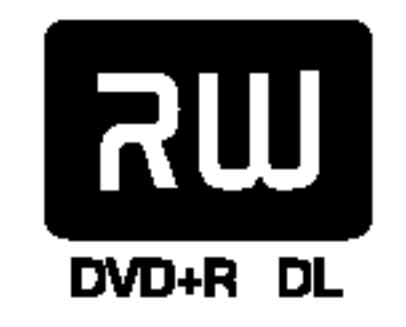

#### DVD+R DL (Digital Video Disc + Recordable; Double Layer)

- Na ovim diskovima se može snimati samo jednom. Kada finalizirate DVD+R DL, onda se oni ne mogu više uredivati.
- Prostor na kome se može snimati je skoro udvostručen kod DVD+R medijuma sa dvostrukim slojem, što korisnicima omogućava da narežu i do 8.5 GB video sadržaja na jednom DVD+R disku.
- Rade na DVD+R DLkompatibilnim plejerima (posle finalizacije)
- Bilo koji uređeni sadržaj nije kompatibilan na DVD+R DL kompatibilnim plejerima (Opcije hide, kombinovanje poglavlja, dodate oznake poglavlja, itd.)
- Ograničene mogućnosti uređivanja naslova/poglavlja.

#### Preporučeni DVD diskovi:

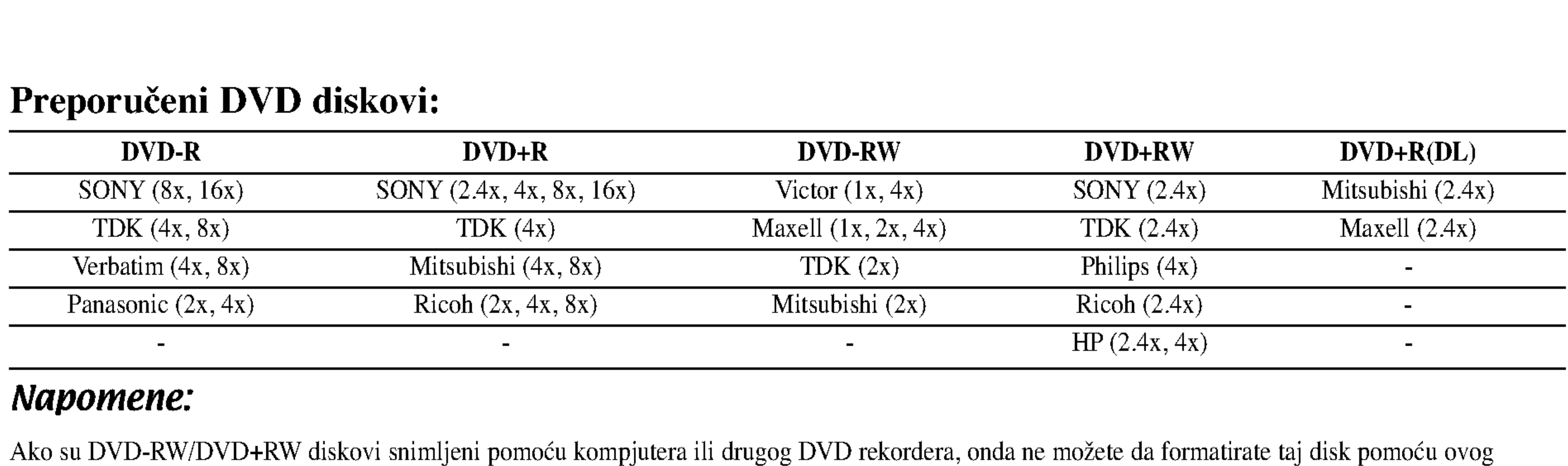

#### Napomene:

Ako su DVD-RW/DVD+RW diskovi snimljeni pomoću kompjutera ili drugog DVD rekordera, onda ne možete da formatirate taj disk pomoću ovog rekordera. Dakle, ako želite da koristite taj disk na ovom rekorderu, onda disk morate da formatirate korišćenjem originalnog rekordera.

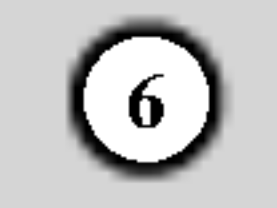

## Diskovi koji se mogu puštati

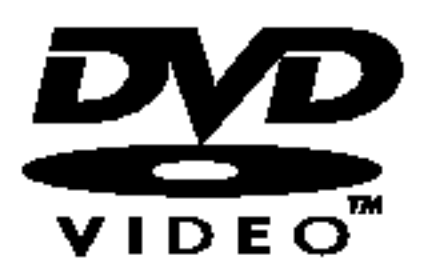

DVD (8 cm / <sup>12</sup> cm diskovi)

• Diskovi kao što su filmovi, koji se mogu kupiti ili iznajmiti

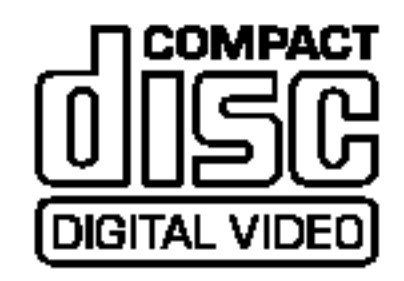

Video CD (VCD) (8 cm / <sup>12</sup> cm diskovi)

CD-R/CD-RW (8 cm / 12 cm diskovi) CD-R/CD-RW diskovi koji sadrže audio naslove, DivX, MP3, WMA ili JPEG fajlove.

VIDEO CD-ovi ili CD-Rs/CD-RWs diskovi <sup>u</sup> VIDEO CD/Super VIDEO CD formatu

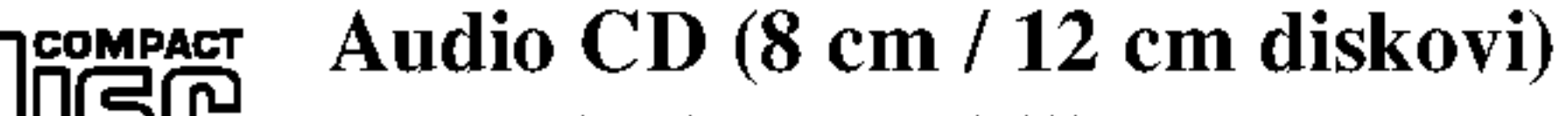

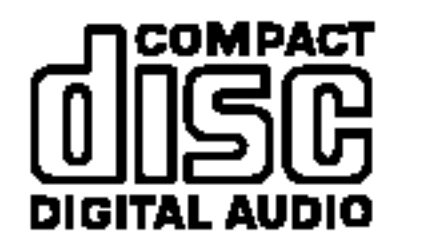

• Muzički CD-ovi ili CD-Rs/CD-RWs u muzičkom CD formatu koji se mogu kupiti

#### <u>**COMPACT**</u> <u>tingri</u> **DIGITAL AUDIO** Recordable **ReWritable**

#### Napomene:

- Zavisno od opreme za snimanje ili samih diskova CD-R/RW (ili DVD±R/RW), neki CD-R/RW diskovi (ili DVD±R/RW) ne mogu da se koriste za ovaj uređaj.
- -- Ne lepite nikakve ?igove ili nalepnice ni na jednu stranu diska (ni na naslovnu stranu niti na snimljenu stranu)
- -- Nemojte koristiti nepravilno oblikovane diskove (napr. u obliku srca ili osmougaone) jer oni mogu dovesti do greške u radu uređaja.
- Zavisno od softvera za snimanje i finalizacije, neki diskovi (CD-R/RW ili DVD±R/RW) ne mogu da rade na ovom uređaju.
- -- Može se desiti da DVD-R/RW, DVD+R/RW i CD-R/RW diskovi snimljeni na kompjuteru, DVD ili CD rekorderu ne mogu raditi ako je disk oštećen ili prljav, ili ako ima prljavštine ili kondenzacije na sočivima rekordera.
- -- Ako disk snimate na kompjuteru, čak i ako je disk snimljen u kompatibilnom formatu, postoje slučajevi u kojima oni ne mogu raditi zbog podešenosti aplikativnog softvera koji se koristi za snimanje diska. (Proverite sa izdavačem softvera za detaljnije informacije o tome.)

#### Regionalni kod rekordera <sup>i</sup> DVD-ja

 $\bigwedge$ Pažnja Ne kombinujte stare i nove baterije. Nikada ne kombinujte različite vrste baterija (standardne, alkalne, itd.).

Ovaj rekorder je projektovan <sup>i</sup> proizveden za reprodukciju regiona "2" kodiranog DVD softvera. Kod regiona na nalepnicama nekih DVD diskova ukazuje na to koja vrsta rekordera može da reprodukuje ove diskove. Ovaj plejer može koristiti samo DVD diskove označene sa 2 ili ALL. Ako pokušate da pustite neke druge diskove, onda će se na TV ekranu pojaviti poruka "Incorrect region code. Can't play back" (Netačan regionalni kod. Disk ne može da radi.) Može se desiti da neki DVD diskovi nemaju nalepnicu sa regionalnim kodom čak i u slučaju kada je njihova reprodukcija zabranjena.

#### Napomene na DVD <sup>i</sup> Video diskovima

Proizvođači softvera namerno određuju neke od operacija DVD i Video diskova. Kao što neki uređaji rade sa DVD i Video diskovima prema sadržaju diska projektovanim od strane proizvođača softvera, neke od karakteristika reprodukcije mogu biti nedostupne, a možda su neke druge dodate.

Pogledajte i instrukcije koje se dobijaju uz DVD i Video diskove. Neki DVD diskovi su izrađeni za poslovne primene i možda se ne mogu koristiti na ovom uređaju.

## Operacije daljinskog upravljača

Usmerite daljinski upravljač ka senzoru i pritiskajte dugmad.

## Instalacija baterija na daljinskom upravljaču

Sklonite poklopac baterije sa zadnje strane daljinskog upravljača i ubacite dve R03 baterije (veličine AAA) sa ispravno postavljenim suprotnim polovima  $\bullet$  i  $\bullet$ .

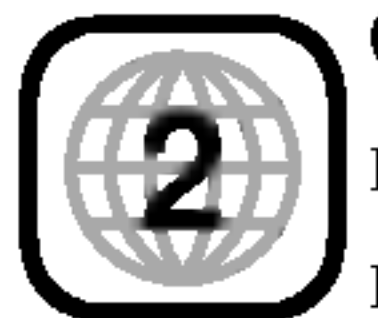

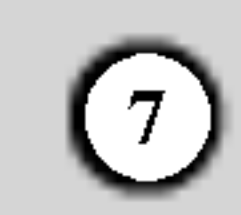

## O unutrašnjosti hard diska

Unutra?nji hard disk (HDD) je osetljivi deo opreme. Molimo vas da sledite dole navedena uputstva da ne bi doslo do nekog kvara.

Preporučujemo vam da napravite kopiju (back up) važnih stvari na DVD diskovima da biste ih na taj način sačuvali od slučajnog gubitka.

• Ne pomerajte rekorder dok je uključen.

- Postavite <sup>i</sup> koristite rekorder na stabilnoj <sup>i</sup> ravnoj površini.
- Nemojte da blokirate ventilator sa zadnje strane za ventilaciju/hlađenje.
- Nemojte da koristite rekorder na previše toplim ili vlažnim mestima, ili na onim mestima gde mogu biti izloženi iznenadnim promenama temperature. Nagle promene temperature mogu dovesti do kondenzacije unutar rekordera. To može da bude uzrok kvara na hard disku.
- Dok je rekorder uključen, nemojte da izvlačite utikač iz utičnice ili da isključujete struju preko prekidača.
- Nemojte da pomerate rekorder odmah nakon isključivanja. Ako treba da ga pomerite, sledite sledeće korake:
	- 1. Posle pojavljivanja poruke POWER OFF na displeju, sačekajte bar dva minuta.
	- 2. Isključite uređaj iz utičnice.
	-
	- 3. Pomerite plejer.
- Ako u toku rada uređaja dođe do prestanka struje, tada postoji mogućnost da neki podaci na hard disku budu izgubljeni.
- HDD je veoma osetljiv. Ako se nepravilno koristi ili ako se nalazi na neodgovarajućem mestu moguće je da će se pokvariti nakon par godina. Znaci postojanja problema su iznenadno "zamrzavanje" reprodukcije <sup>i</sup> primetni blok šum (mozaik) slike.

Međutim, ponekad i nema znakova upozorenja kvara hard diska.

Ako se HDD pokvari, nijedna reprodukcija neće biti moguća. U tom slučaju će biti neophodno da ga zamenite.

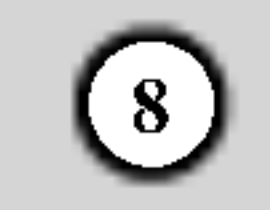

## Pojmovi koji se odnose na diskove

Tehnologija snimanja double layer (dvostruki sloj) nudi dva sloja na kojima se može snimati na jednom (singl) DVD disku, što obezbeđuje skoro dvostruki kapacitet od jednoslojnih diskova od 4.7GB. Najveća, najvrednija stvar double layer tehnologije je povećani kapacitet. Prostor za snimanje je skoro duplo veći kod dvostrukog DVD+R

#### DVD +R (Double Layer)

medijuma, što omogućava korisnicima da narežu i do 8.5GB video podataka na jednom DVD+R disku.

#### DVD±R/DVD±RW

DVD -R i DVD +R su dva različita standarda DVD drajvova <sup>i</sup> diskova koji se mogu snimati. Ovaj format dozvoljava da se informacija snimi na disk samo jednom. DVD +RW <sup>i</sup> DVD -RW su dva standarda za medijume koji se mogu presnimavati, što znači da DVD sadžaj može biti obrisan i presnimljen. Jednostrani diskovi mogu da sadrže 4.38 GB, a dvostrani mogu dvostruko više.

MPEG je međunarodni standard za video i audio kompresiju. MPEG-1 se koristi za kodiranje video signala za VCD i služi za kodiranje višekanalnog zvuka sa prostornim efektom kao što su PCM, Dolby Digital, DTS i MPEG audio.

MP3 je popularan format kompresije koji se koristi za digitalne audio fajlove koji dopuštaju veoma visok kvalitet.

#### VCD (Video CD)

VCD ima kapacitet od <sup>74</sup> minuta (disk od <sup>650</sup> MB) ili <sup>80</sup> minuta (disk od <sup>700</sup> MB) MPEG-1 punog videa sa kvalitetnim stereo zvukom.

#### MPEG

Playback control (kontrola reprodukcije) važi samo za video CD (VCD) verzije 2.0 formata diska. PBC vam omogu?ava da komunicirate sa sistemom preko menija, da tražite funkcije ili da izvršavate druge operacije nalik onima na kompjuteru. Osim toga, mogu se prikazati <sup>i</sup> zamrznute slike visoke rezolucije, ako ih ima na disku. Video CD-ovi koji nemaju PBC (verzije 1.1) funkcionišu na isti način kao audio diskovi.

#### MP3

Title (naslov) je uopšteno odvojeni deo DVD diska. Na primer, glavni deo može biti title 1, dokumentarac koji prikazuje kako je film sniman može biti title 2, i intervju u?esnika mogu biti title 3. Svakom naslovu je dodeljen jedan referentni broj koji vam omogućava da ga lakše locirate.

#### WMA

To je Windows media fajl. Tip kodiranja / dekodiranja WMA formata razvila je korporacija Microsoft.

Chapter (poglavlje, ključna scena) je deo u okviru naslova i to mogu biti scene iz filma ili neki intervjui. Svakom poglavlju se dodeljuje njegov broj, koji vam omogućava da ga locirate kad želite. Zavisno od vrste diskova, poglavlja negde nisu snimljena.

Na video CD-u sa PCB (kontrola reprodukcije) funkcijama, pokretne <sup>i</sup> zamrznute slike su podeljene u delove koji se nazivaju "scene". Svaka scena je prikazana u meniju na ekranu i dodeljen joj je broj, što vam omogućava da locirate

#### JPEG

To je skraćenica od Joint Pictures Expert Group. JPEG je kompresovani fajl format koji vam omogućava da snimite slike bez ograničenja u broju različitih boja.

scenu koju želite. Scena se sastoji od jedne ili nekoliko track-ova (traka).

Track je odvojeni element audiovizuelne informacije, kao što je slika ili zvuk za određeni jezik (DVD), ili muzički deo na video ili audio CD-u. Svakom track-u je dodeljen broj koji vam omogućava da locirate onaj koji želite. Na DVD diskovima je moguće snimiti jedan video track (sa više uglova posmatranja) i nekoliko audio track-a.

#### DivX

DivX je naziv za revolucionarni novi video kodek koji se bazira na novom standardu za kompresiju MPEG-4 za video podatke. Pomoću ovog rekordera možete da puštate DivX filmove.

#### PBC: Playback Control (samo za video CD)

#### Title (samo kod DVD diskova)

#### Chapter (samo kod DVD diskova)

#### Scene (VCD)

#### Track

Uključuje i isključuje plejer. Svetli crveno kada je rekorder u standby modu.

#### 2 HDD/DVD

Pravi privremenu pauzu pri reprodukciji ili snimanju, pritisnite ponovo da biste izašli iz moda pauze.

## $\blacksquare$  (STOP)

Postavite mod rekordera na HDD ili DVD.

### $\mathbf{S}$   $\blacktriangleright$  / II (PLAY / PAUSE)

Započinje reprodukciju.

Započinje snimanje. Pritiskajte više puta da biste podesili vreme za snimanje.

## $\bullet$  PROG.  $(\blacktriangledown/\blacktriangle)$

Zaustavlja reprodukciju ili snimanje.

## $\bullet$  (RAEC)

Skanira memorisane kanale

#### **Z** Disc Tray (Nosač diska)

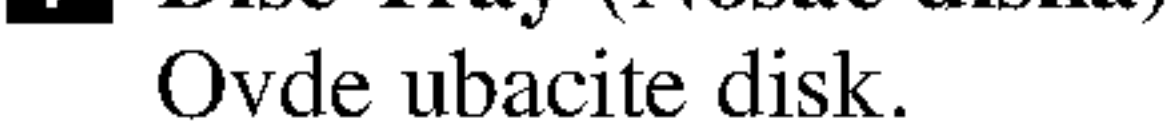

#### 8 OPEN/CLOSE  $($ <sup> $\triangle$ </sup>)

Otvara ili zatvara nosač diska.

### **9** Displej

Prikazuje tekući status rekordera.

**of Booth South of Booth Search Search Search Search Search Search Search Search Search Search Search Search Se** reprodukcije, preostalo vreme, broj naslova, broj poglavlja/track-a, kanal itd.

#### **jo** Senzor za daljinsko upravljanje

Usmerite daljinski upravljač rekordera na ovo mesto.

T/S: Ukazuje na timeshifting mod.

#### $\mathbb{R}$  INPUT 4 (S-VIDEO IN)

II INPUT 4 (VIDEO IN/AUDIO IN  $(Left/Right)$ ) – Ulaz 4 (Video ulaz/Audio ulaz (Levo/Desno)) Povežite audio/video izlaz na spoljašnji izvor (Audio sistem, TV/Monitor, VCR, Kamkorder, itd.).

REC: Rekorder snima.

HDD: Rekorder je <sup>u</sup> HDD modu.

Povežite S-Video izlaz spoljašnjeg izvora (TV/Monitor, VCR, Kamkorder, itd.).

#### **B** DV IN Povežite DV izlaz digitalnog kamkordera.

 $\left[9\right]$ 

DVD: Rekorder je <sup>u</sup> DVD modu.

 $HDD \triangleleft$   $\triangleright$  DVD: Rekorder kopira sadržaj.

TV: Ukazuje na to kada je rekorder <sup>u</sup> TV tjuner modu.

: Ukazuje na to kada je rekorder u fazi snimanja pomoću timer recording-a ili kada je programiran timer recording.

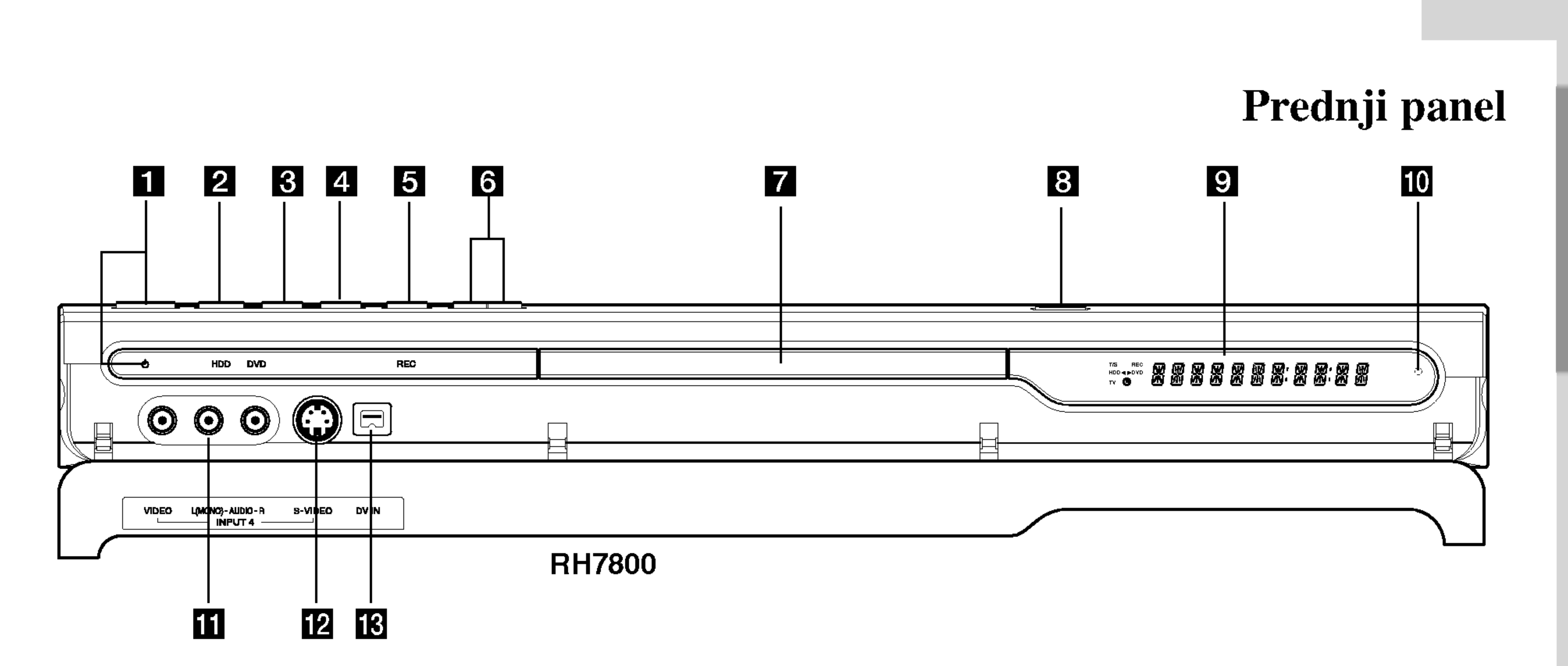

# **Dov**

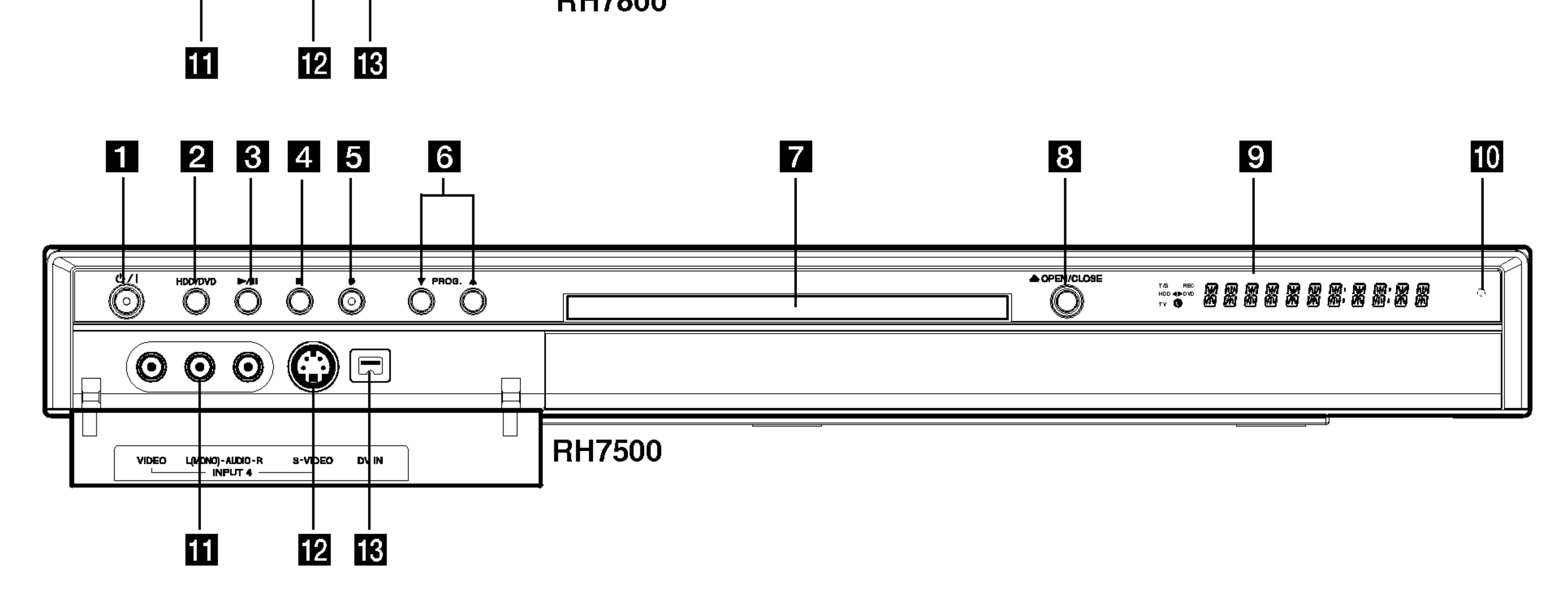

#### **1** Dugme POWER i indikator

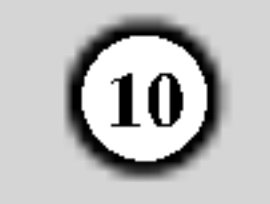

Numerisana dugmad 0-9: Selektuje numerisanu opciju iz menija. 3D SURR.: Selektuje 3D SURROUND prilikom reprodukcije.

 $\blacktriangle$  /  $\blacktriangleright$  /  $\blacktriangle$  /  $\blacktriangledown$  (levo/desno/gore/dole): Selektuje neku opciju iz menija.

 $\triangle$  /  $\nabla$  (gore/dole): Skanira memorisane kanale.

AV: Menja ulaz za snimanje (Tjuner,  $AV1-4$  ili DV IN).

RETURN  $(\delta \rightarrow)$ 

-Briše meni.

A-B: Ponavlja sekvencu.

CLEAR: Briše track broj iz programske liste ili oznaku iz menija Marker Search.

ANGLE: Bira ugao DVD kamere ako je dostupna.

AUDIO: Bira audio jezik (DVD) ili audio kanal (CD).

- Potvrđuje selekciju iz menija.
- Prikaz informacije za vreme gledanja TV programa.

HOME: Ulaz <sup>u</sup> meni HOME ili izlaz. **I.SKIP (INSTANT SKIP):** Preskače 15 sekundi na disku (što je otprilike dužina tipične TV reklame).

## Daljinski upravljač

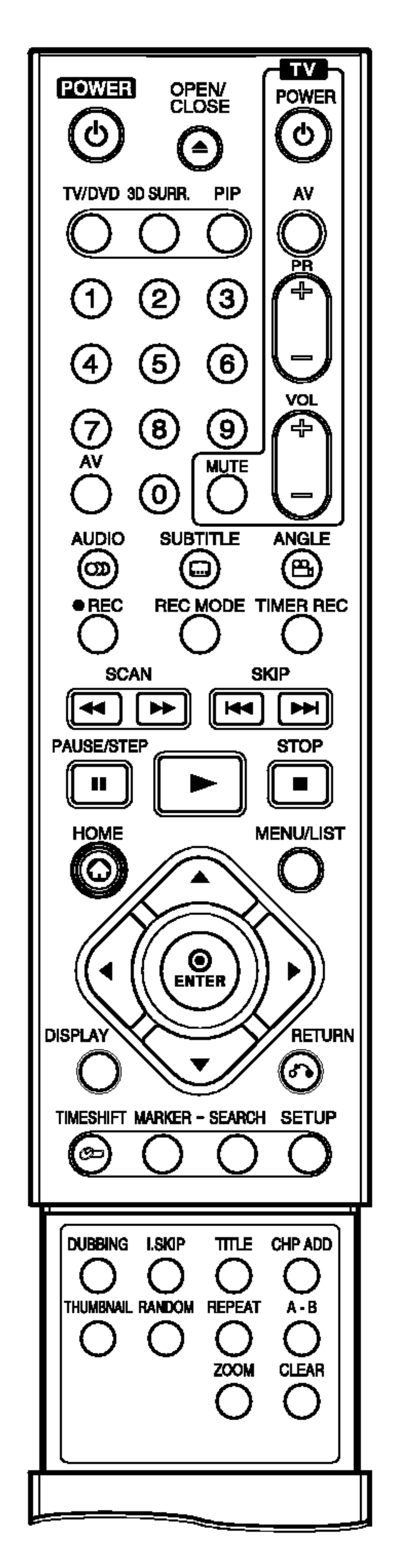

CHP ADD: Ubacuje marker poglavlja za reprodukciju/snimanje.

MARKER: Označava neko mesto prilikom reprodukcije.

DISPLAY: Pristupa meniju displeja na ekranu.

PAUSE/STEP (II) : Privremeno pravi pauzu u reprodukciji ili snimanju; pritisnite ponovo da biste izašli iz moda pauze.

DUBBING: Kopira DVD na HDD (ili HDD na DVD).

PIP: Selektuje uključenu ili isključenu PIP funkciju.

#### ENTER

 $\blacktriangleright$  (PLAY): Započinje reprodukciju. POWER: Uključuje i isključuje DVD plejer.

RANDOM: Reprodukuje track po slučajnom uzorku.

REC ( $\bullet$ ): Započinje snimanje. Pritiskajte više puta da biste postavili vreme snimanja.

 $SCAN (\triangleleft \triangleleft / \triangleright \triangleright)$ : Traži unapred ili unazad.

SETUP: Pristupa Setup meniju ili ga briše.

 $SKIP$  ( $\blacktriangleleft$  / $\blacktriangleright$ ): Ide na sledeći chapter ili track. Vraća se na početak tekućeg poglavlja ili track-a ili ide na prethodni chapter ili track.

 $STOP$  ( $\blacksquare$ ): Zaustavlja reprodukciju ili snimanje.

MENU/LIST: Pristupa meniju na DVD disku. Prebacuje sa menija na meni: Title List-Original <sup>i</sup> Title List-Playlist.

**OPEN/CLOSE** (▲): Otvara i zatvara nosač diska.

TIMESHIFT: Aktivira pauzu u reprodukciji da bi se prikazao TV program uživo.

REC MODE: Selektuje mod snimanja (HQ, SQ, LQ ili EQ). REPEAT: Ponavlja poglavlje, track,

naslov, sve.

-Prikazuje meni video CD-a sa PBC kontrolom.

SEARCH: Prikazuje meni Marker Search.

SUBTITLE: Selektuje jezik titla. THUMBNAIL: Selektuje umanjeni prikaz slike za trenutni naslov ili poglavlje za menije Original <sup>i</sup> Playlist. TIMER REC: Prikazuje meni Timer Record.

TITLE: Prikazuje naslov menija diska, ako postoji.

TV/DVD: Za pregled kanala selektovanih preko tjunera rekordera ili TV tjunera.

#### Dugmad za TV kontrolu

- POWER: Uključuje i isključuje TV aparat.
- -AV: Selektuje izvor TV signala.
- PR +/-: Bira televizijske kanale.
- vol +/-: Podešava jačinu zvuka TV-a
- MUTE: Privremeno isključuje zvuk; pritisnite ponovo da biste ga vratili. **ZOOM:** Povećava DVD video sliku.

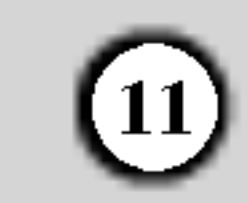

#### **E** Prekidač VIDEO OUTPUT Selektuje ili COMPONENT VIDEO OUT ili RGB

#### **g** Ventilator za hlađenje

10 Kabli za naizmeničnu struju Priključite na izvor napajanja.

#### **K** RF. OUT Propušta signal sa antene na TV/Monitor

#### **Le** AUDIO IN 3 (Levi/Desni)

Povežite audio/video izlaz nekog spoljnjeg izvora (Pay-TV decoder, Set Top Box, VCR, itd.)

8 OPTICAL (Džek digitalnog audio izlaza) Povežite na digitalnu (optičku) audio opremu.

#### 14 COAXIAL (Džek digitalnog audio izlaza) Povežite na digitalnu (koaksijalnu) audio opremu.

#### f EURO AV <sup>1</sup> AUDIO/VIDEO

Povežite na TV sa SCART džekom.

#### **Z EURO AV 2 DECODER**

Povezuje video izlaz spoljašnjeg izvora (Audio sistem, TV/Monitor, VCR, Camcorder).

signal EURO AV1 AUDIO/VIDEO priključka zavisno od toga kako povežete rekorder na TV.

## Povezivanje na antenu Antena **Zadnja strana TV-a**

Izvucite antenski kabl iz TV aparata i uključite ga na antenski priključak sa zadnje strane rekordera. Uključite jedan kraj antenskog kabla na TV priključak na rekorderu, a drugi na ulazni antenski priključak na vašem televizoru.

Povezuje audio izlaz nekog spoljnjeg izvora (Audio sistem, TV/Monitor, VCR, Camcorder).

#### **E** VIDEO IN 3

#### RF koaksijalna veza

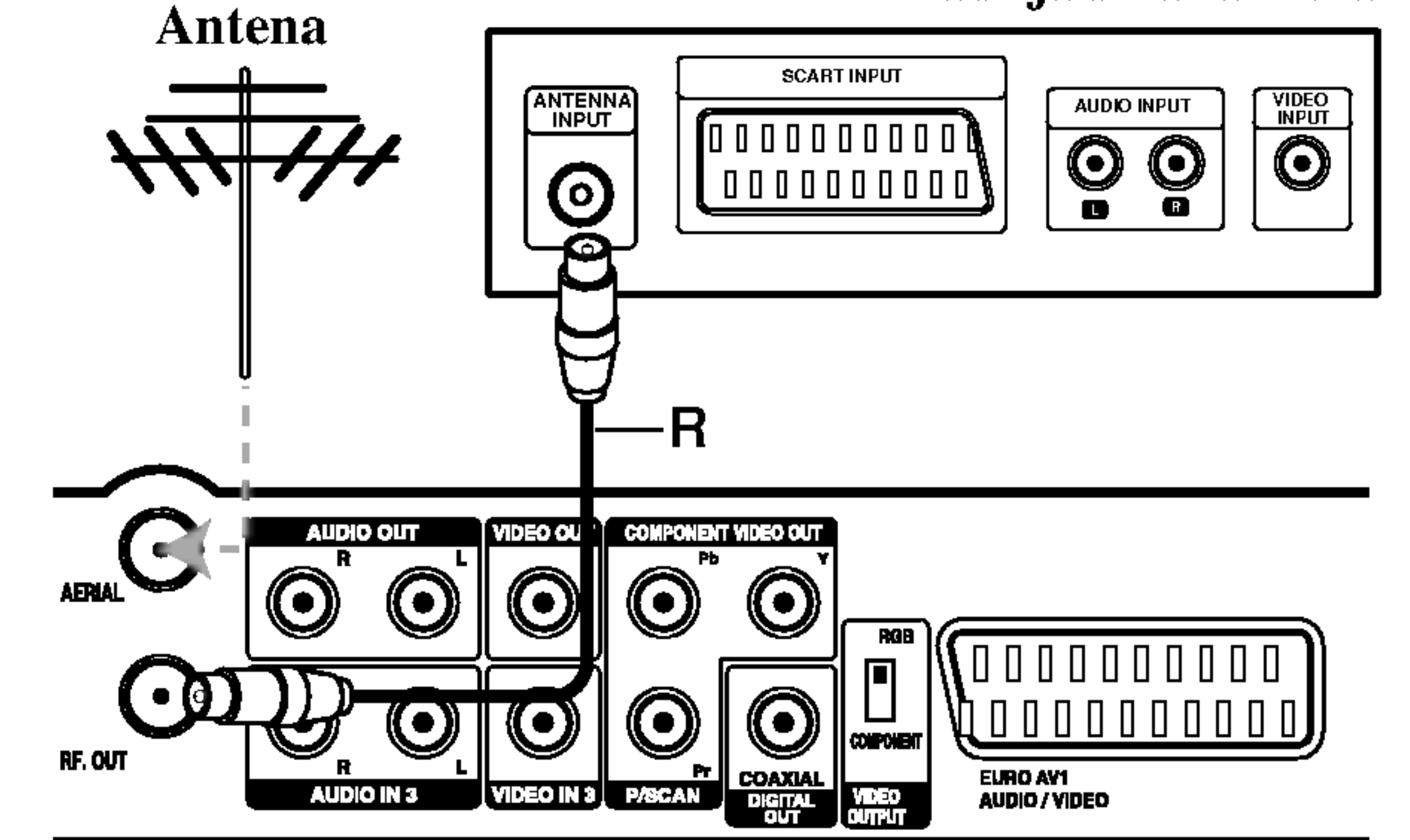

Povežite RF.OUT džek na rekorderu sa antenskim ulaznim džekom na televizoru koristeći priloženi 75-omski koaksijalni kabl (R). RF.OUT džek propušta signal kroz AERIAL džek.

Zadnji panel

 $\bullet$  ,  $\overline{\phantom{a}}$ Φ D

#### **1** AERIAL

Povežite antenu na ovaj priključak.

2 AUDIO OUT (Levi/Desni)

Povežite na TV sa audio ulazima.

#### **3** VIDEO OUT

Povežite na TV sa video ulazima.

4 COMPONENT VIDEO OUT/PROGRESSIVE SCAN (Y Pb Pr) Povežite na TV sa Y Pb Pr ulazima.

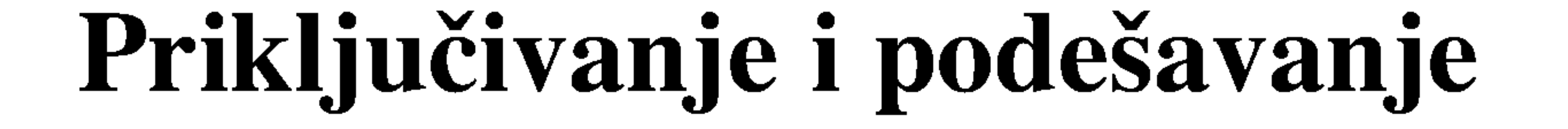

Zadnja strana rekordera

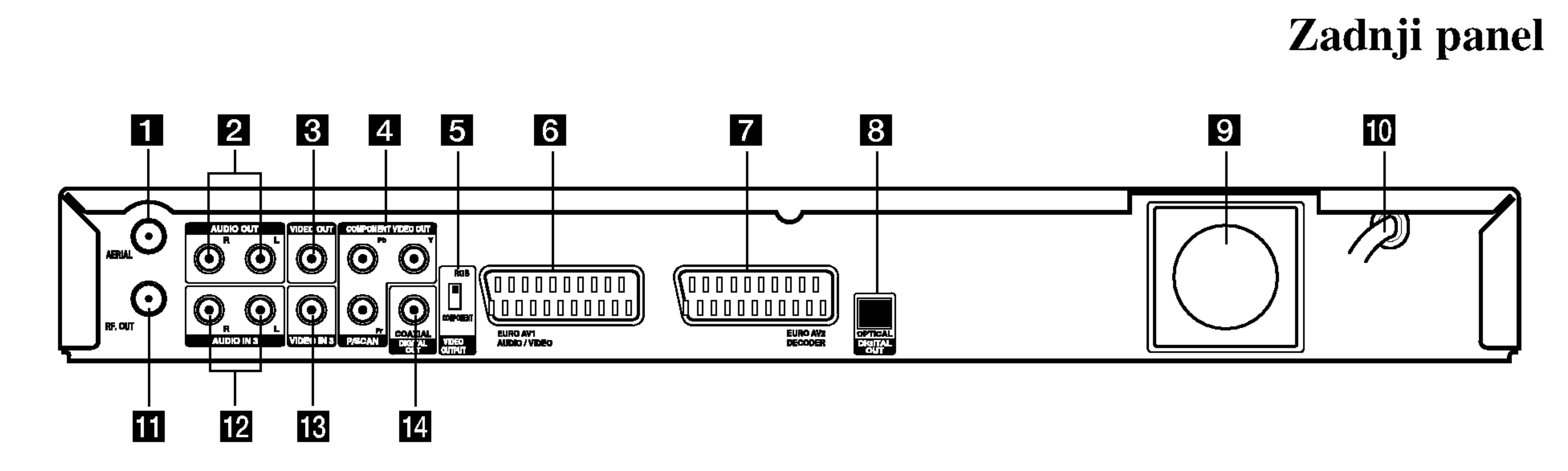

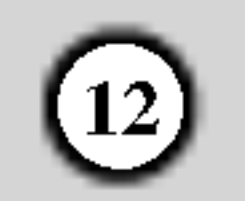

## Povezivanje na TV aparat

- Napravite neku od sledećih veza, zavisno od mogućnosti opreme koju imate.
- Kada koristite džekove COMPONENT VIDEO OUT/PROGRESSIVE SCAN, podesite VIDEO OUTPUT prekidač na COMPONENT. Kada koristite SCART džek, podesite VIDEO OUTPUT prekidač na RGB.

#### Saveti

- -- Obezbedite da se rekorder pove?e direktno na TV. Podesite TV na odgovarajući ulaz video kanala.
- $-$  Ne povezujte AUDIO OUT džek rekordera na phono ulazni džek (record deck) audio sistema.
- Ne povezujte rekorder preko videa. Slika na DVD-ju može biti izobličena zbog sistema za zaštitu od kopiranja.
- Zavisno od televizora koji koristite <sup>i</sup> druge opreme koju želite da povežete, postoje različiti načini da povežete rekorder. Uradite to na neki od načina opisanih dole.
- Ako je potrebno, pogledajte uputstva <sup>i</sup> za TV, video, stereo sistem ili neki drugi uređaj da biste ostvarili najbolju konekciju.

## <sup>'!</sup>NUpozorenje

#### SCART konekcija

Povežite EURO AV1 AUDIO/VIDEO scart džek na rekorderu sa odgovarajućim ulaznim džekovima na TV-u pomoću scart kabla (T).

#### Video konekcija

Povežite VIDEO OUT džek rekordera sa video ulaznim  $d\text{žekom}$  na TV-u pomoću video kabla  $(V)$ .

#### Component Video konekcija

Kada jednom unesete podešavanje za Progressive Scan izlaz, slika će biti vidljiva jedino na televizoru ili monitoru koji je kompatibilan sa Progressive Scan. Ako greškom postavite Progressive Scan na [ON], onda morate da resetujete rekorder. Prvo izvadite disk iz rekordera. Zatim, pritisnite STOP  $(\blacksquare)$  i zadržite 5 sekundi pre nego što ga pustite. Video izlaz će se vratiti na standardnu podešenost, i slika će ponovo biti vidljiva na konvencionalnom analognom televizoru ili monitoru.

#### Progressive Scan konekcija

Ako je vaš televizor visoke rezolucije (high definition) ili "digital ready", onda možete da koristite prednost ovog rekordera, a to je progressive scan izlaz za najveću moguću video rezoluciju. Ako vaš TV ne prihvata format Progressive Scan, onda će slika biti skremblovana.

Povežite COMPONENT VIDEO OUT/PROGRESSIVE SCAN džekove na rekorderu sa odgovarajućim ulaznim džekovima na TV-u pomoću Y Pb Pr kabla  $(C)$ .

#### Napomene:

- Postavite Progressive Scan na [On] na setup meniju za progresivni signal, vidite stranu 19.
- Progressive Scan ne radi sa analognim video konekcijama (žuti VIDEO OUT džek).

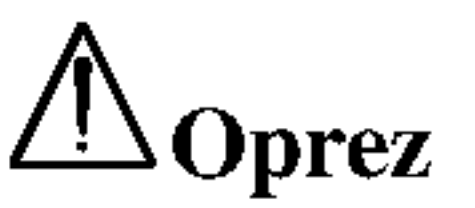

#### Audio (leva/desna) konekcija

Povežite levi i desni AUDIO OUT džek rekordera na audio levi i desni IN džek televizora pomoću audio kabla (A). Ne povezujte AUDIO OUT džek rekordera na phono ulazni džek (record deck) audio sistema.

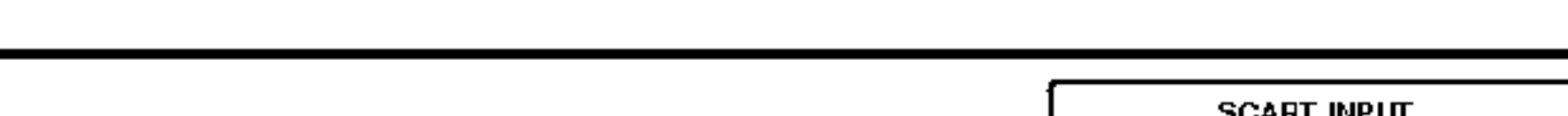

Povežite COMPONENT VIDEO OUT/PROGRESSIVE SCAN džekove rekordera sa odgovarajućim ulaznim džekovima na TV-u pomoću Y Pb Pr kabla  $(C)$ .

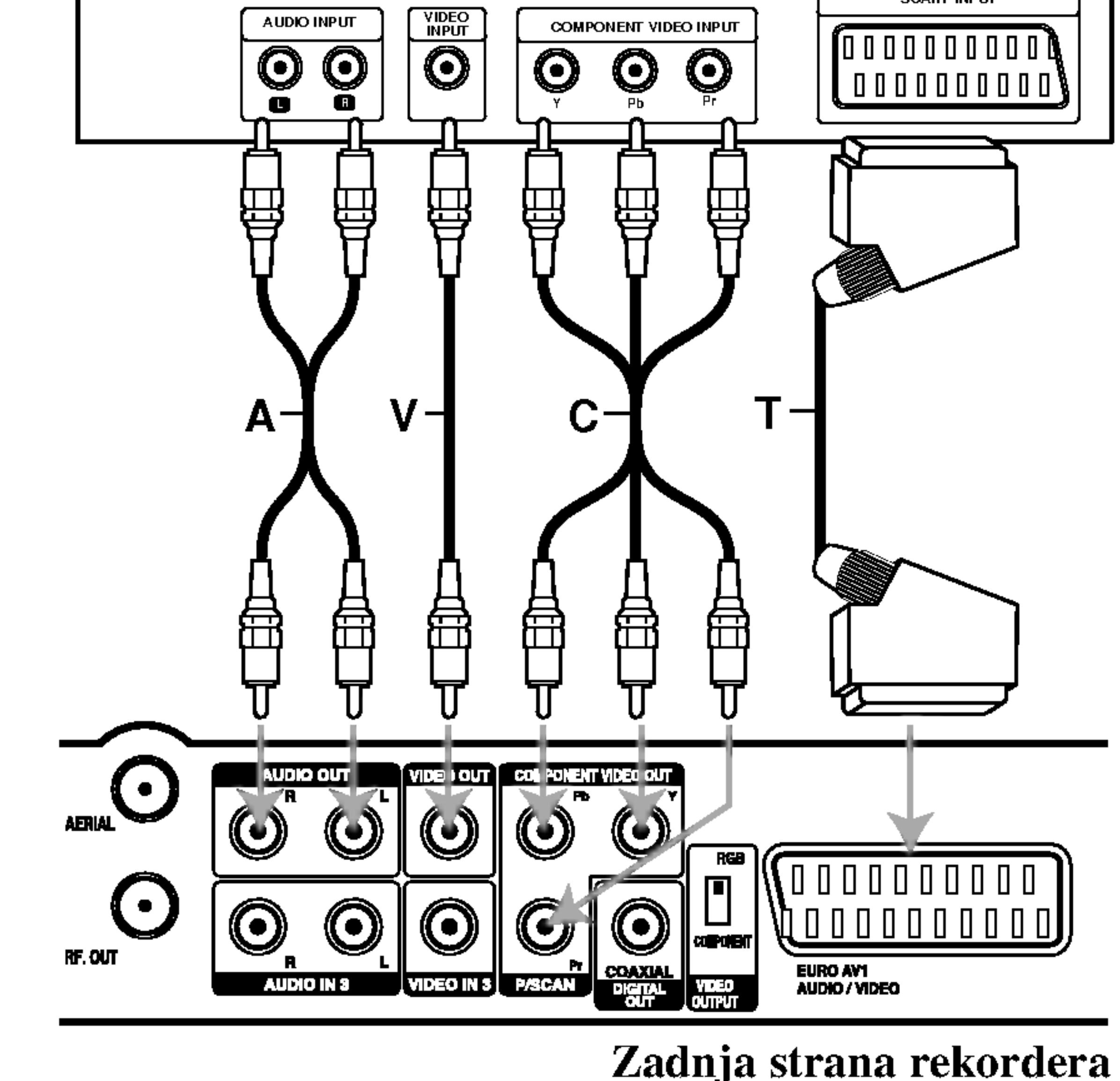

#### Zadnja strana TV-a

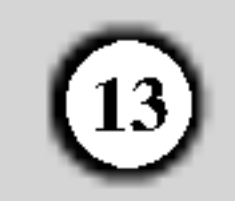

## Povezivanje na pojačavač

#### Povezivanje pojačavača sa dva analogna stereo kanala ili Dolby Pro Logic II/Pro Logic

Povežite levi i desni AUDIO OUT džekove rekordera na levi i desni audio ulazni džek na pojačavaču, prijemniku ili stereo sistemu pomoću kablova (A).

#### Povezivanje pojačavača sa dva digitalna stereo

kanala (PCM) ili na Audio/Video prijemnik opremljenog višekanalnim dekoderom (Dolby Digital<sup>TM</sup>, MPEG 2 ili DTS)

- 1. Povežite jedan od DIGITAL AUDIO OUT džekova rekordera na odgovarajući ulazni džek na pojačavaču. Koristite jedan digitalni audio kabl po vašem izboru (opti?ki O ili koaksijalni X).
- 2. Potrebno je da aktivirate digitalni izlaz rekordera. (Vidite o tome u odeljku "Audio podešavanje" na strani 20).

#### Digitalni višekanalni zvuk

Digitalna višekanalna veza vam obezbeđuje najbolji kvalitet zvuka. Zbog toga vam treba vi?ekanalni Audio/Video prijemnik koji podržava jedan ili više audio formata koje podržava vaš rekorder (MPEG 2, Dolby Digital i DTS). Proverite u uputstvu prijemnika <sup>i</sup> logoe na prednjoj strani prijemnika.

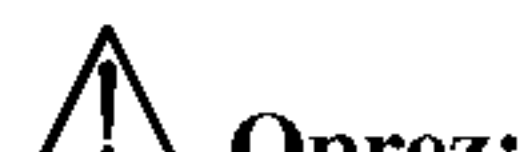

#### Pojačavač (Prijemnik)

#### $\Box$  Oprez: Zbog DTS licencnog ugovora, digitalni izlaz će biti u DTS digitalnom izlazu kada se selektuje DTS audio stream.

- Ako audio format digitalnog izlaza ne odgovara mogućnostima vašeg prijemnika, prijemnik će proizvesti jak, izobličen zvuk, ili uopšte neće biti zvuka.
- $-$  Šestokanalni digitalni surround zvuk preko digitalne veze se može dobiti jedino ako je vaš prijemnik opremljen digitalnim višekanalnim dekoderom.
- -- Da biste na ekranu videli audio format DVD-ja koji se trenutno koristi pritisnite AUDIO.
- $-$  Ovaj rekorder ne dekodira unutrašnje dekodiranje (2 kanala) DTS sound track. Da biste uživali u višekanalnom surround okruženju, morate da povežete ovaj rekorder sa DTS kompatibilnim prijemnikom preko jednog od digitalnih audio izlaza rekordera.

"DTS" i " DTS Digital Out" su trgovačke marke korporacije Digital Theater Systems, Inc.

#### Napomene:

Proizvedeno pod licencom Dolby laboratorija. "Dolby", "Pro Logic" i dvostruki-D simbol su trgovačke marke Dolby laboratorija.

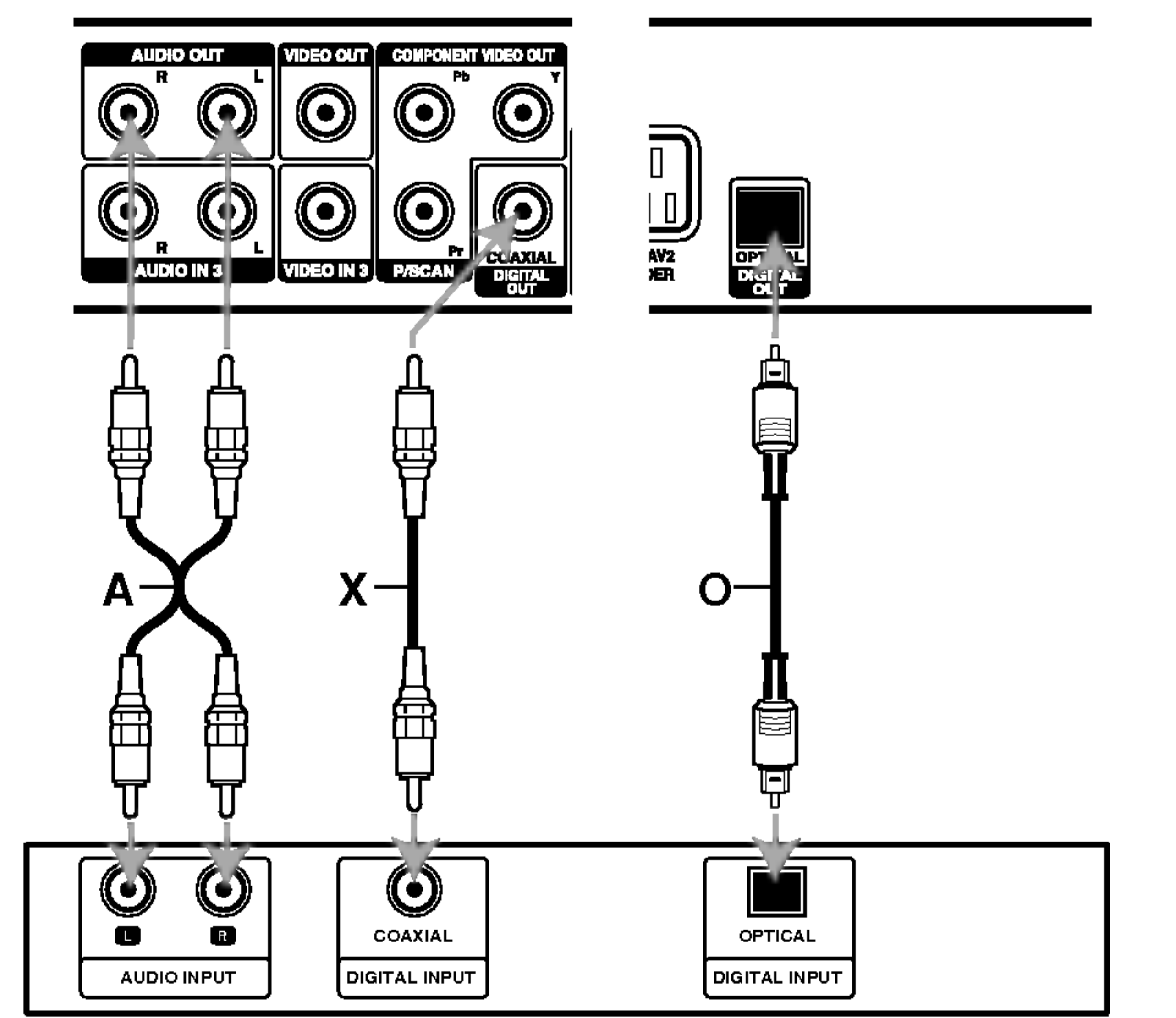

 $\bullet$  point ešavanj

Priključivan

pod

#### Zadnja strana rekordera

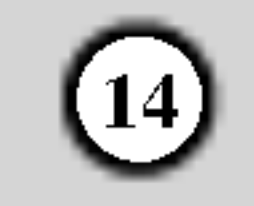

## Povezivanje dodatnih Audio/Video komponenata (A/V)

#### Povezivanje PAY-TV/Canal Plus Dekodera

Možete da gledate ili snimate PAY-TV/Canal Plus programe ako povežete dekoder (koji nije u osnovnoj kupovini) na rekorder. Isključite glavno napajanje rekordera kada povezujete dekoder.

Ako isključite rekorder sa napajanja, onda nećete moći da vidite signale sa dekodera.

Da biste gledali ili snimali PAY-TV/Canal Plus programe, postavite programske [Decoder On/Off] opcije na [On] Setup menija. Vidite "Editovanje programa" (strana 17).

#### Povezivanje na EURO AV2 DECODER džek

Povežite VCR ili slični uređaj za snimanje na EURO AV2 DECODER džek ovog rekordera.

#### Savet:

Nema potrebe da uključujute rekorder da biste gledali signale sa povezanog tjunera na vašem TV-u.

#### Napomena:

#### Savet:

Nema potrebe da uključujute rekorder da biste gledali signale sa povezanog tjunera na vašem TV-u.

#### Napomene:

tjunera.

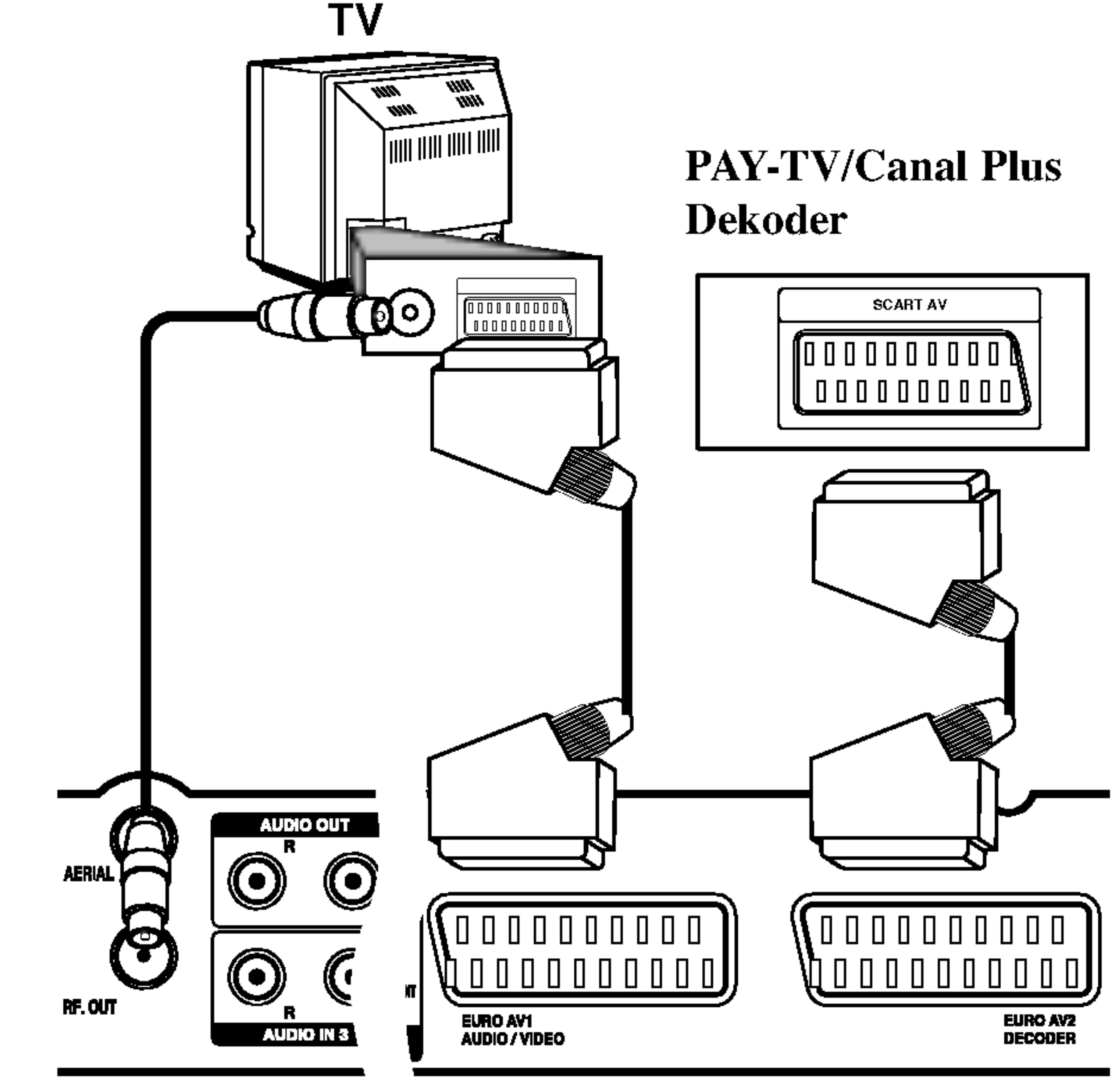

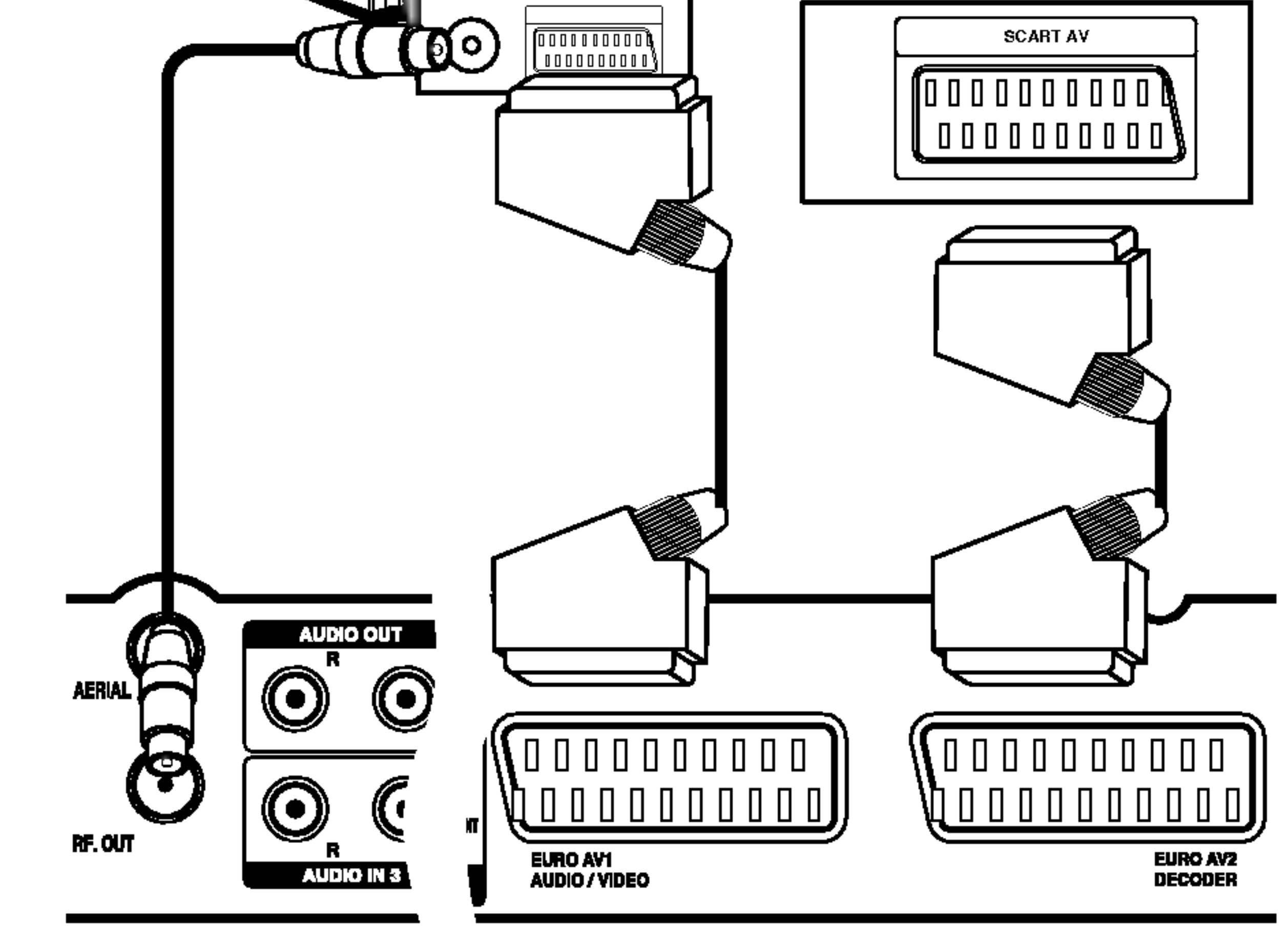

Zadnja strana rekordera

- Slike koje sadrže signale sa zaštitom od kopiranja koje zabranjuju bilo kakvo kopiranje se ne mogu snimati.
- Ako propustite signale rekordera preko video rekordera, onda nećete dobiti jasnu sliku na vašem TV ekranu. Proverite da li ste povezali video rekorder <sup>i</sup> televizor kao na dole prikazanoj slici. Da biste gledali video kasete, gledajte ih preko druge linije koja ulazi u vaš TV.

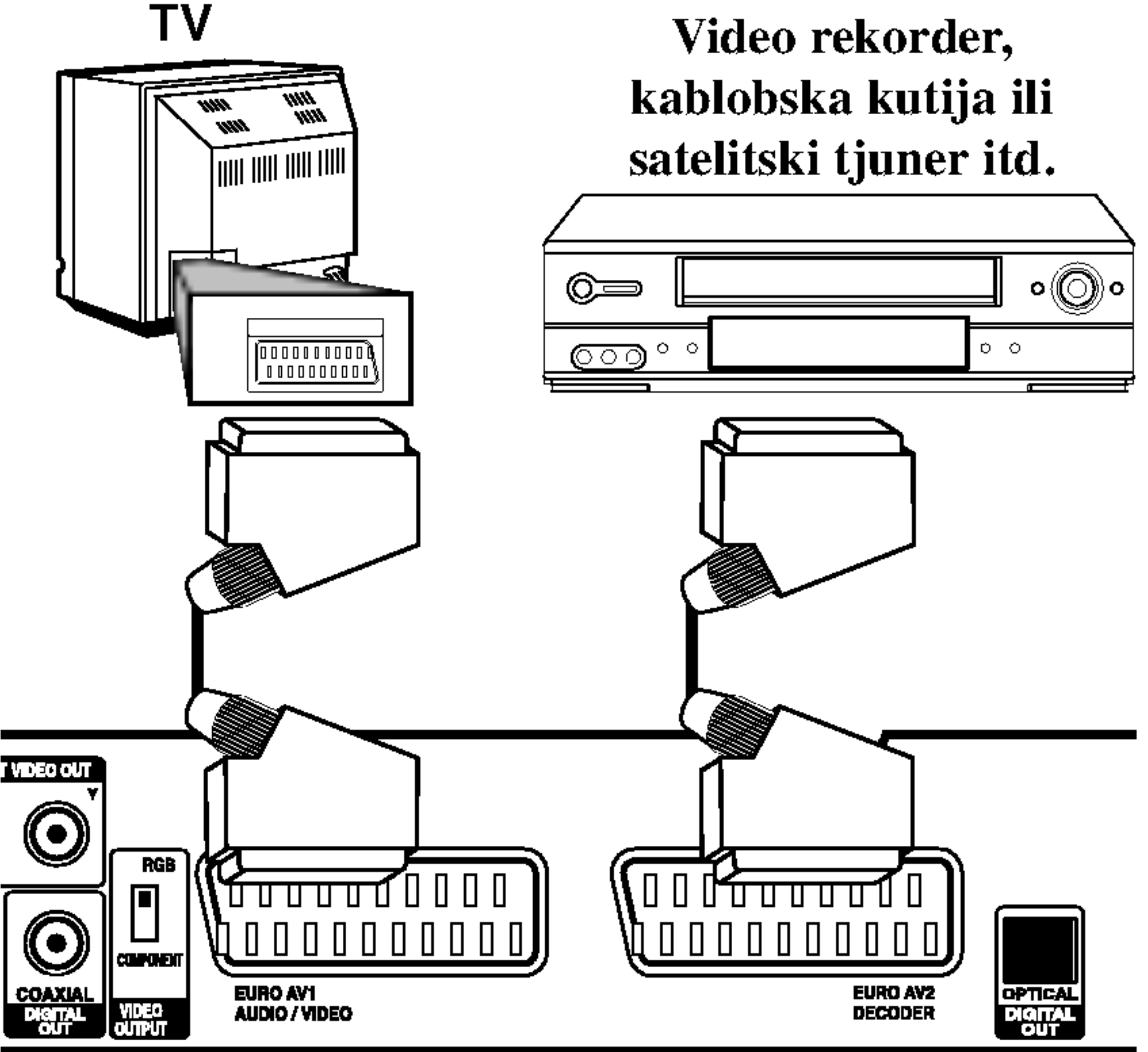

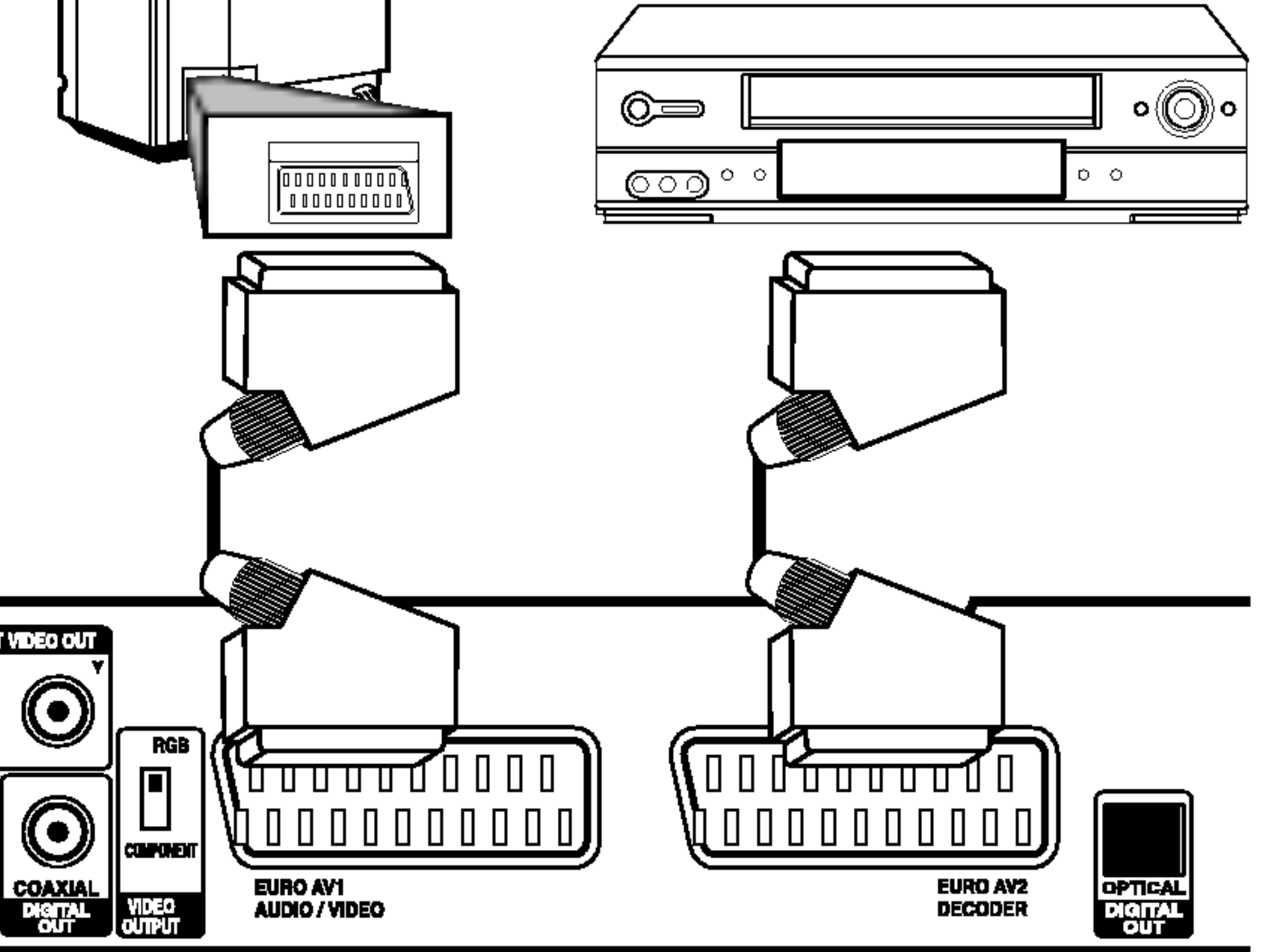

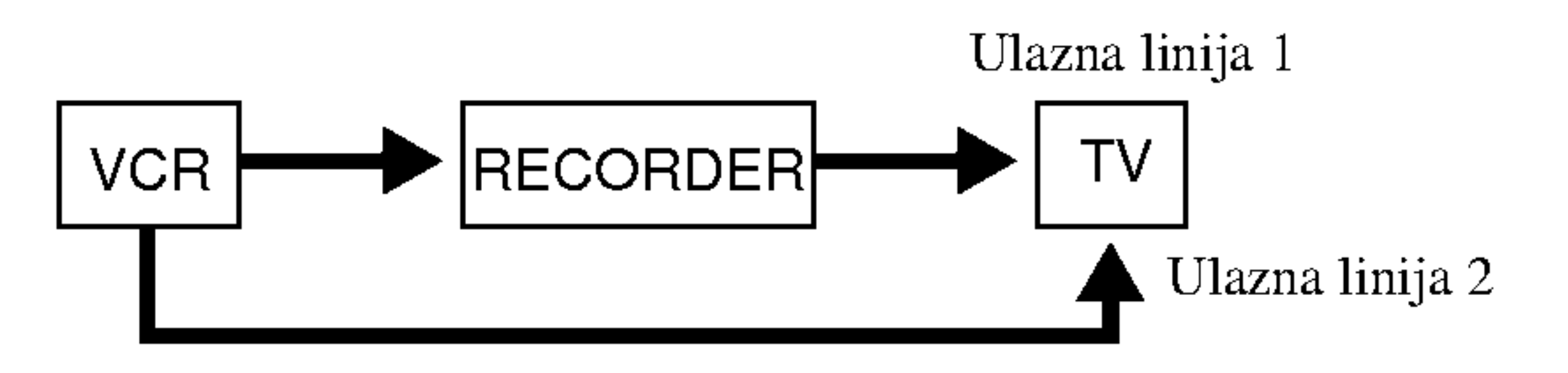

- Kada snimate na video rekorder sa ovog rekordera, nemojte da uključujete ulaz izvora na TV pritiskom na TV/DVD dugme na daljinskom upravljaču.
- $\bullet$  Ako koristite B sky B tjuner, obavezno povežite VCR SCART džek sa EURO AV2 DECODER džekom.
- Ako isključite glavno napajanje rekordera onda nećete moći da gledate signale sa povezanog video rekordera ili

#### Zadnja strana rekordera

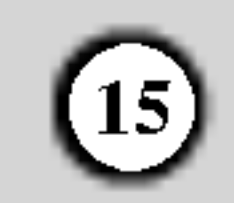

## Povezivanje na ulazne džekove INPUT 3 ili INPUT 4

Povežite ulazne džekove (AV3, AV4) rekordera sa audio/video izlaznim džekovima na vašim dodatnim komponentama, korišćenjem audio/video kablova.

#### Napomena:

Ako koristite S-VIDEO IN džek na prednjem panelu, onda nije dostupan VIDEO IN džek na prednjem panelu.

Korišćenjem džeka DV IN prednjeg panela, moguće je da povežete DV digitalni kamkorder i digitalne transfer DV kasete na DVD.

Koristite DV kabl (koji nije prložen) da povežete DV ulazno/izlazni džek vašeg DV kamkordera na DV IN džek prednjeg panela ovog rekordera.

#### Povezivanje digitalnog kamkordera

Ovaj džek je samo za povezivanje sa DV digitalnim kamkorderom. On nije kompatibilan sa digitalnim satelitskim tjunerima ili D-VHS video dekovima.

Džek panel za dodatne komponente (VCR, Camcorder itd.)

#### Napomena:

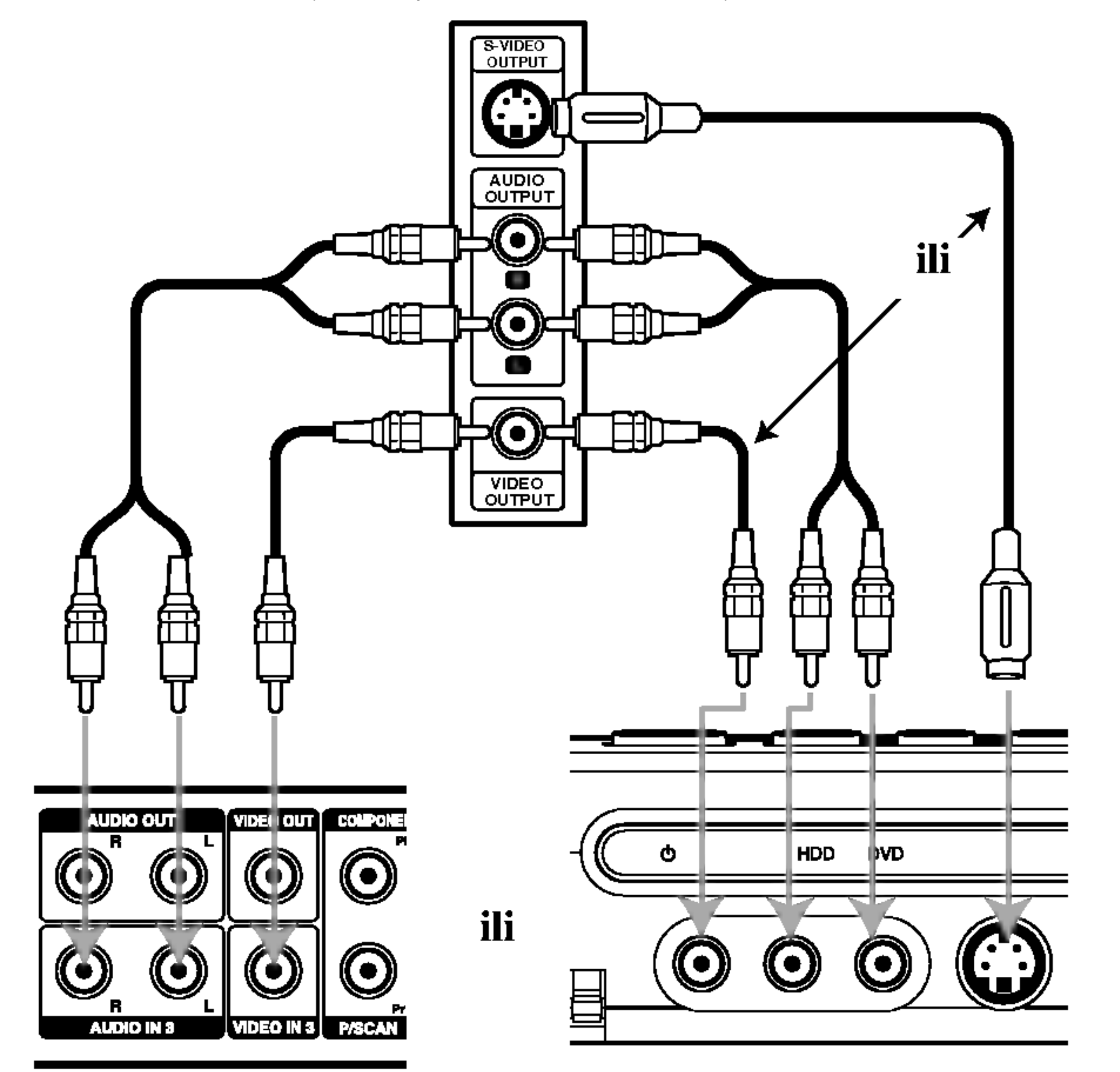

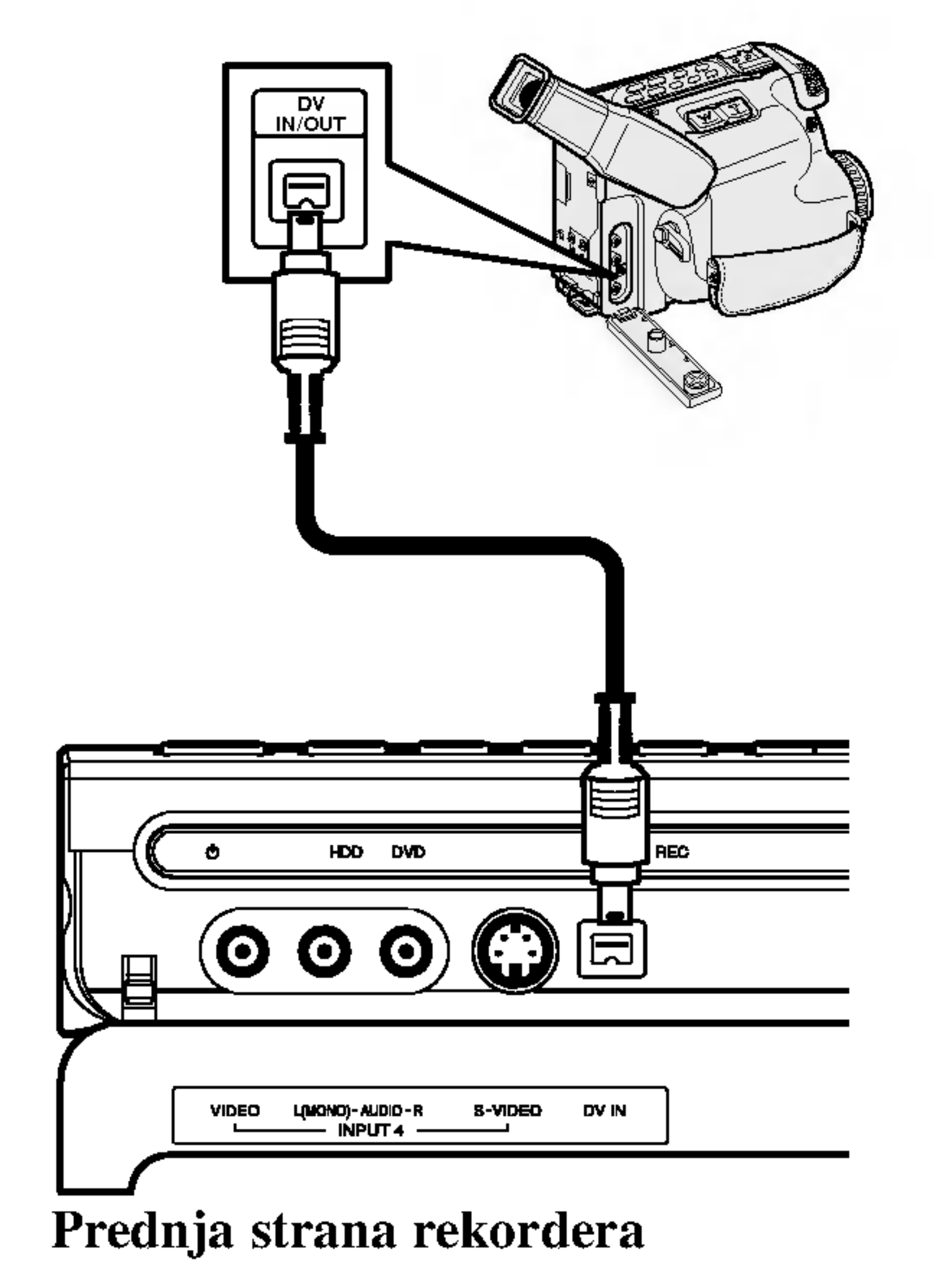

Zadnja strana rekordera

Prednja strana rekordera

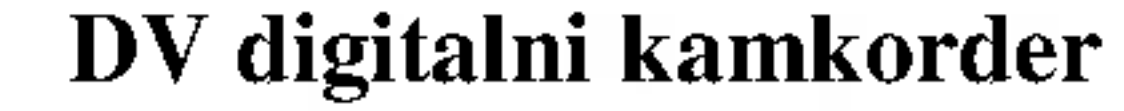

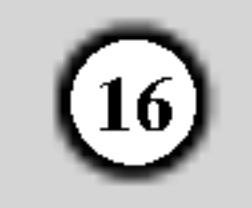

## Korišćenje menija Home

Sa Home menija na ekranu, možete da pristupate svim medijumima (hard disku, disku) i da se izvršava reprodukcija <sup>i</sup> snimanje.

- 1. Pritisnite HOME da bi se prikazao meni Home na ekranu.
- 2. Koristite strelice  $\triangle$  /  $\nabla$  i pritisnite ENTER da biste selektovali medijum koji želite. Pojavljuju se moguće opcije.
- 6. Koristite strelice  $\triangle$  /  $\nabla$  da biste selektovali željena podešavanja, a zatim pritisnite ENTER da biste potvrdili svoj izbor. Neke stavke zahtevaju dodatne korake.
- Pritisnite SETUP da biste izašli iz Setup menija.

- Pritisnite SETUP i pojaviće se Setup meni.
- 2. Koristite strelice  $\triangle / \blacktriangledown$  da biste selektovali željenu opciju.

snimanja na DVD.

- TITLE LIST: Prikazuje meni Title List.
- MOVIE: Pušta DVD-Video ili Video CD film. Ili prikazuje meni Movie.
- MUSIC: Prikazuje meni Music (ili Audio CD)
- PHOTO: Prikazuje meni Photo.

## Inicijalno podešavanje

U ovom meni sistemu, postoji nekoliko načina da se prilagodi moguće podešavanje. Većina menija se sastoji od tri nivoa podešavanja opcija, ali neke zahtevaju više podešavanja.

Ovaj rekorder ima frekventno sintetizovani tjuner koji može da primi do <sup>88</sup> TV kanala.

• Povežite rekorder na željeni tip antene, kao što je prikazano u odeljku "Povezivanje na antenu" na strani 11.

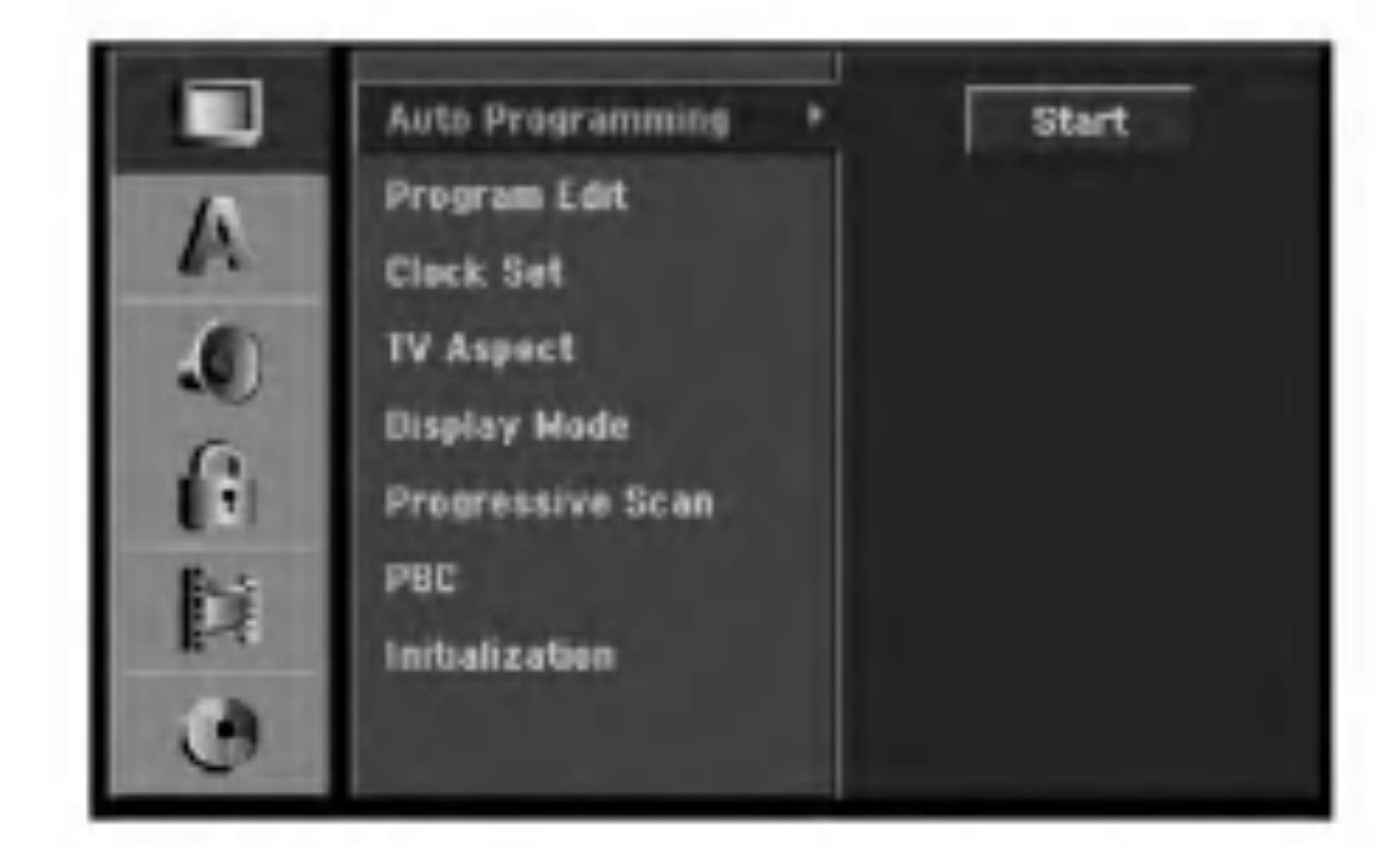

## Glavne operacije

Posle prvog povezivanja vašeg rekordera. Ako pritisnete SETUP za inicijalno podešavanje, možete da postavite jedino opciju [Auto Programming]. Zatim možete da postavite <sup>i</sup> druge opcije.

- 3. Dok je selektovana željena stavka, pritisnite  $\blacktriangleright$  da biste prešli na drugi nivo.
- 4. Koristite strelice  $\triangle \angle \triangledown$  da biste selektovali drugu željenu opciju.
- 5. Pritisnite  $\blacktriangleright$  da biste prešli na treći nivo.

#### Napomena:

Pritisnite  $\blacktriangleleft$  da biste se vratili na prethodni nivo.

3. Koristite strelice  $\triangle$  /  $\nabla$  i pritisnite ENTER da biste selektovali opciju koju želite.

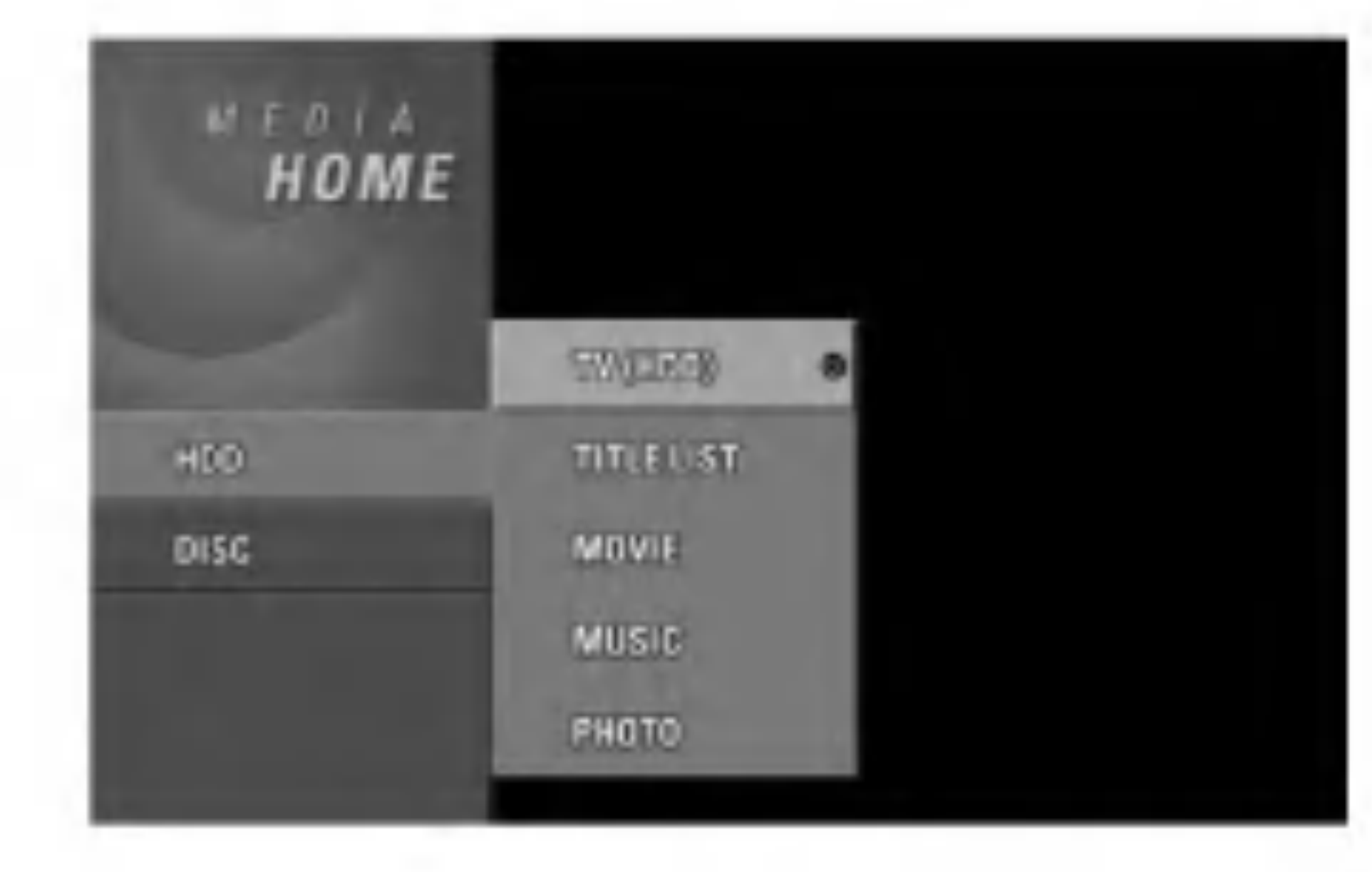

- 4. Da biste izašli iz menija HOME, pritisnite HOME.
- TV (HDD): Vraća na uživo prenos TV slike zbog snimanja na hard disk.
- $\bullet$  TV (DVD): Vraća na uživo prenos TV slike zbog

## Glavna podešavanja

## Automatsko programiranje (Auto Programming)

#### Pripreme:

- 1. Selektujte opciju [Auto Programming].
- 2. Pritisnite  $\blacktriangleright$  da biste prešli na treći nivo. Ikonica [Start] je naglašena.
- 3. Pritisnite ENTER da bi počelo traženje kanala. Tjuner će automatski proći kroz sve dostupne kanale u toj oblasti <sup>i</sup> smestiti ih u memoriju tjunera.

#### Napomena:

17

#### Editovanje programa

Možete ručno da editujete (uređujete) kanale (dodajete, bri?ete, imenujete, pomerate itd.)

Selektujte opciju [Program Edit], a zatim pritisnite  $\blacktriangleright$ .

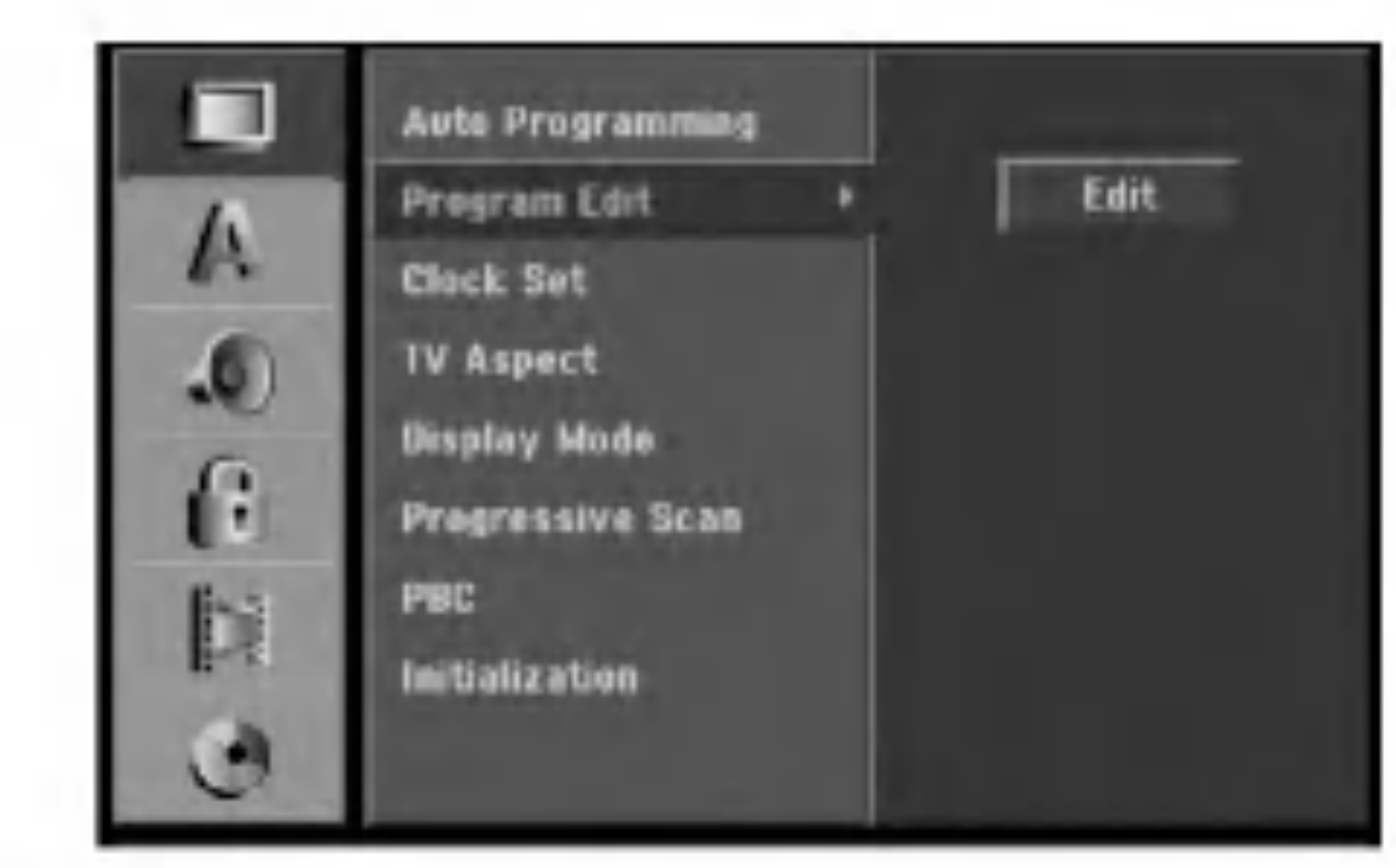

3. Koristite strelice  $\triangle$  /  $\nabla$  da biste selektovali PR broj, a zatim pritisnite ENTER.

2. Pritisnite ENTER dok je selektovano [Edit]. Pojavljuje se meni Program List.

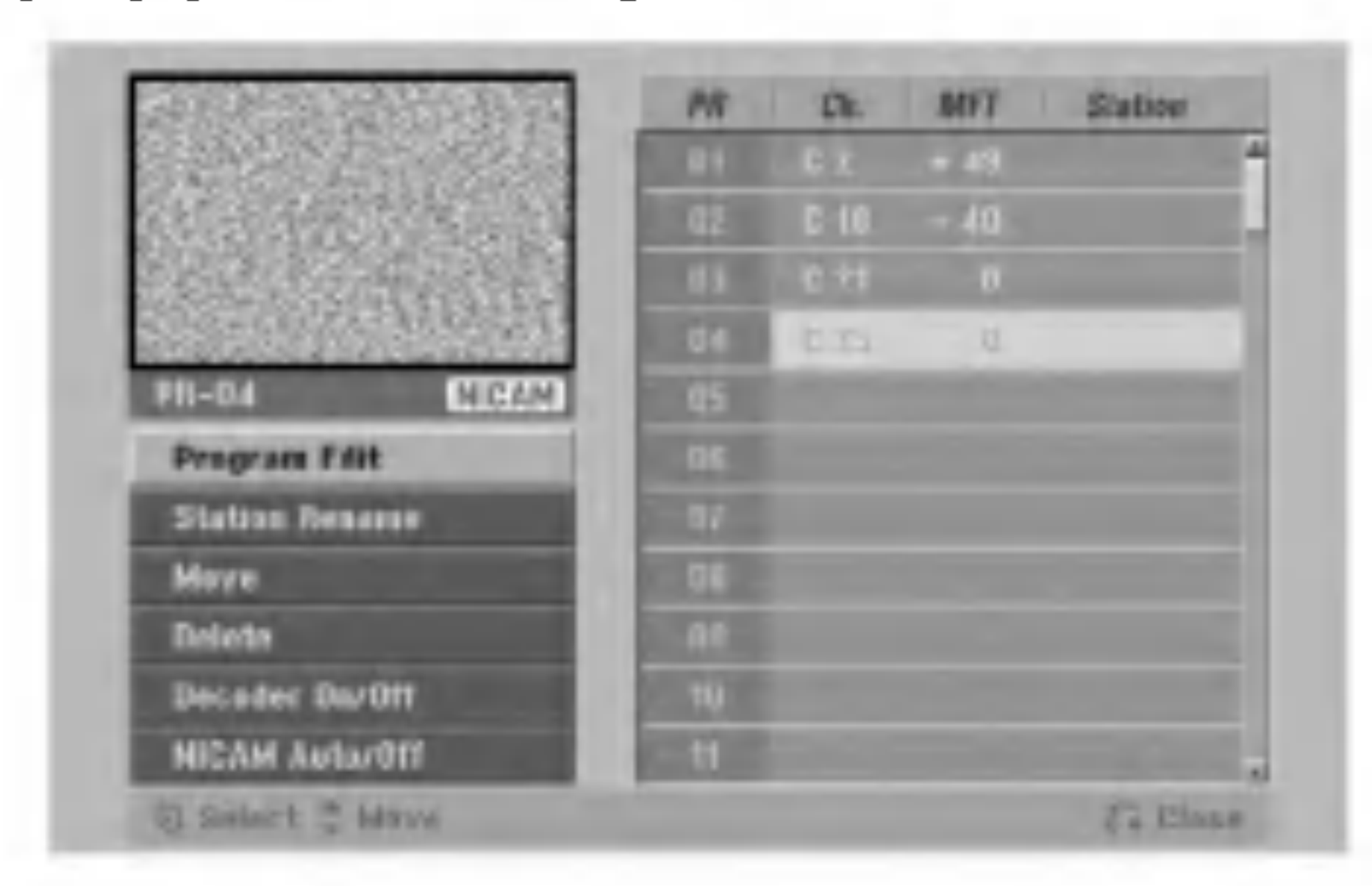

- 4. Koristite strelice  $\triangle$  /  $\nabla$  da biste selektovali opciju programa, <sup>a</sup> zatim pritisnite ENTER.
	- [Program Edit] Ručno podešava kanal. Vidite "Program Edit" na desnoj strani.
	- [Station Rename] Menja naziv stanice. Pojavljuje se displej za unošenje novog naziva. Da biste uneli karaktere po želji, pogledajte objašnjenje na strani 49.
	- [Move] Razvrstava položaje programa na programskoj listi. Pritisnite strelice  $\triangle$  /  $\nabla$  da biste pre?li na selektovani program na novu lokaciju.
	- [Delete] Briše poziciju programa koja vam nije potrebna.
	- [Decoder On/Off] Postavlja kanale dekodera. Ovo podešavanje vam je potrebno da biste gledali ili snimali PAY-TV/Canal Plus programe. Pritisnite ENTER tako da se pojavi Decoder na displeju. Pritisnite ponovo ENTER da biste isključili ovo podešavanje.
	- [NICAM Auto/Off] Podešava kanale za NICAM emitovanje. Normalno [NICAM] se pali na displeju. Ako zvuk NICAM emisije nije jasan, pritisnite ENTER tako da nestane [NICAM].

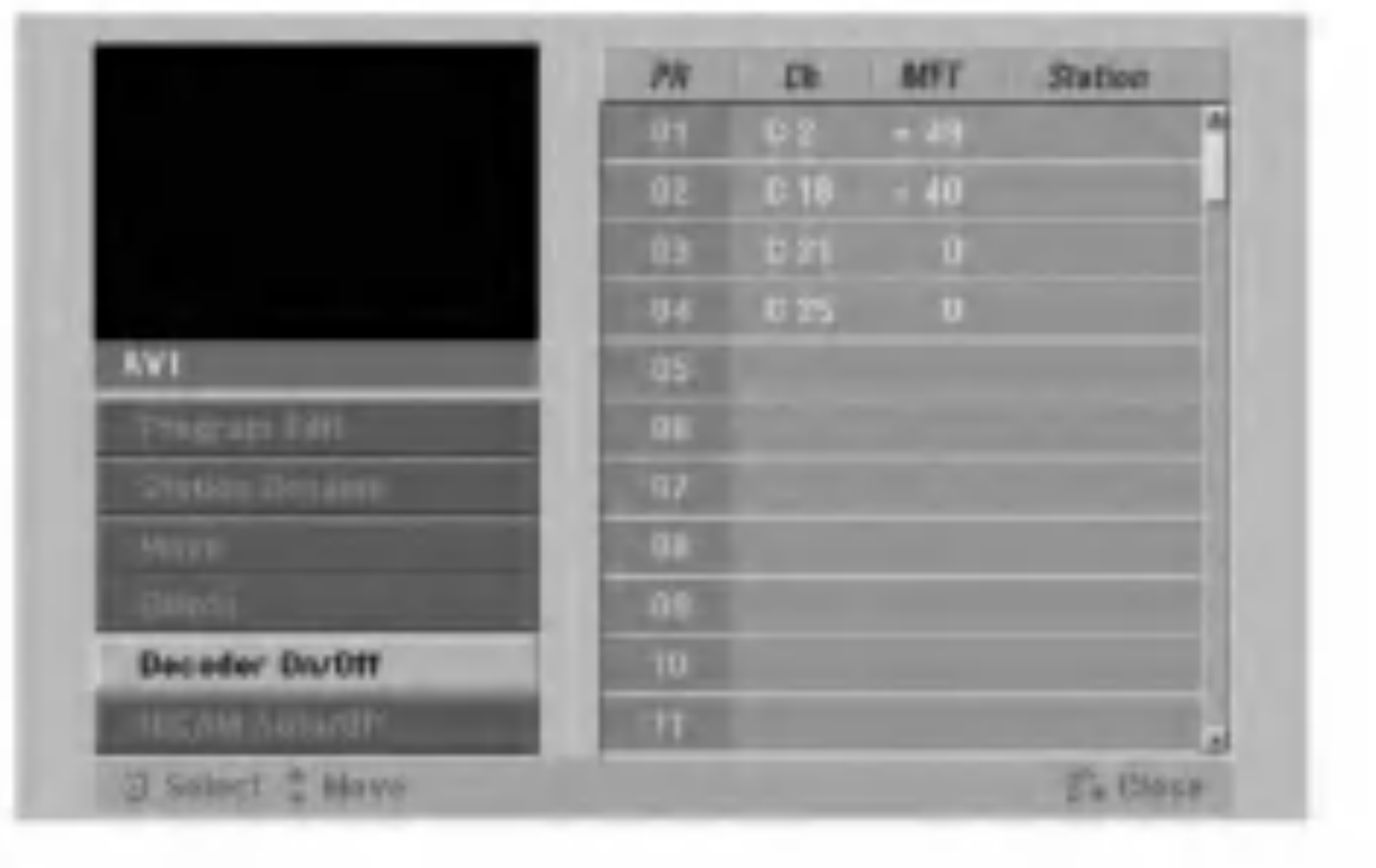

Podešava EURO AV1 AUDIO/VIDEO džek za unošenje kodiranih video signala.

#### Editovanje programa

Možete vršiti pretraživanje da biste ručno selektovali i smeštali TV kanale. Kada selektujete Program Edit u 4 koraku kao što je

malopre opisano, displej za podešavanje kanala nestaje.

1. Koristite strelice  $\blacktriangleleft$  /  $\blacktriangleright$  da biste selektovali neku stavku i pritisnite  $\triangle$  /  $\nabla$  da biste promenili podešavanje.

- 2. Pritisnite ENTER da biste selektovali [On] ili [Off]
	- Off: Unosi signale sa EURO AV1 AUDIO/VIDEO  $\bullet$ džeka. Normalno selektujte ovo.
	- On: Ulaz kodiranog video signala sa EURO AV1  $\bullet$ AUDIO/VIDEO džeka je izlaz na EURO AV2 DECODER džek za dekodiranje. Dekodirani signal je onda ulaz ponovo kroz EURO AV2 DECODER džek tako da možete da snimate ili gledate PAY-TV/Canal Plus programe. U tom slučaju, selektujte [AV1] pritiskom na AV
- 5. Pritiskajte RETURN  $(5\rightarrow)$  da biste izašli iz menija Program List.

#### AV1 dekoder

1. Pritisnite AV dok se ne pojavi meni Program List.

dugme.

PR Seek Ch. MFT

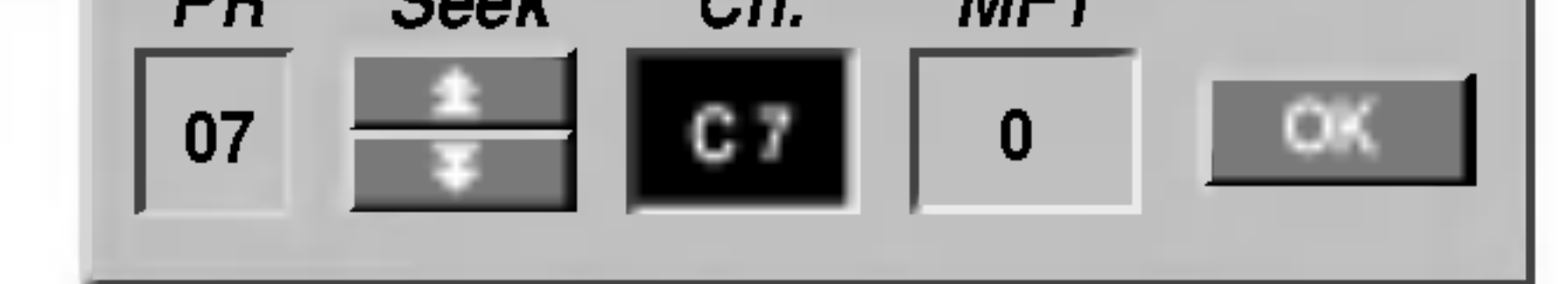

- [PR] Ukazuje na položaj selektovanog programa.
- [Seek] Automatski traži kanale.  $\bullet$ Traženje se zaustavlja kada rekorder lepo podesi kanal.
- [Ch.] Menja broj kanala.  $\bullet$
- [MFT] Fino podešava kanal da bi se dobila jasnija  $\bullet$ slika.
- 2. Pronađite OK, a zatim pritisnite ENTER da biste potvrdili podešavanje i vratili se na meni Program List.

#### podešavanje sata

1. Selektujte opciju [Clock set], a zatim pritisnite  $\blacktriangleright$ .

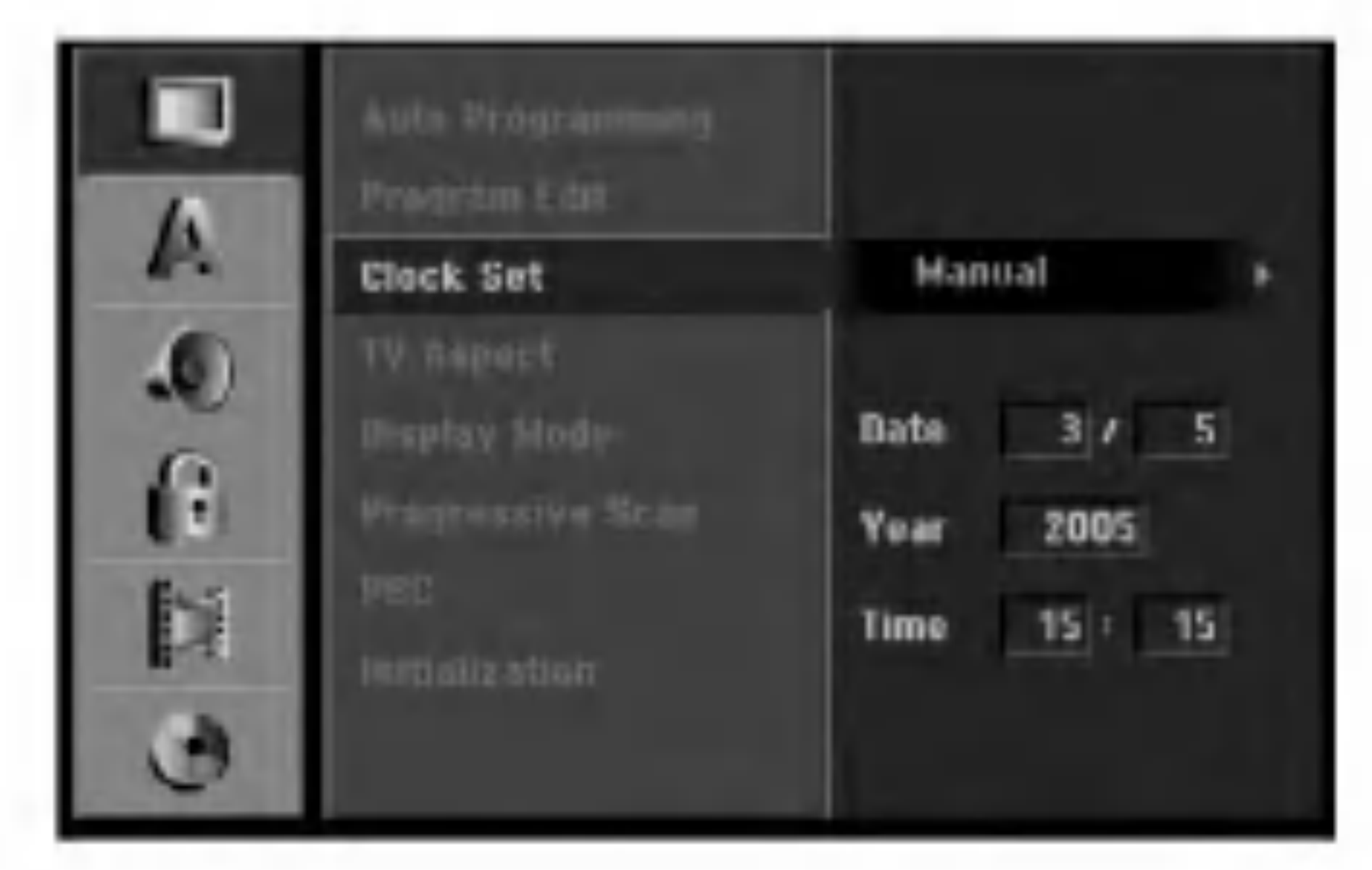

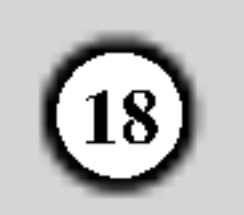

#### TV Aspect (odnos širine i visine TV slike)

Selektuje odnos širine i visine povezanog TV-a (4:3 standard ili širi)

- [4:3] Selektujte ovo kada povezujete rekorder sa ekranom koji ima odnos stranica 4:3. Kada selektujete [4:3], podesite <sup>i</sup> [Display Mode].
- [16:9] Selektuje ovo kada povezujete rekorder sa televizorom koji ima široki ekran ili sa televizorom koji ima funkciju širokog moda.
- 2. Unesite neophodne informacije za datum <sup>i</sup> vreme.  $\blacktriangleleft$  /  $\blacktriangleright$  (levo/desno): Pomera kursor na prethodnu ili sledeću kolonu.
	- $\triangle$  /  $\nabla$  (gore/dole): Menja podešavanje trenutnog položaja kursora.
- 3. Pritisnite ENTER da biste potvrdili vaše podešavanje, a zatim pritisnite SETUP da biste izašli iz Setup menija.

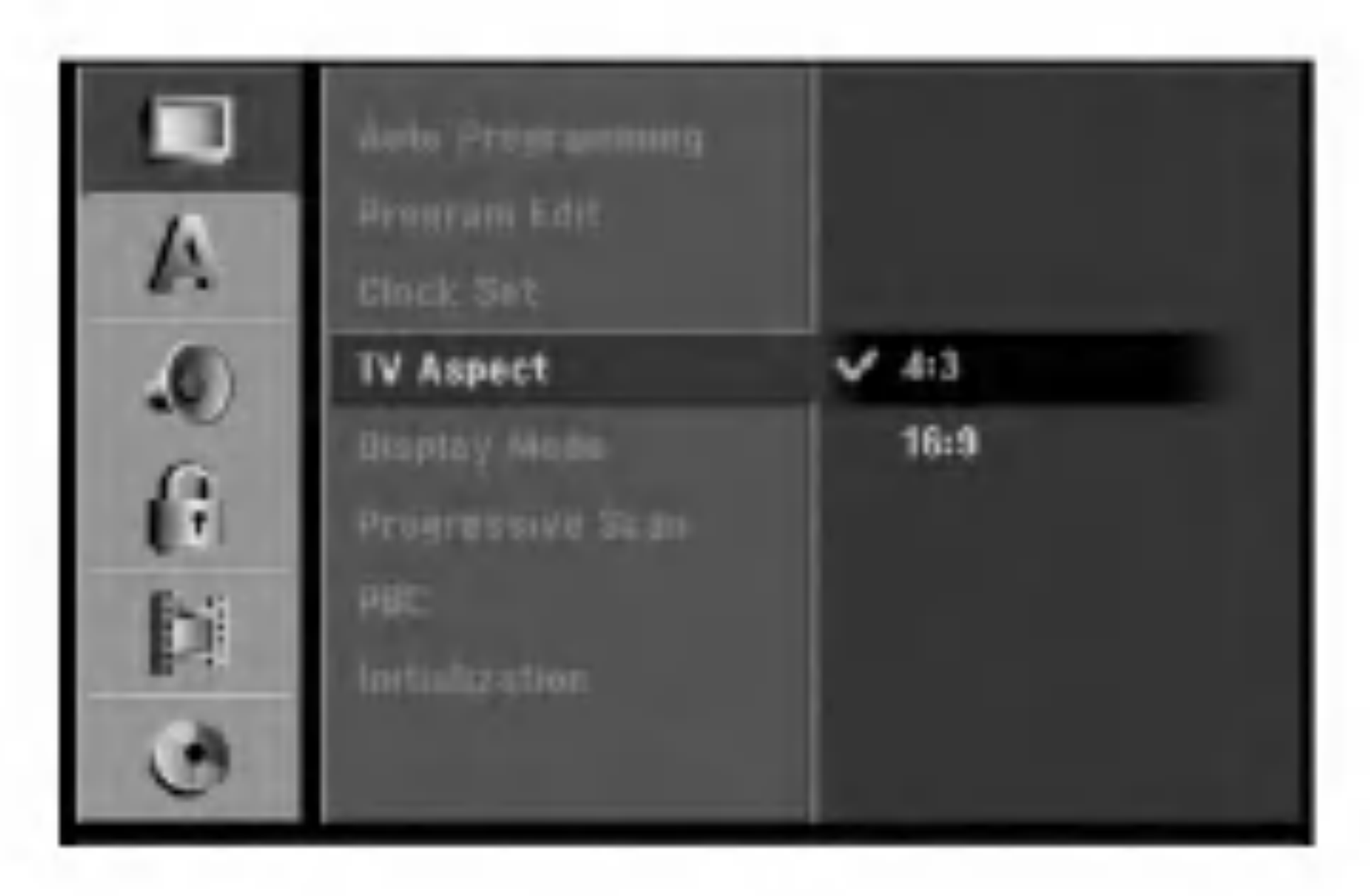

Selektuje način za prikaz šire slike na ekranu kada je kao [TV Aspect] selektovano [4:3].

- [Letter Box] Prikazuje širu sliku sa opsezima na gornjim <sup>i</sup> donjim delovima ekrana.
- [Pan Scan] Automatski prikazuje širu sliku na celom ekranu <sup>i</sup> odseca delove koji se ne uklapaju.

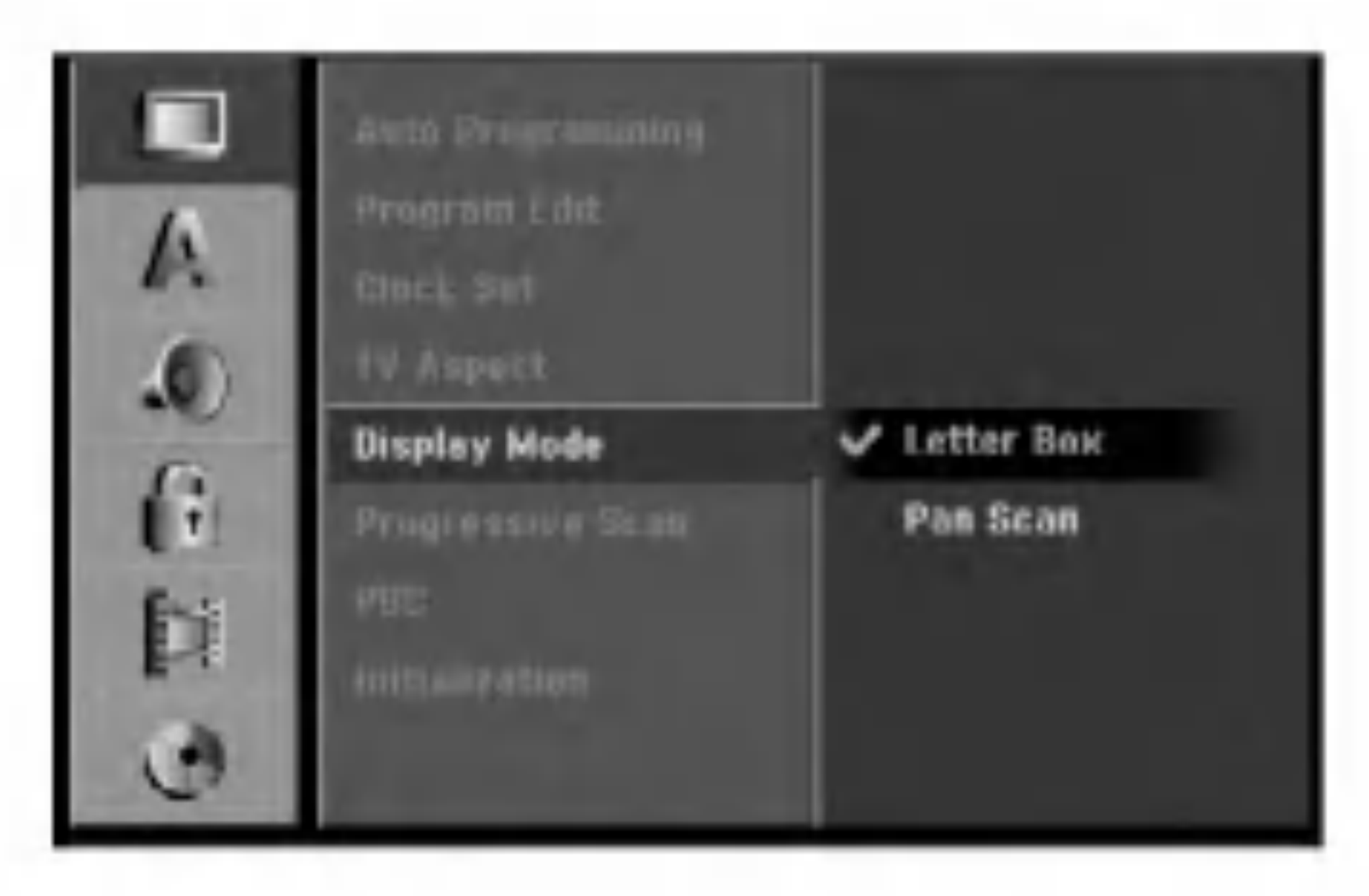

#### Display Mode (Displej mod)

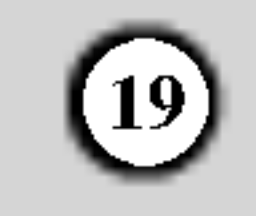

Priklju?ivanje i pode?avanje

#### Progressive Scan

Ako koristite COMPONENT VIDEO OUT/PROGRESSIVE SCAN džekove, ali povezujete rekorder na standardni (anlogni) televizor, postavite Progressive Scan na [OFF]. Ako koristite COMPONENT VIDEO OUT/ PROGRESSIVE SCAN džekove za povezivanje na

Progressive Scan Video daje najbolji kvalitet slike sa manje treperenja.

Progressive Scan neće biti isključen u setup meniju kada je prekida? VIDEO OUTPUT na zadnjem panelu postavljen na RGB poziciju.

## $\bigtriangleup$ Oprez

televizor ili monitor koji su kompatibilni sa progressive scan signalom, postavite Progressive Scan na [ON].

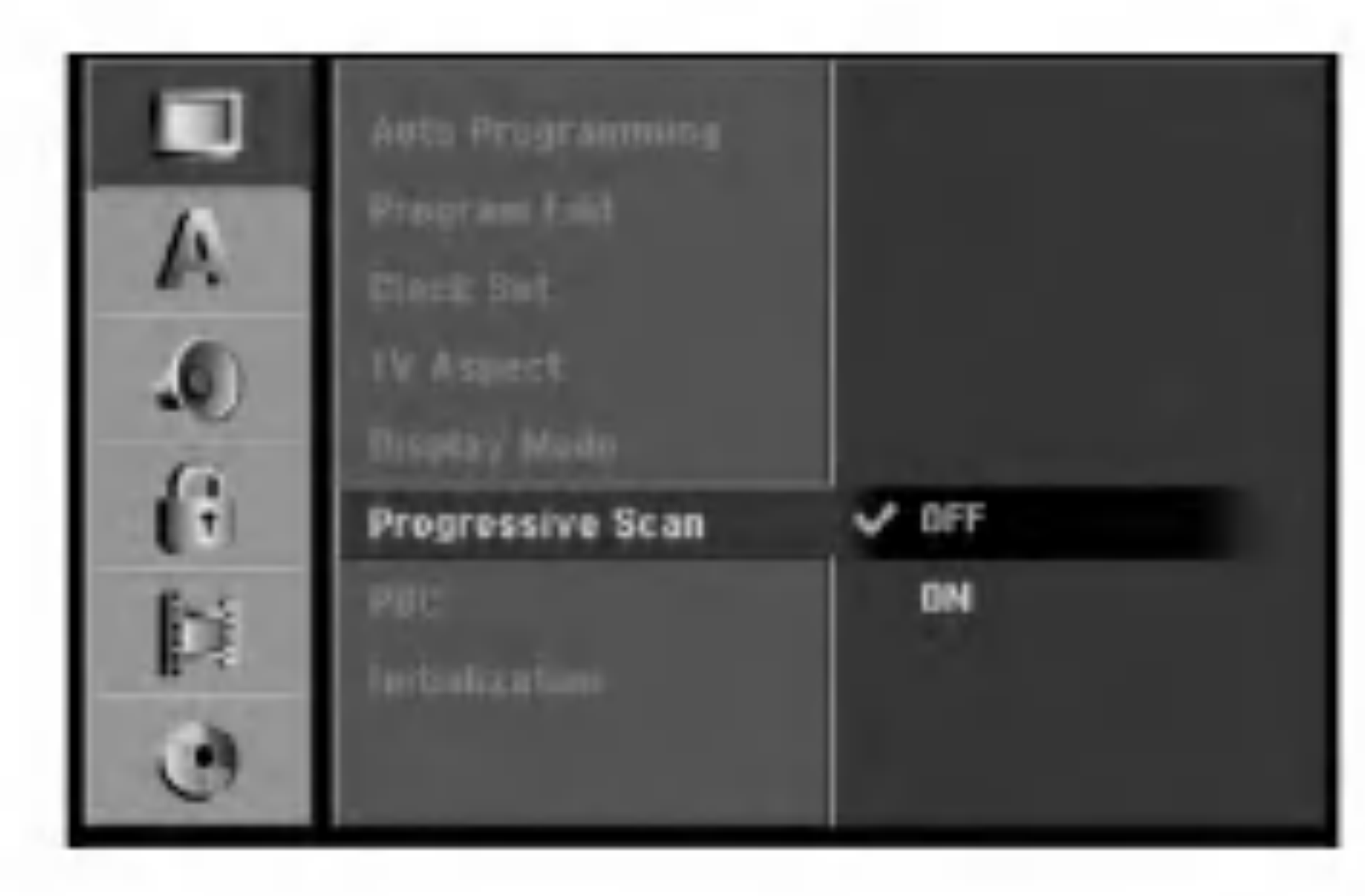

#### Napomena:

Kada jednom unesete podešavanje za Progressive Scan izlaz, slika će biti vidljiva jedino na televizoru ili monitoru koji je kompatibilan sa Progressive Scan. Ako greškom postavite Progressive Scan na [ON], onda morate da resetujete rekorder. Prvo izvadite disk iz rekordera. Zatim, pritisnite STOP  $(\blacksquare)$  i zadržite 5 sekundi pre nego što ga pustite. Video izlaz će se vratiti na standardnu podešenost, i slika će ponovo biti vidljiva na konvencionalnom analognom televizoru ili monitoru.

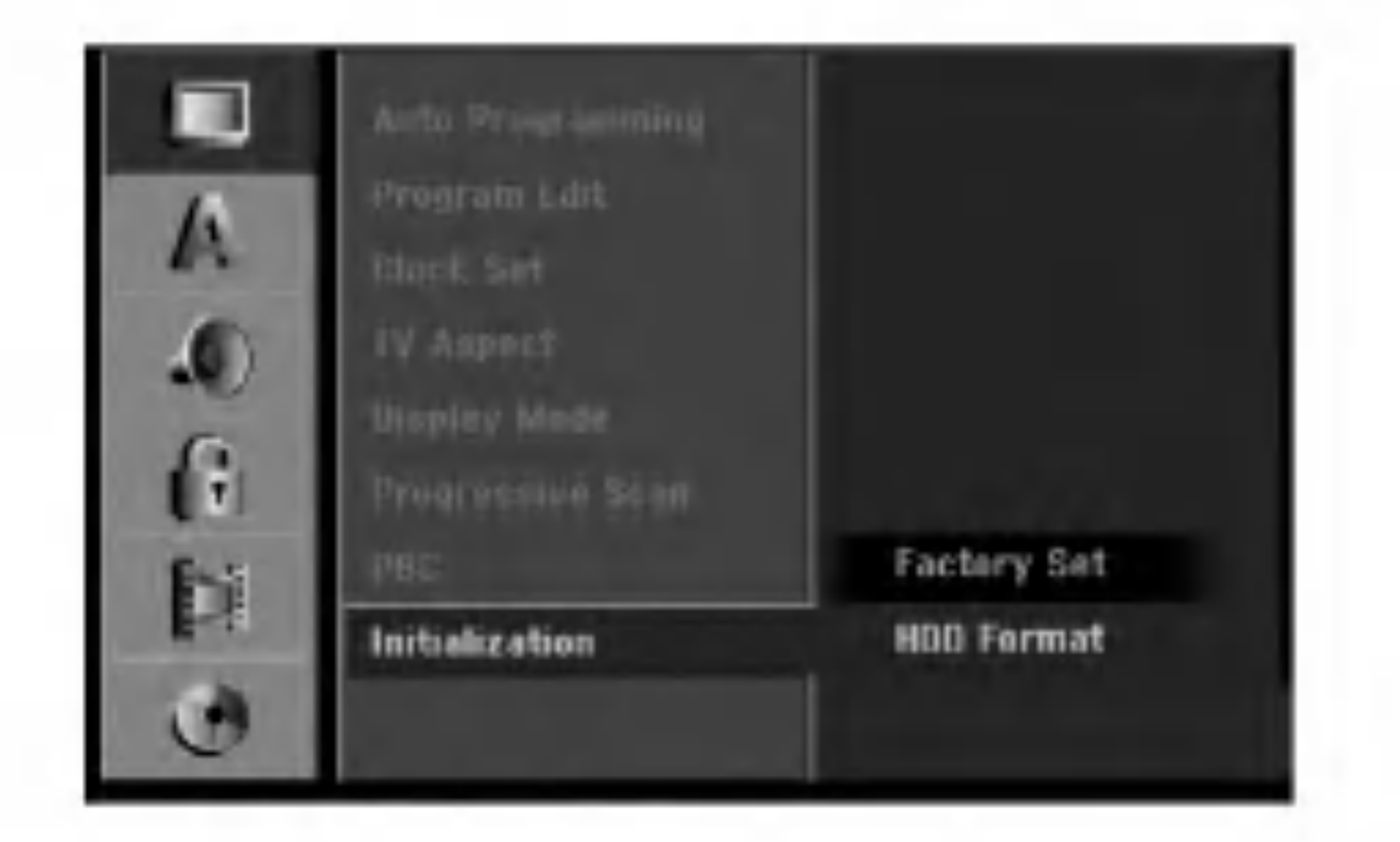

PBC je skraćenica od Playback Control (Kontrola reprodukcije) <sup>i</sup> odnosi se na specijalne menije <sup>i</sup> navigacione karakteristike koje nisu dostupne na nekim Video diskovima.

- 2. Pritisnite  $\triangle$  /  $\nabla$  da biste selektovali željenu opciju, a zatim pritisnite ENTER. Pojaviće se poruka za potvrdu.
- 3. Koristite strelice  $\blacktriangleleft$  /  $\blacktriangleright$  da biste selektovali [Yes] ili [No], <sup>a</sup> zatim pritisnite ENTER.

## Podešavanje jezika

#### PBC

- [ON] Video diskovi se prikazuju u skladu sa PBC kontrolom, ako je dostupna.
- [OFF] Video diskovi rade na isti način kao i Audio diskovi.

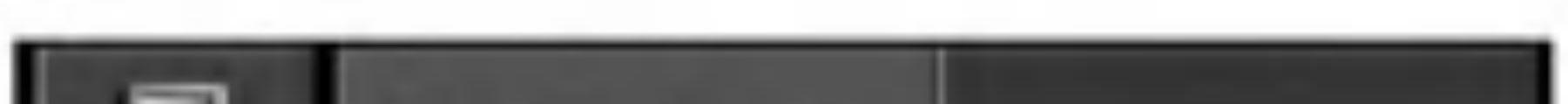

#### Inicijalizacija

Možete resetovati rekorder na vrednosti koje su fabrički podešene i inicijalizovati hard disk.

- [Factory Set] Ako je potrebno možete resetovati rekorder na vrednosti koje su fabrički podešene. Neke opcije se ne mogu resetovati. (Rating, Password <sup>i</sup> Area Code)
- [HDD format] Inicijalizuje HDD (hard disk): sve što je snimljeno na disku biće obrisano.
- 1. Selektujte opciju [Initialization], a zatim pritisnite  $\blacktriangleright$ .

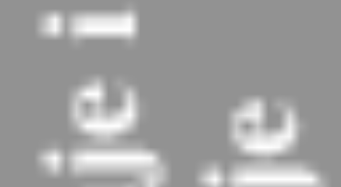

#### Display Menu

Izaberite jezik za Setup meni <sup>i</sup> prikaz na displeju ekrana.

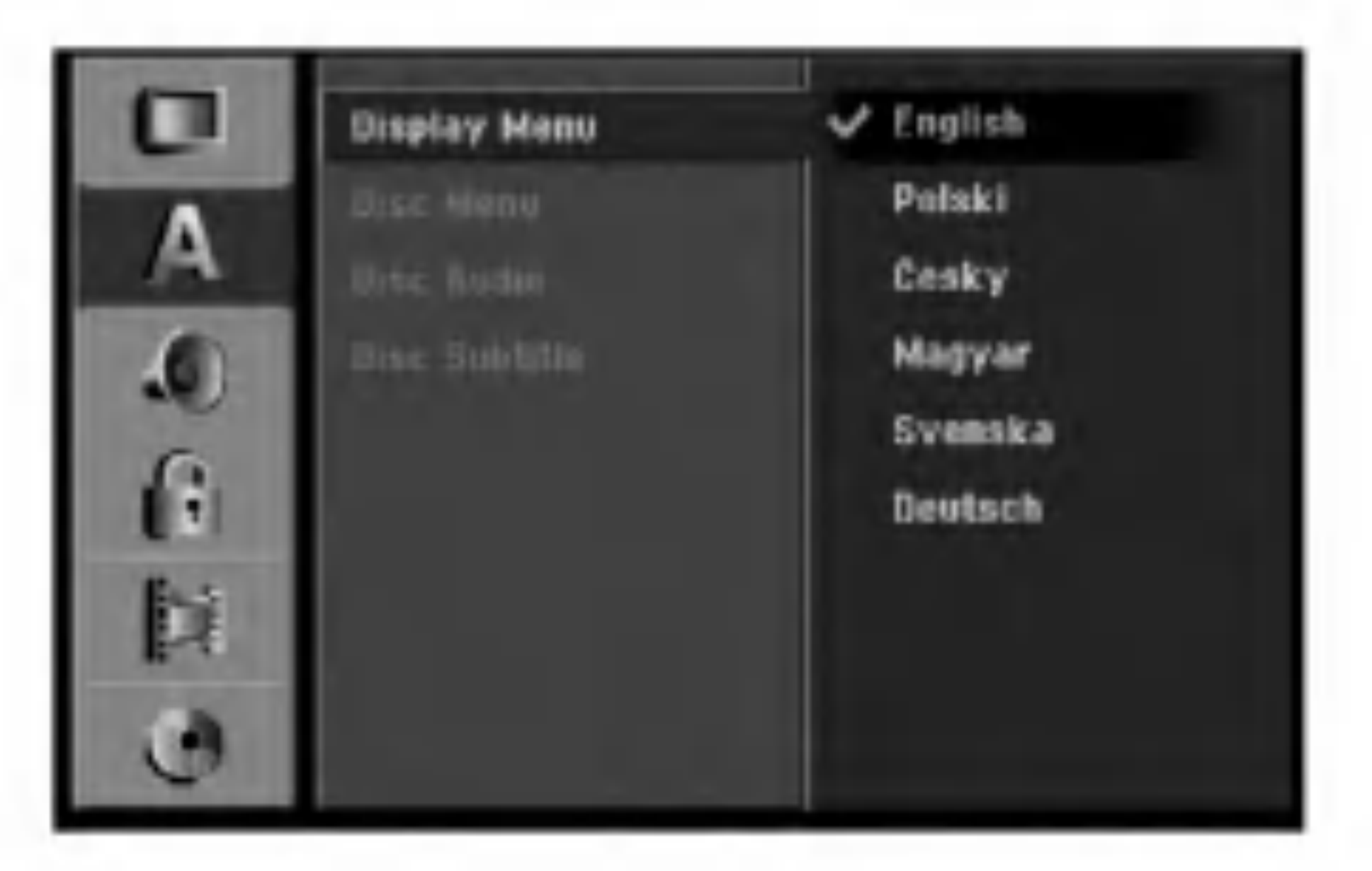

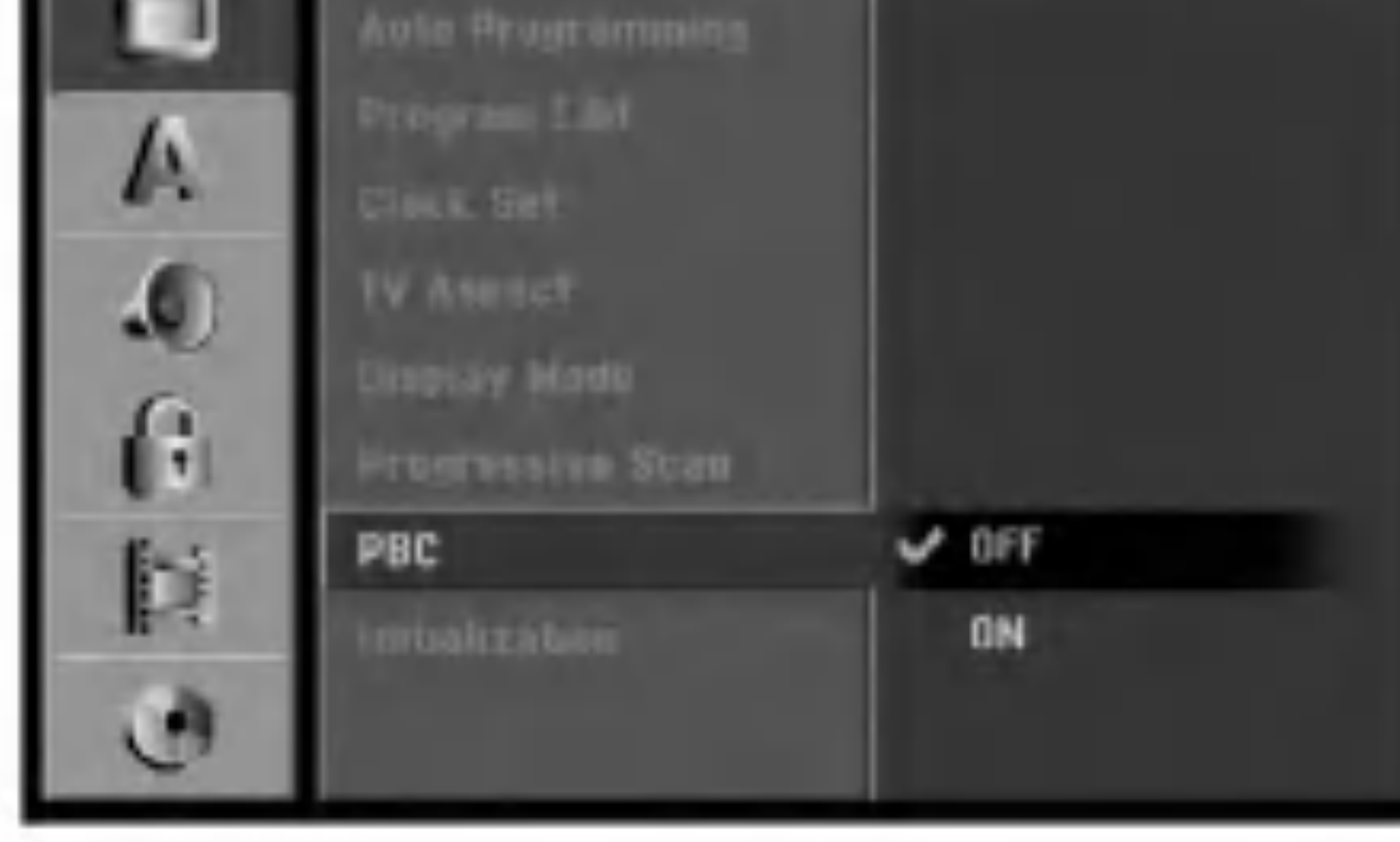

#### Disc Menu/Audio/Subtitle

- [Original] Odnosi se na originalni jezik u kome je disk snimljen.
- [Other] Za selektovanje drugog jezika, pritiskajte dugmad, a zatim ENTER da biste uneli odgovarajuće 4cifrene brojeve za jezik prema kodnoj listi u poglavlju sa referencama (vidite stranu 56). Ako unesete pogrešan kod jezika, pritisnite CLEAR.
- [Off] (za titl na disku): Isključuje titl.

Svaki DVD disk ima različite opcije za audio izlaz. Postavite Audio Output (audio izlaz) prema tipu audio sistema koji koristite.

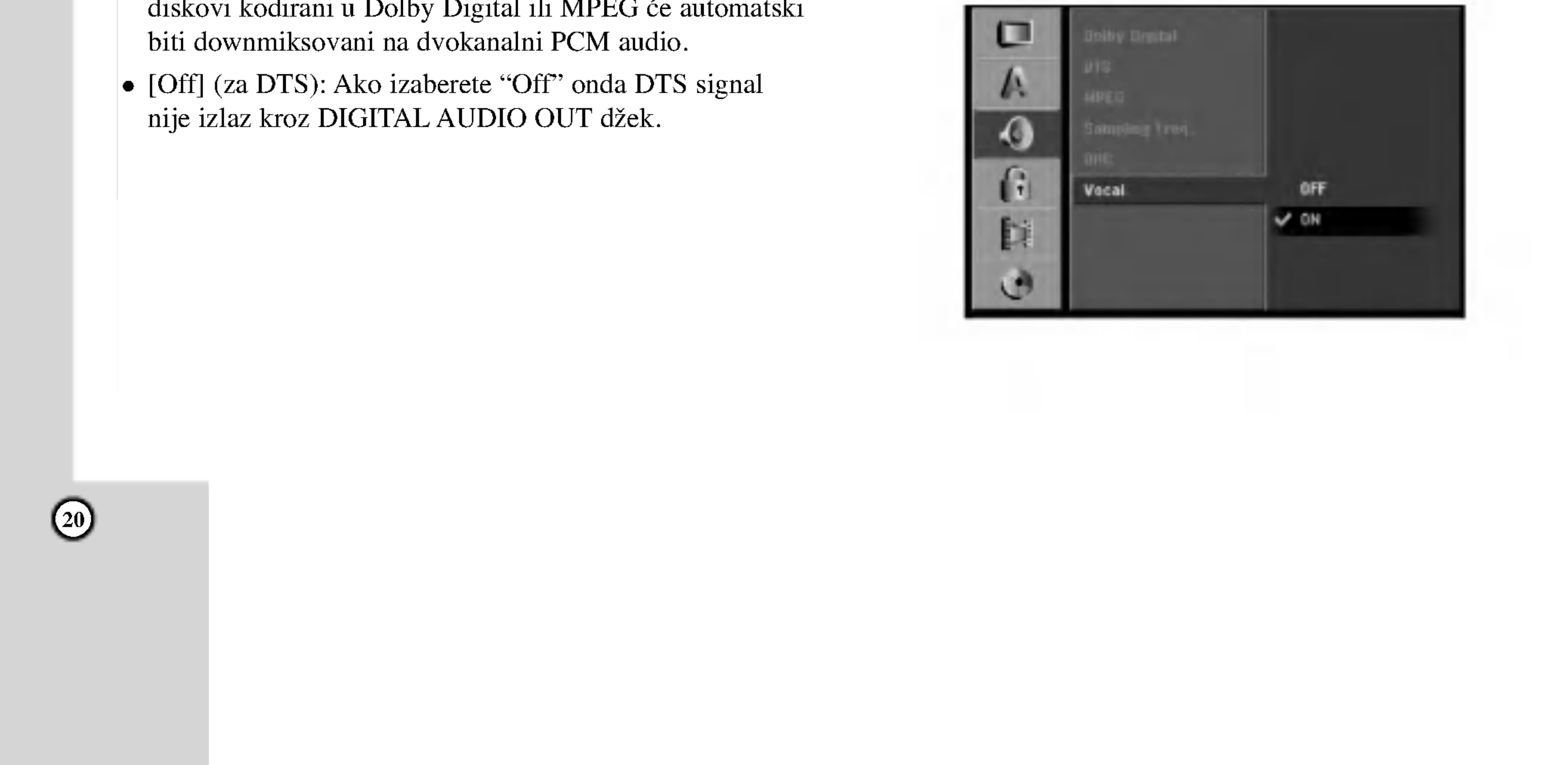

#### Dolby Digital / DTS / MPEG

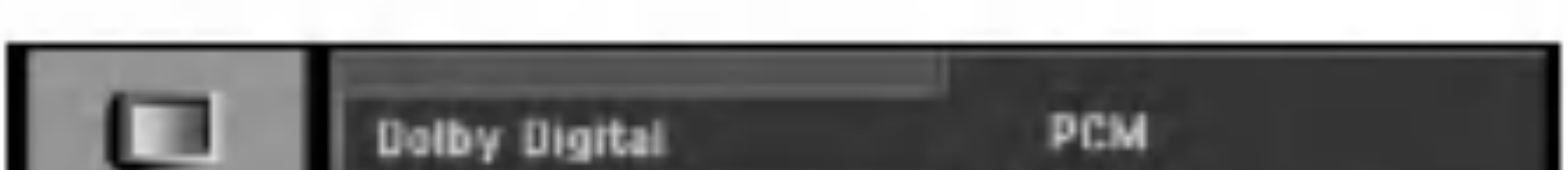

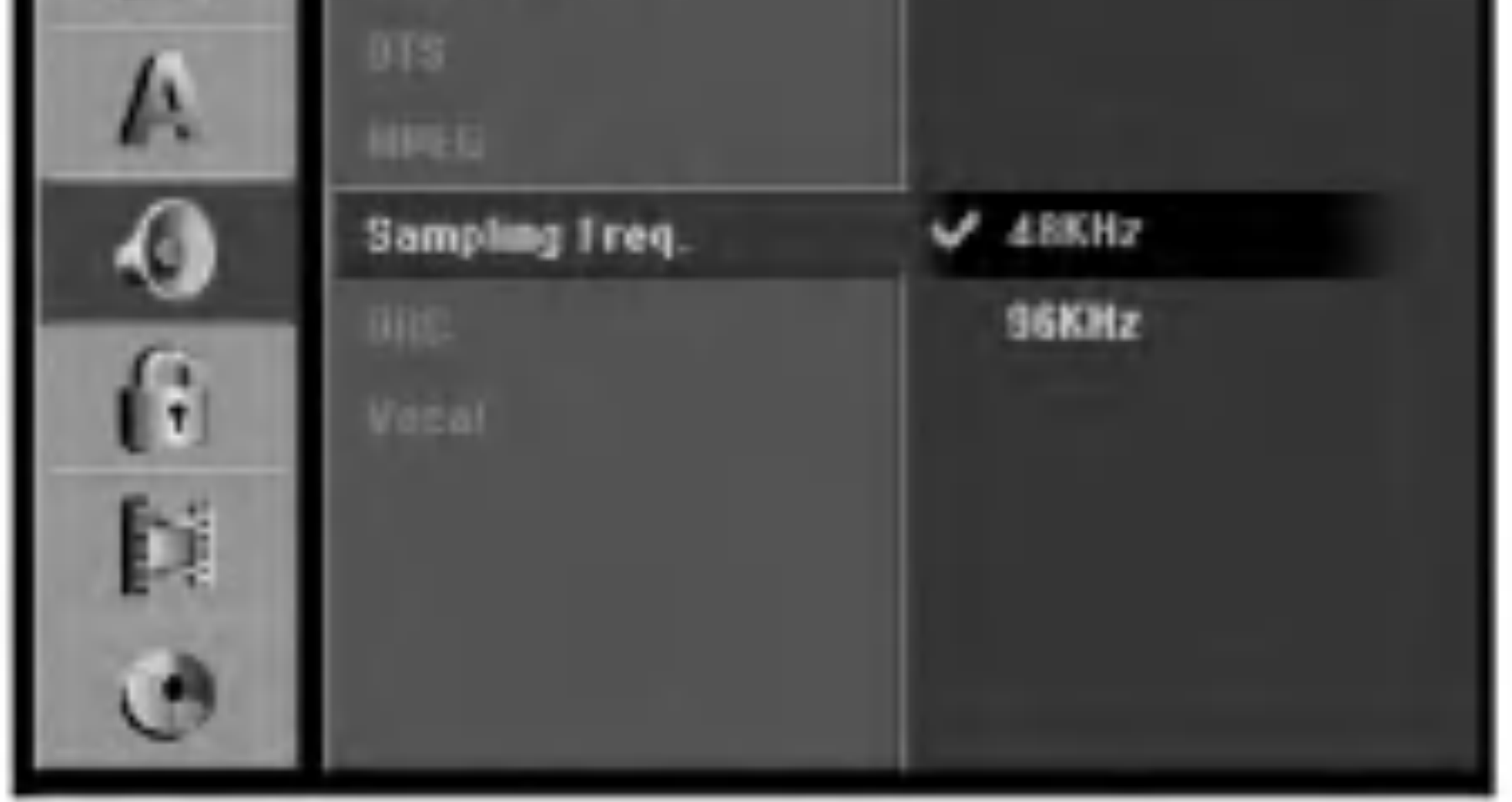

Ako vaš prijemnik ili pojačavač ne može da radi sa signalima od 96 kHz, onda selektujte [48 kHz]. Kada to uradite uređaj će automatski pretvoriti bilo koje signale od 96 kHz na 48 kHz tako da ih vaš sistem može dekodirati. Ako vaš prijemnik ili pojačavač može da radi sa signalima od 96 kHz, selektujte [96 kHz]. Kada to uradite uređaj će propustiti sve vrste signala bez bilo kakve obrade.

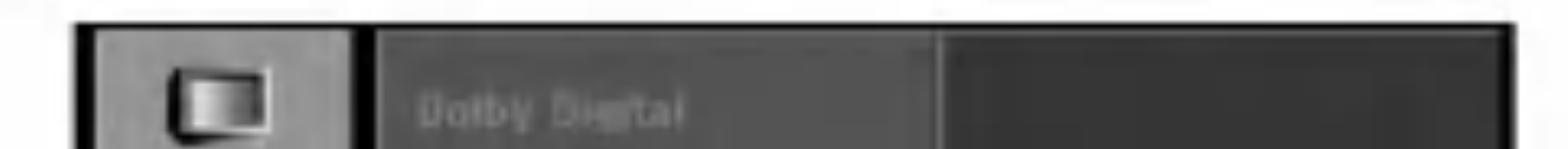

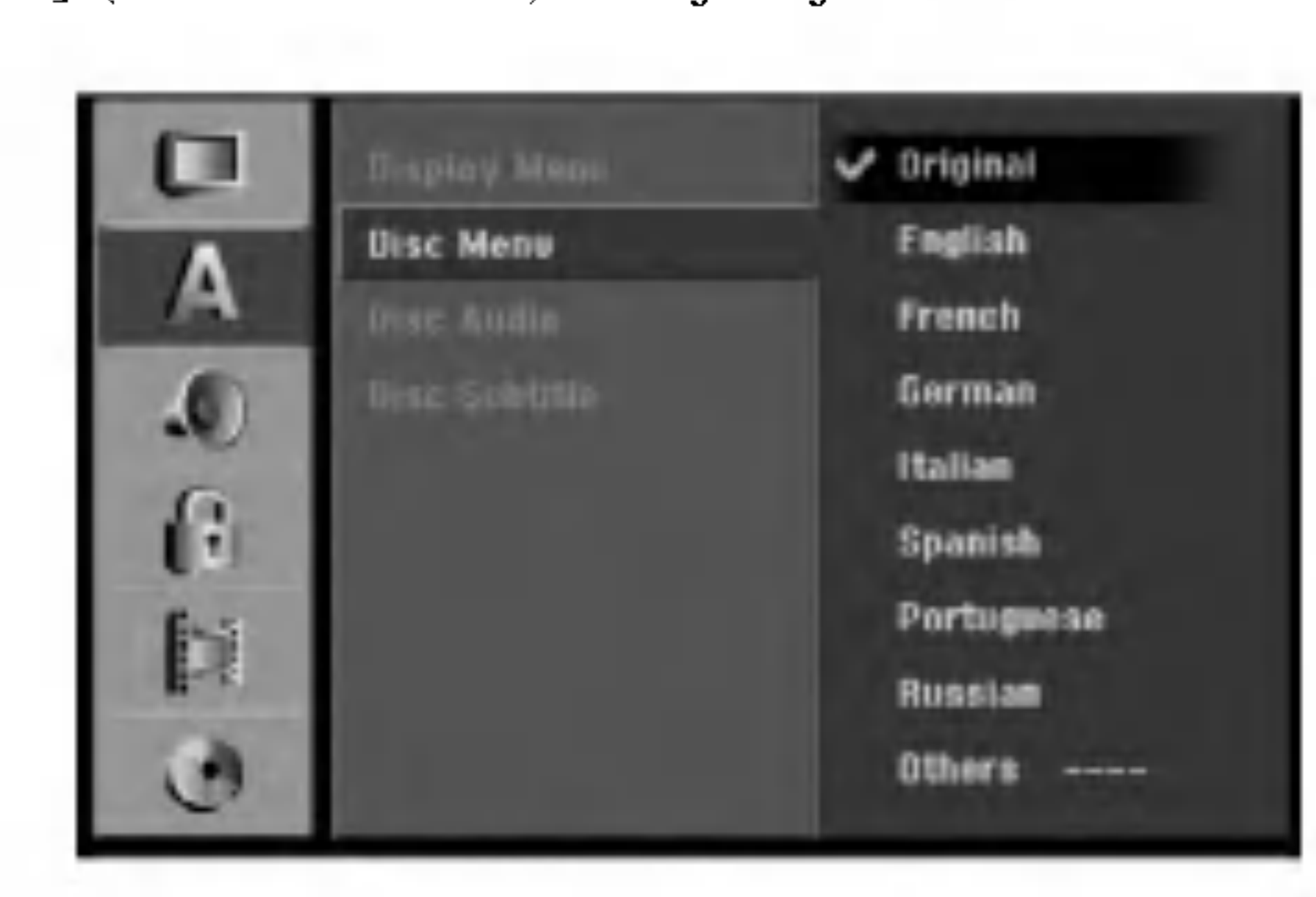

## Audio podešavanja

#### DRC (Dynamic Range Control --Dinamičk kontrolisan algoritam)

Kod DVD formata možete da čujete soundtrack programa na najtačniji i najrealističniji mogući način, zahvaljujući digitalnoj audio tehnologiji. Međutim, možda ćete poželeti da kompresujete dinamički opseg audio izlaza (razliku između najglasnijih i najtiših zvukova). Ovo vam omogućava da prilikom gledanja filmova čujete najtiše zvukove bez gubljenja jasnoće zvuka. Postavite DRC na [ON] da biste imali ovaj efekat.

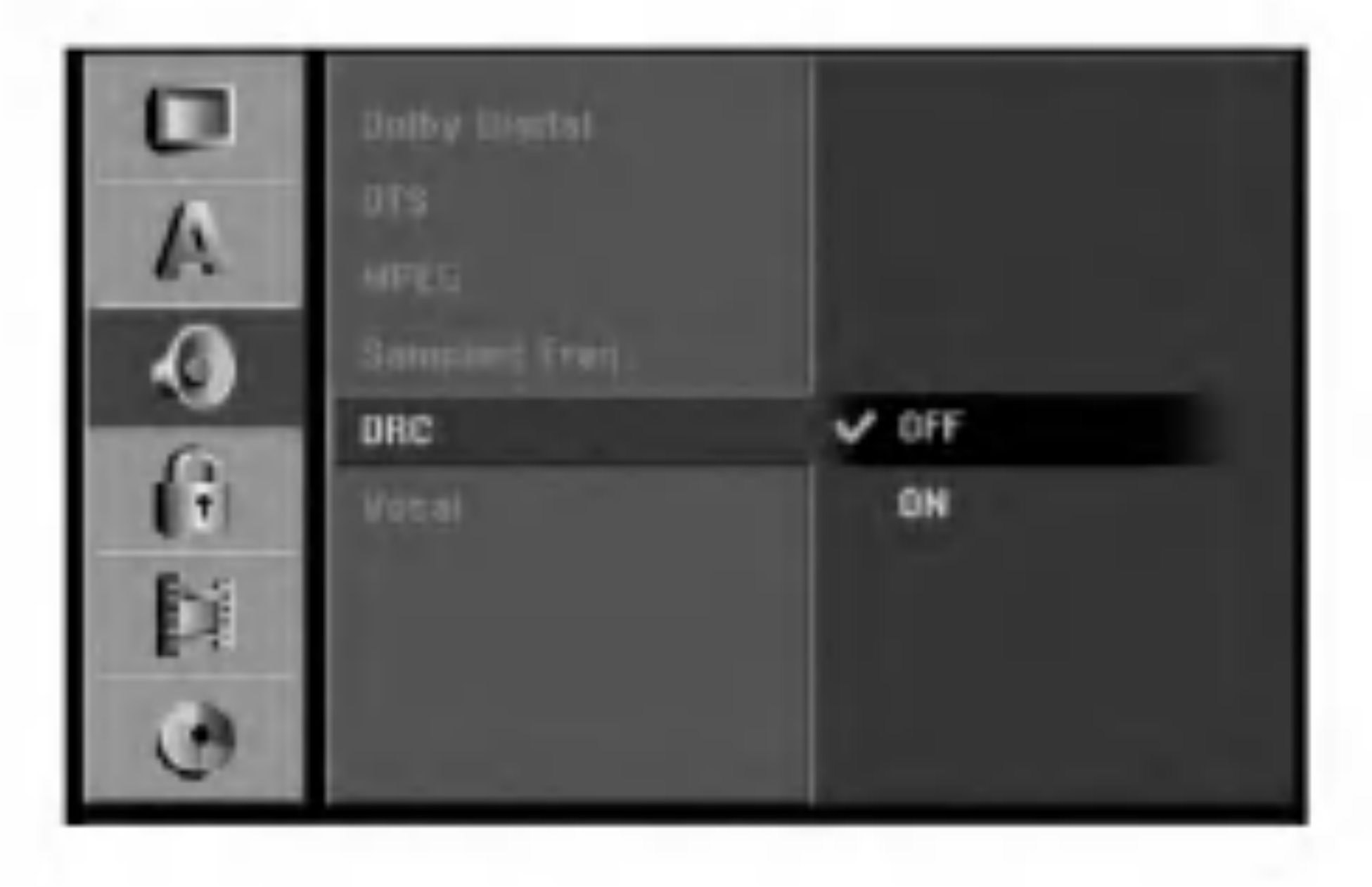

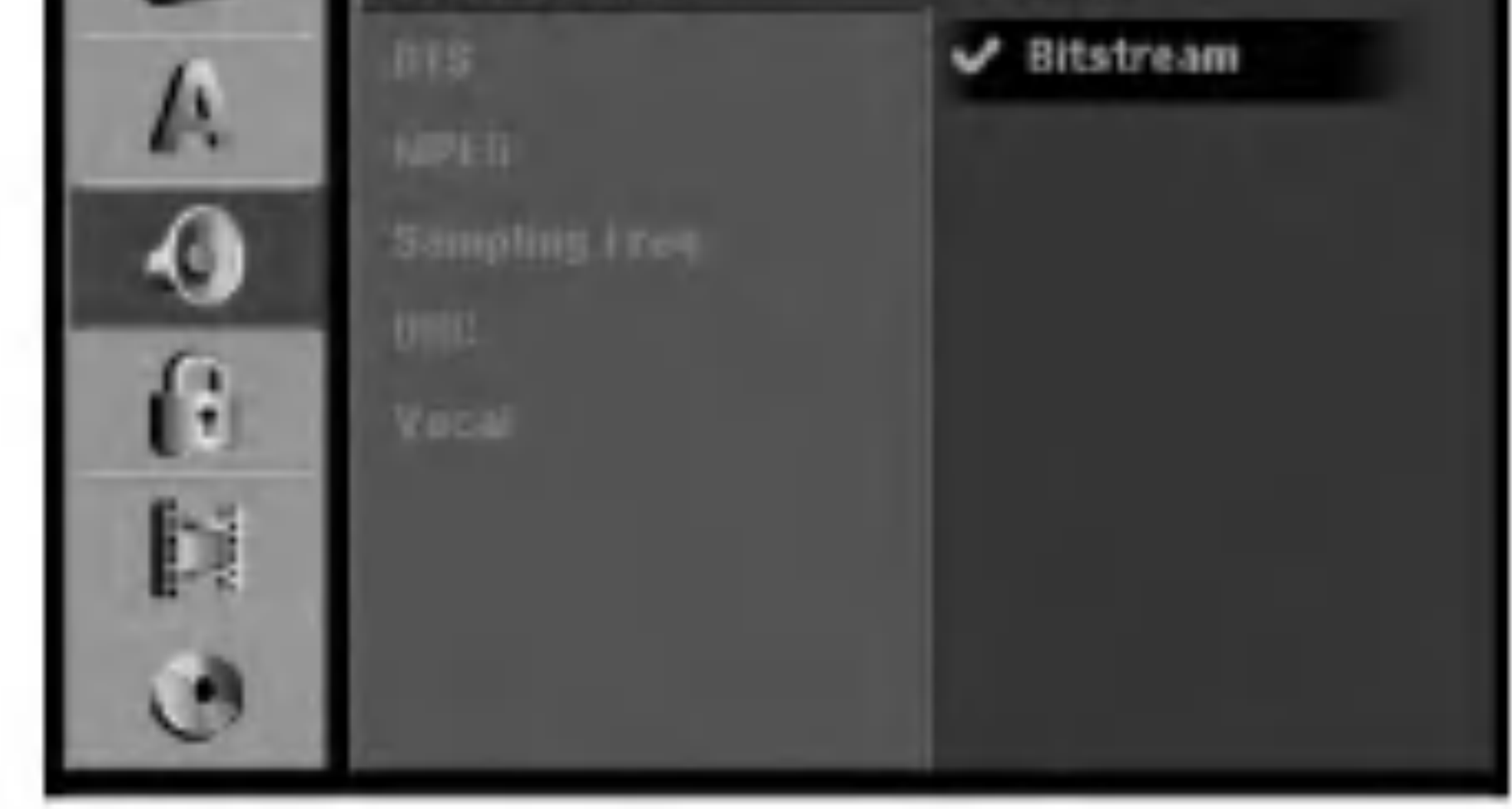

- [Bitstream]: Selektujte "Bitstream" ako povezujete DIGITAL AUDIO OUT džek rekordera na neki pojačavač ili na neku drugu opremu koja ima Dolby Digital, DTS ili MPEG dekoder.
- [PCM] (za Dolby Digital / MPEG): Selektujte kada je povezan na dvokanalni digitalni stereo pojačavač. DVD diskovi kodirani u Dolby Digital ili MPEG će automatski biti downmiksovani na dvokanalni PCM audio.
- nije izlaz kroz DIGITAL AUDIO OUT džek.

Postavite na [ON] jedino kada slušate višekanalne DVD karaoke. Kanali za karaoke se mešaju na disku u normalni stereo zvuk.

#### Sampling frekvencija

#### Vocal (Vokal)

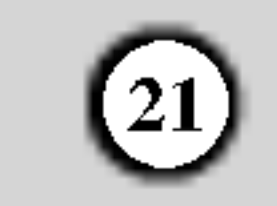

## LOCK podešavanja (Roditeljska kontrola)

#### Rating (Ocenjivanje)

Neki filmovi sadrže scene koje nisu pogodne za decu. Mnogi od ovih diskova sadrže informacije o roditeljskoj kontroli koje se odnose na ceo disk ili na određene scene na disku. Filmovi <sup>i</sup> scene se ocenjuju ocenama od <sup>1</sup> do 8, zavisno od zemlje. DVD video diskovi mogu da odgovaraju roditeljskoj kontroli, a <sup>i</sup> ne moraju, ako je kod oblasti pogrešno postavljen.. Neki diskovi nude mogućnost pogodnijih scena kao alternativu. Ocenjivanje je zavisno od oblasti u kojoj se nalazite. Karakteristika roditeljske kontrole vam omogućava da blokirate pristup scenama ispod ocene koju unesete, i time sprečite da vaša deca gledaju ono što smatrate da je neprikladno.

#### Set Password (Podešavanje šifre)

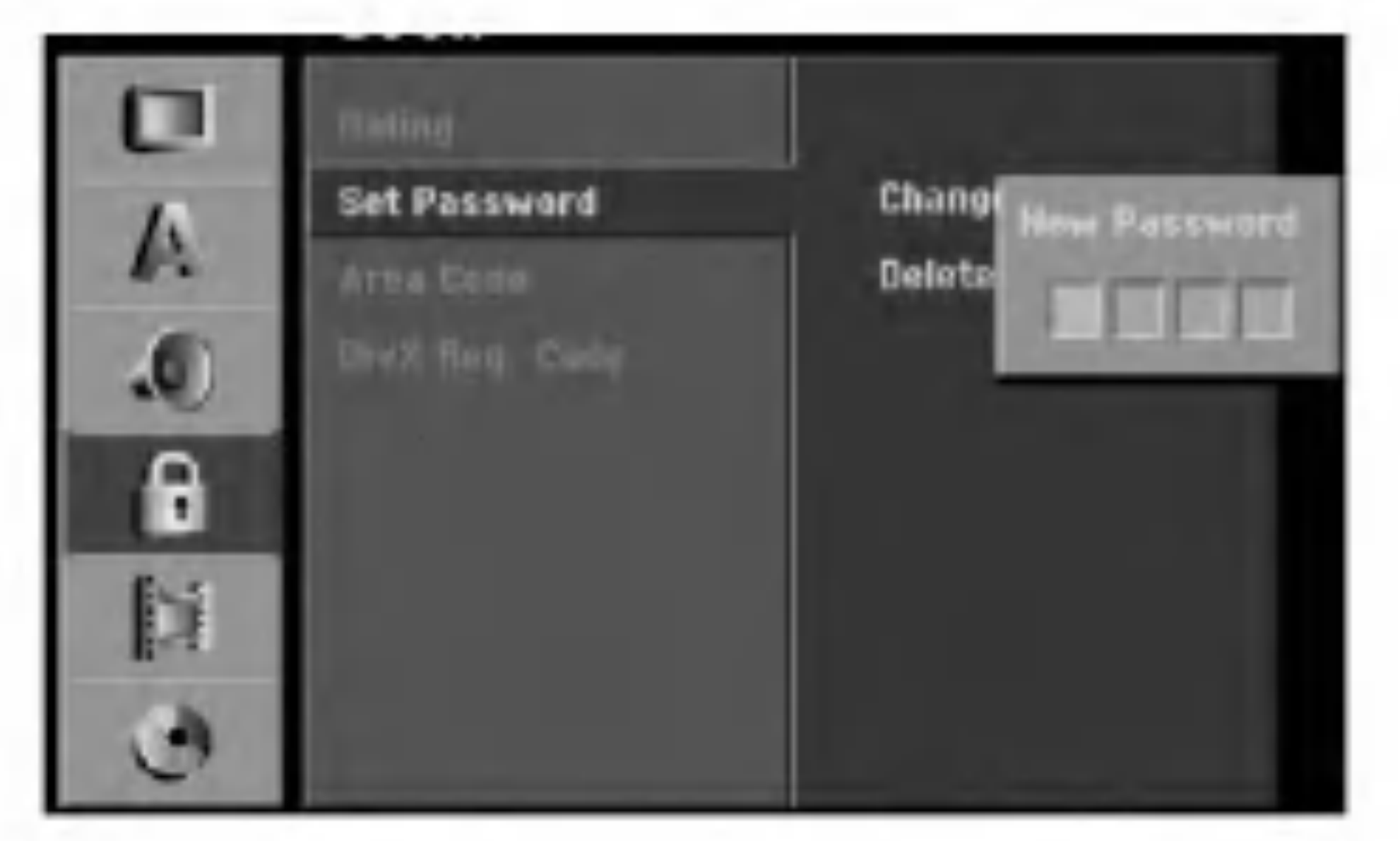

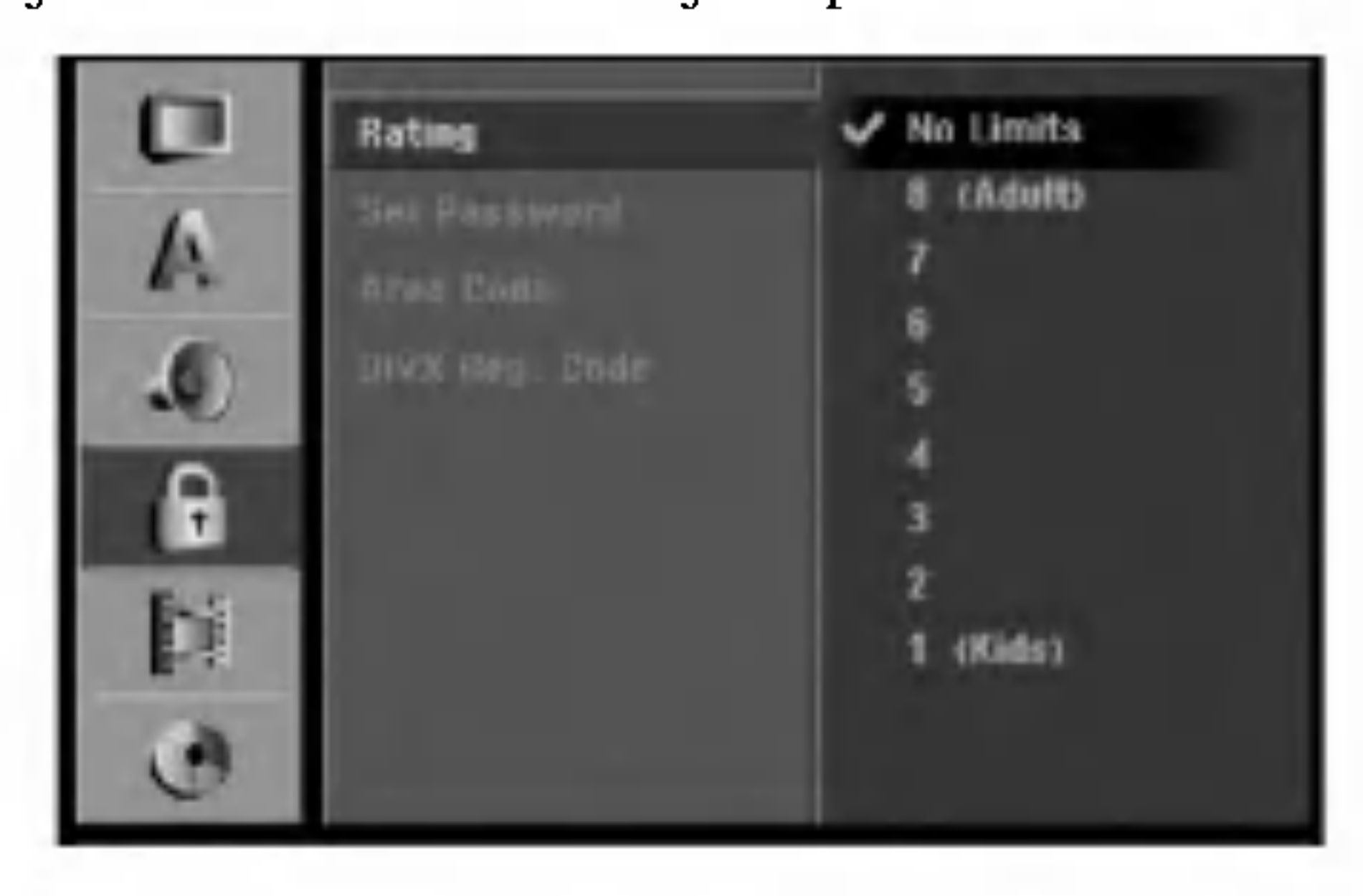

- Selektujte opciju [Rating], a zatim pritisnite  $\blacktriangleright$ .
- 2. Da biste pristupili parametrima Rating, Password <sup>i</sup> Area

- Code, morate da unesete 4-cifreni sigurnosni kod koji ste odredili.
- Ako još niste uneli sigurnosni kod, tražiće se od vas da to učinite. Unesite 4-cifreni kod i pritisnite ENTER. Unesite ga ponovo <sup>i</sup> pritisnite ENTER da biste ga potvrdili. Ako napravite grešku pritisnite ENTER, a zatim pritisnite CLEAR.
- 3. Izaberite neku ocenu od 1 do 8 koristeći dugmad ▲ / ▼.
	- $[1 8]$ : Ocena 1 ima najveća ograničenja, a ocena 8 je sa najmanje ograničenja.
	- [No Limit]: Ako selektujete [No Limit] tada roditeljska kontrola nije aktivna <sup>i</sup> disk se prikazuje u celini.
- 4. Pritisnite ENTER da biste potvrdili vaš izbor ocene, a zatim pritisnite SETUP da biste izašli iz menija.

Da biste obrisali šifru, selektujte [Delete], a zatim pritisnite ENTER.

Ako ste zaboravili vašu šifru, da biste je obrisali, sledite ovaj postupak.

- 1. Pritisnite SETUP da bi se prikazao Setup meni.
- 2. Koristite numerisanu dugmad da biste uneli 6-cifreni broj "210499"
- 3. Selektujte [Yes], <sup>a</sup> zatim pritisnite ENTER. 4-cifrena šifra je obrisana. Unesite novi kod.

Unesite kod oblasti čiji se standardi koriste za ocenu DVD video diska, na osnovu spiska u poglavlju sa referencama. (Vidite odeljak Area Codes (Kodovi oblasti), na strani 56.)

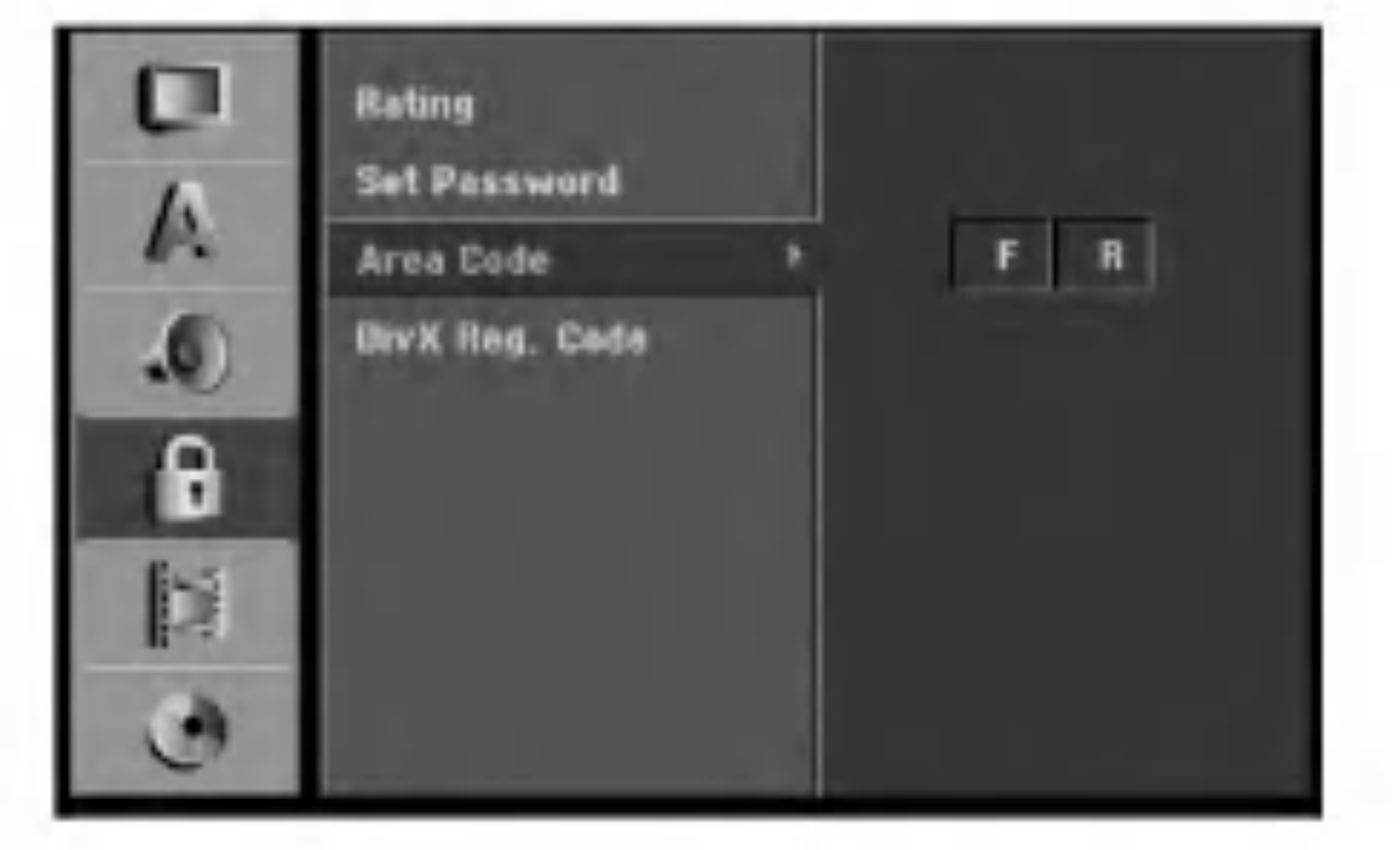

- 1. Selektujte opciju [Area Code], a zatim pritisnite  $\blacktriangleright$ .
- 2. Sledite korak 2 kao što je opisano u delu "Rating".
- 3. Izaberite prvo slovo koristeći strelice  $\triangle / \blacktriangledown$ .
- 4. Pomerite kursor pomoću dugmeta  $\blacktriangleright$  i izaberite drugo

slovo pomoću strelica  $\triangle$  /  $\nabla$ .

5. Pritisnite ENTER da potvrdite vaš kod oblasti, a zatim pritisnite SETUP da biste izašli iz menija.

#### Napomena:

Ako podesite ocenu za rekorder, sve scene na disku sa istom ili nižom ocenom se prikazuju. Scene sa većom ocenom se ne prikazuju, osim ako na disku nije predviđena alternativna scena. Alternativna scena mora imati istu ocenu ili manju od ove. Ako nema pogodne alternativne scene, zaustavlja se reprodukcija. Da bi se prikazao taj disk, morate da unesete 4-cifrenu šifru ili da promenite nivo ocene.

- 1. Selektujte opciju [Set Password], a zatim pritisnite B.
- 2. Sledite korak 2 kao što je opisano u delu "Rating". Da biste promenili šifru, selektujte [Change], a zatim pritisnite ENTER <sup>i</sup> unesite novu 4-cifreni kod, pa pritisnite ENTER. Unesite je ponovo da biste je potvrdili.

#### Ako ste zaboravili 4-cifreni kod

#### Area Code (Kod oblasti)

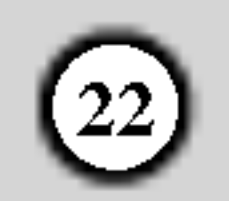

Mi vam obezbeđujemo DivX® VOD (Video On Demand) registracijski kod koji vam dozvoljava iznajmljivanje <sup>i</sup> kupovinu video zapisa koristeći DivX® VOD servis. Za vi?e informacija, posetite sajt www.divx.com/vod.

- 1. Selektujte opciju [DivX Reg. Code], a zatim pritisnite  $\blacktriangleright$  .
- 2. Pritisnite ENTER dok je selektovan [View] i pojaviće se registracijski kod.

## Podešavanja snimanja

Možete da podesite kvalitet slike za snimanje HQ (High Quality -- visok kvalitet snimanja), SQ (Standard Quality standardni kvalitet), LQ (Low Quality – nizak nivo kvaliteta snimanja), EQ (Extend Quality – povećan kvalitet snimanja).

3. Koristite registracijski kod za kupovinu ili iznajmljivanje video zapisa sa DivX® VOD servisa na www.divx.com/vod. Pratite uputstva <sup>i</sup> daunloadujte video zapis na disku za reprodukciju.

- 1. Selektujte opciju Rec Mode Set, <sup>a</sup> zatim pritisnite B.
- 2. Koristite strelice  $\triangle$  /  $\nabla$  da biste selektovali željeni mod snimanja (HQ, SQ, LQ ili EQ).
- 3. Pritisnite ENTER da biste potvrdili svoj izbor, <sup>a</sup> zatim pritisnite SETUP da biste izašli iz menija.

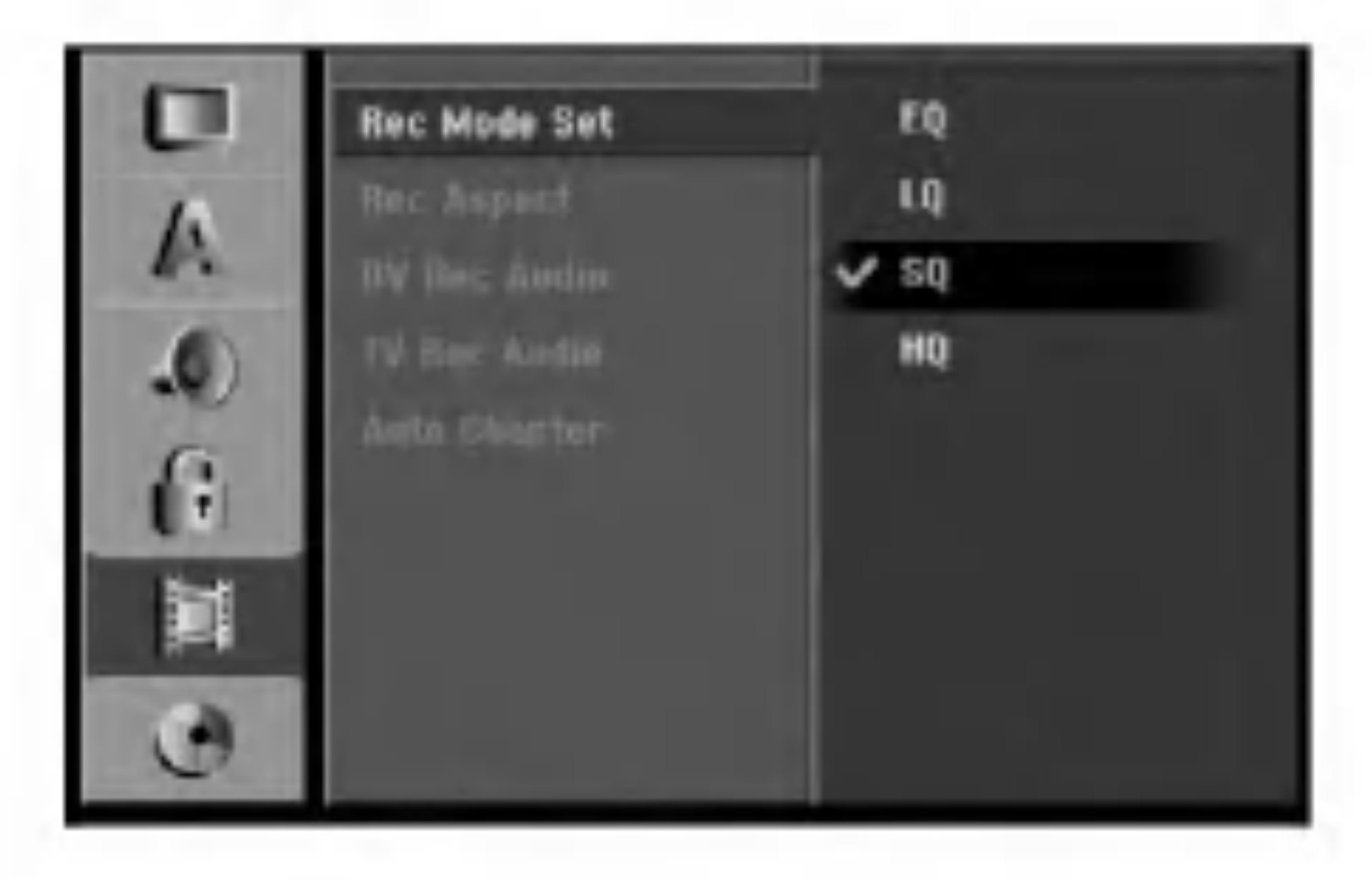

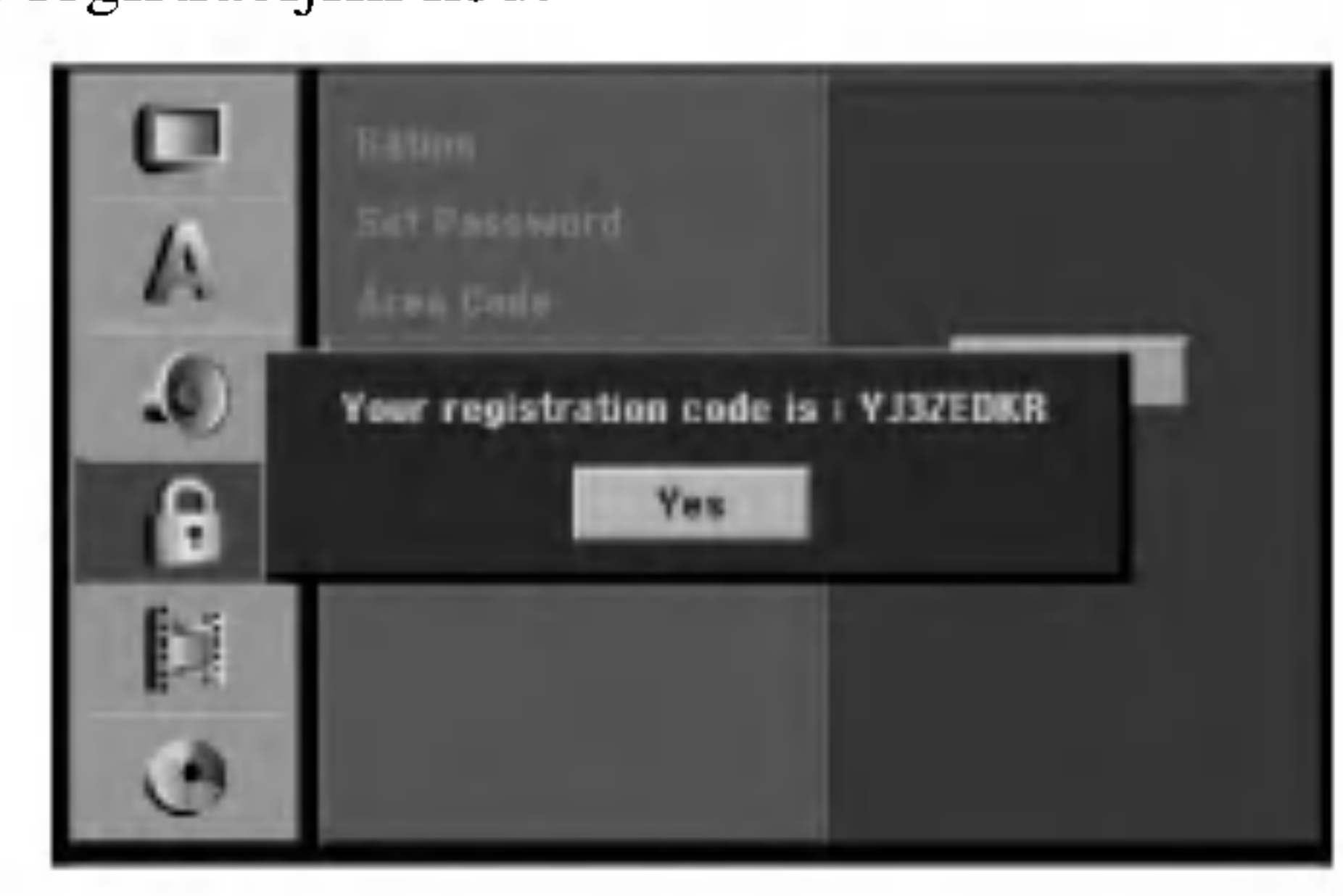

#### Napomena:

 $Svi$  daunlodovani video zapisi sa DivX $@$  VOD-a se mogu puštati samo na ovom uređaju.

#### DivX registracioni kod DivX

#### Record Mode Set

#### Record Aspect

Kod snimanja na DVD možete da podesite aspekt - odnos snimanja da odgovara onome što snimate (16:9 ili 4:3).

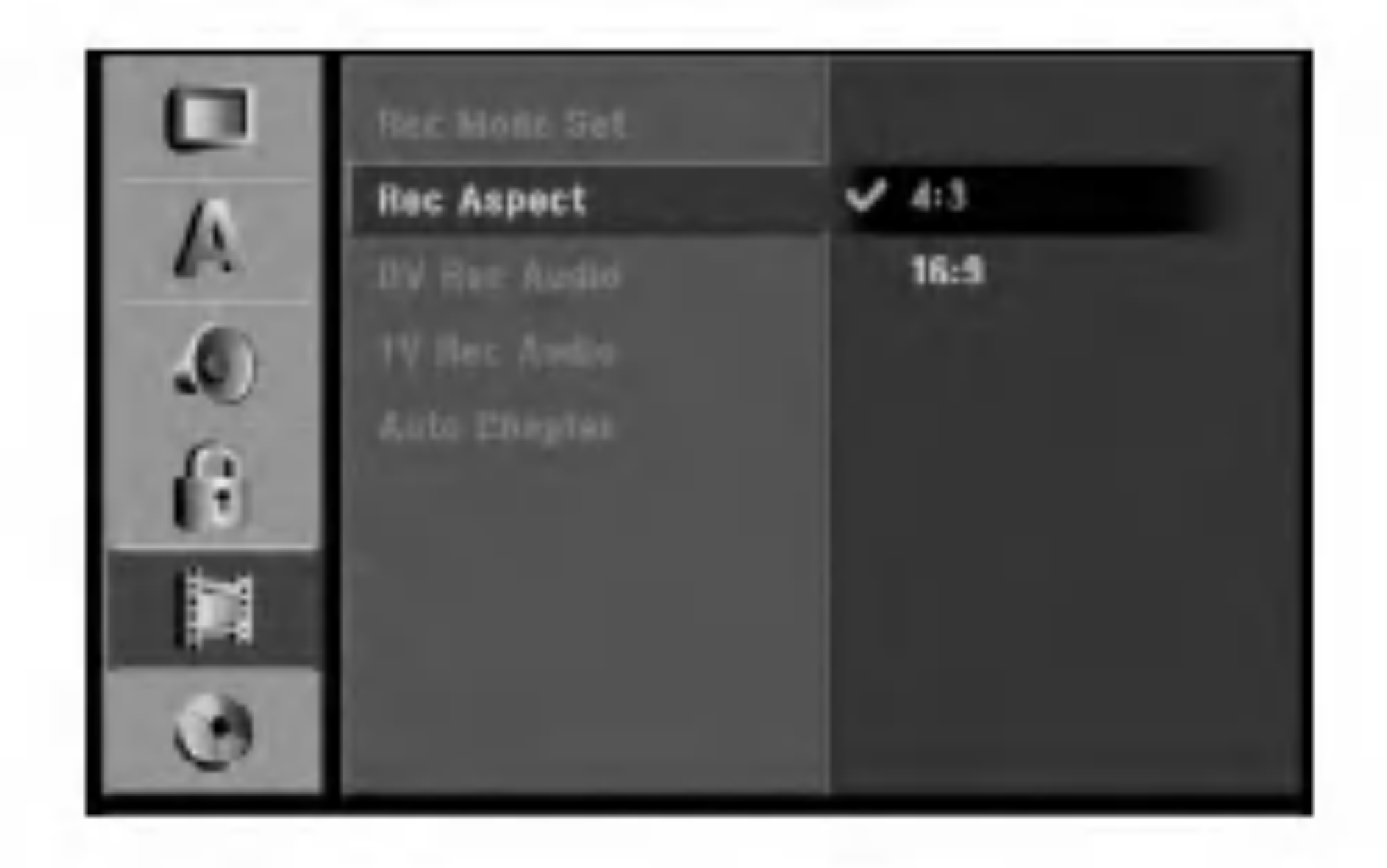

![](_page_22_Picture_27.jpeg)

#### DV Recording Audio

Ovo je potrebno da podesite ako imate kamkorder koji koristi 32kHz/12-bit zvuk povezan DV IN džek na prednjem panelu.

Neki digitalni kamkorderi imaju dve stereo track-e za audio. Jedan se snima za vreme shooting-a; drugi je za overdubbing posle shooting-a.

Kada se ne TV snima na dva jezika, onda možete da izaberete audio kanal za snimanje. [Main+Sub] Glavni <sup>i</sup> sporedni jezik [Main] Samo glavni jezik [Sub] Samo sporedni jezik

![](_page_22_Picture_12.jpeg)

Kod Audio <sup>1</sup> je zvuk snimljen za vreme shooting-a. Kod Audio 2 koristi se overdubbed zvuk.

## Podešavanja diska

#### Disc Format (Formatiranje diska)

#### TV Recording Audio

Kada snimate u Video modu, prilikom specifičnih podešavanja se stavljaju markeri poglavlja. Ovaj interval možete da menjate na 5 minuta, 10 ili 15 minuta. Ako selektujete [None], onda se automatski isključuje markiranje poglavlja.

![](_page_22_Picture_22.jpeg)

Ako ubacite potpuno prazan disk, rekorder će inicijalizovati disk.

#### Auto Chapter

Takođe, možete da formatirate ponovo DVD-RW/DVD+RW disk preko Setup menija koji je prikazan dole.

![](_page_22_Picture_15.jpeg)

- Selektujte opciju [Disc Format], a zatim pritisnite  $\blacktriangleright$ .
- 2. Pritisnite ENTER dok je selektovan [Start]. Pojavljuje se meni Format Disc.

![](_page_22_Picture_19.jpeg)

- 3. Koristite strelice  $\blacktriangleleft / \blacktriangleright$  da biste selektovali željeni mod (VR mod ili Video mod), <sup>a</sup> zatim pritisnite ENTER. Pojaviće se poruka za potvrdu. Za DVD+RW diskove idite na korak 4.
- 4. Koristite strelice  $\blacktriangleleft$  /  $\blacktriangleright$  da biste selektovali [Ok], a zatim pritisnite ENTER. Za inicijalizaciju diska je potrebno nekoliko trenutaka.

DVD-R: Rekorder inicijalizuje disk u Video modu. Mod snimanja će uvek biti Video mod. DVD-RW: Rekorder inicijalizuje disk na VR mod. DVD+R (DL): Pojavljuje se meni za inicijalizaciju

![](_page_22_Picture_9.jpeg)

Initialize. Selektujte "Yes", <sup>a</sup> zatim pritisnite ENTER. DVD+RW: Rekorder inicijalizuje disk na DVD+RW mod.

![](_page_22_Picture_25.jpeg)

Ako želite da promenite format diska, sve što je snimljeno na disku biće obrisano.

![](_page_23_Picture_28.jpeg)

#### Finalizacija

Finalizacija 'fiksira' snimke tako da disk može biti puštan i na obi?nim DVD plejerima ili kompjuterima opremljenim odgovarajućim DVD-ROM drajvom. Finalizacija diska u Video modu pravi meni na ekranu za navigaciju u disku. Njemu se pristupa pritiskom na MENU/LIST ili TITLE.

### $\angle$  Oprez

- Selektujte opciju [Finalize], a zatim pritisnite  $\blacktriangleright$ .
- 2. Pritisnite ENTER dok je selektovano [Finalize]. Pojavljuje se meni Finalize.

3. 1. Selektujte [Ok], <sup>a</sup> zatim pritisnite ENTER. Rekorder započinje finalizaciju diska.

![](_page_23_Picture_12.jpeg)

- Selektujte opciju [Disc Label], a zatim pritisnite  $\blacktriangleright$ .
- 2. Pritisnite ENTER dok je selektovano [Edit]. Na meniju se pojavljuje tastatura. Da biste uneli naziv možete da pogledate opis na strani 49.

#### Disc Protect (Zaštita diska)

Kada jednom finalizirate DVD-R ili DVD+R disk onda ne možete više da ga uređujete ili da na njemu snimate nešto drugo. To može jedino na DVD+RW disku. Međutim, možete da snimate i da uređujete DVD-RW disk biranjem opcije [Unfinalize].

- $\bullet$  Koliko dugo traje finalizacija to zavisi od tipa diska, koliko je snimljeno na disku <sup>i</sup> od broja naslova na disku.
- DVD+R DL disku može biti potrebno i do 30 minuta za finalizaciju.

- $\bullet$  Ako se radi o DVD-RW disku koji je već finaliziran, onda ga možete definalizirati biranjem opcije Unfinalize sa menija Finalize. Posle toga možete da uređujete i ponovo snimate na disk.
- Ne možete da definalizirate DVD-R i DVD+R diskove.
- Ako je opcija [Disk Protect] postavljena na [ON], onda

finalizacija nije moguća. Da biste mogli da finalizirate disk, postavite opciju [Disc Protect] na [OFF].

Ovaj parametar koristite da biste uneli ime za disk. Ovo ime se pojavljuje kada ubacite disk <sup>i</sup> kada se na ekranu prikažu informacije o disku.

- Ime diska može da bude dužine do 32 karaktera.
- Za diskove formatirane na nekom drugom rekorderu, videćete samo ograničeni skup karaktera.

![](_page_23_Figure_8.jpeg)

![](_page_23_Picture_9.jpeg)

#### Napomena:

Kada snimate na DVD+RW / +R disku ili na DVD-RW disku u VR modu, postavite na [ON] da biste sprečili nenamerno snimanje, editovanje ili brisanje. Ako je potrebno da otključate disk da biste ga uredili, selektujte

#### Saveti

#### Disc Label

![](_page_23_Picture_25.jpeg)

![](_page_23_Picture_26.jpeg)

![](_page_24_Picture_32.jpeg)

## Opšta objašnjenja u vezi prikaza displeja na ekranu

Ovo uputstvo daje osnovne instrukcije za rad rekordera. Neki DVD diskovi zahtevaju specifične operacije ili dozvoljavaju samo ograničene operacije tokom reprodukcije. Kada se to pojavi, na TV ekranu se pojavljuje simbol  $\emptyset$ , što ukazuje na to da ta rekorder ne dozvoljava tu operaciju ili ona nije moguća na tom disku.

#### Prikaz informacija dok gledate televiziju

Pritisnite ponovo DISPLAY da bi se prikazale različite informacije o reprodukciji.

Dok gledate televiziju, pritisnite ENTER ili DISPLAY da biste prikazali/sklonili informaciju koja je prikazana na ekranu.

Napr. Kada se ubaci DVD-RW <sup>u</sup> VR modu.

- [Title]: Broj trenutnog naslova (ili numere)/Ukupan broj naslova (ili numera) (strana 26)
- [Chapter]: Broj trenutnog poglavlja/Ukupan broj poglavlja (strana 26)
- [Time]: Preostalo vreme reprodukcije (strana 27)
- [Audio]: Selektovani audio jezik (samo za DVD VIDEO) ili audio kanal (strana 28)
- [Subtitle]: Selektovani titl (strana 29)
- [Angle]: Selektovani ugao/Ukupan broj uglova (strana 28)
- [Sound]: Selektovani mod zvuka (strana 29)

#### Prikaz informacija o disku na ekranu

Na ekranu možete da prikažete različite informacije o ubačenom disku.

1. Pritisnite DISPLAY jednom da bi se prikazao trenutni status.

#### Primer: DVD-RW u VR modu

![](_page_24_Picture_6.jpeg)

┳

Stavke koje se prikazuju se razlikuju zavisno od tipa diska ili od statusa reprodukcije.

![](_page_24_Picture_17.jpeg)

3. Možete da selektujete bilo koju stavku pritiskom na  $\triangle$  /  $\nabla$  i da promenite ili selektujete nešto što treba da podesite pritiskanjem  $\blacktriangleleft / \blacktriangleright$ . Za detalje o svakoj stavki,

vidite na stranama koje su date u zagradama.

#### Napomene:

Ako dugme nije pritisnuto <sup>10</sup> sekundi, displej na ekranu se gubi.

Ukazuje na naziv diska

![](_page_24_Picture_20.jpeg)

Ukazuje na datum i tačno vreme.

Ukazuje na broj kanala, naziv stanice <sup>i</sup> audio signal (STEREO, MONO) koji se dobija od tjunera.

Ukazuje na mod snimanja, slobodan prostor <sup>i</sup> preostalo vreme na progress baru.

Ukazuje na operativni mod rekordera. (HDD, DVD, VCD itd.)

![](_page_25_Picture_40.jpeg)

# Playback

## Puštanje HDD, DVD, DivX fajla ili Video diska

#### Pode‰avanje reprodukcije

- Pritisnite dvaput DISPLAY kada koristite  $\triangle$  /  $\nabla$  da selektujete ikonicu naslova. Zatim, pritisnite odgovarajuću numerisanu dugmad (0-9) ili  $\blacktriangleleft$  /  $\blacktriangleright$  da biste selektovali broj naslova.
- Audio sistem: Uključite audio sistem i selektujte izvor ulaza povezanog na rekorder.
- 1. Ubacite disk koji ste izabrali u nosač diska, sa playback stranom okrenutom nadole.
- 2. Pustite disk preko menija HOME (vidite <sup>o</sup> tome na strani 16).

**DVD**<br>Pomoću dugmadi  $\blacktriangle$  /  $\blacktriangleright$  /  $\blacktriangle$  /  $\blacktriangledown$  selektujte naslov/poglavlje koje želite, a zatim pritisnite ENTER da biste započeli reprodukciju.

## Ako se prikaIe meni na ekranu

Meni na ekranu će biti prikazan odmah nakon ubacivanja DVD ili Video diska koji sadrži meni

• Koristite numerisanu dugmad da biste selektovali track koji želite da pogledate. Pritisnite RETURN  $(5\rightarrow)$  da biste se vratili na meni na ekranu. • Podešavanje menija i tačne procedure za meni se mogu razlikovati zavisno od diska. Sledite instrukcije na svakom meniju na ekranu. Možete takođe da podesite PBC na [OFF] ispod Setup menija. Vidite <sup>o</sup> tome na strani 19.

#### Prelazak na sledeće POGLAVLJE/TRACK

![](_page_25_Picture_19.jpeg)

Kada naslov na disku ima više od jednog poglavlja ili disk ima više track-a, onda na drugo poglavlje/track možete preći na sledeći način:

- Pritisnite kratko SKIP  $\blacktriangleleft$  ili  $\blacktriangleright$  u toku reprodukcije da biste selektovali sledeće poglavlje/track ili da biste se vratili na početak trenutnog poglavlja/track-a.
- Pritisnite kartko SKIP  $\blacktriangleleft$  da biste išli korak nazad na  $\bullet$ prethodno poglavlje/track.
- Da biste išli direktno na bilo koje poglavlje u toku DVD reprodukcije, pritisnite dvaput DISPLAY kada koristite
	- v / V da selektujete ikonicu poglavlja/track-a. Zatim, unesite broj poglavlja/track-a ili koristite  $\blacktriangleleft / \blacktriangleright$ .
- 3. Da biste zaustavili reprodukciju, pritisnite STOP  $\blacksquare$ . Uređaj pamti mesto gde je zaustavljen, zavisno od diska. Na ekranu se kratko pojavljuje "III". Pritisnite<br>
• (PLAY) da biste ponovo započeli reprodukciju (od ► (PLAY) da biste ponovo započeli reprodukciju (od mesta te scene). Ako ponovo pritisnete STOP (■) ili izbacite disk (na ekranu se pojavljuje " $\blacksquare$ ", uređaj će obrisati stopirano mesto.
	- Da biste izbacili disk pritisnite OPEN/CLOSE  $($ <sup> $\triangle$ </sup>) Da biste zatvorili nosač diska pritisnite OPEN/CLOSE ili POWER  $(0)$ , nosač diska se zatvara automatski i uređaj se isključuje.

Pritisnite TITLE ili MENU/LIST da biste vratili meni na ekran.

#### **VCD**

- 1. U toku reprodukcije pritisnite PAUSE/STEP (II). Pomerajte sliku frejm po frejm pritiskanjem na PAUSE/STEP (II).
- Da biste izašli iz moda still motion, pritisnite PLAY.
- Ako je roditeljska kontrola postavljena, <sup>a</sup> disk nije u okviru određenih ocena (nije autorizovan), onda mora da se unese 4-cifreni kod i/ili disk mora da se autorizuje (vidite "Rating (Ocenjivanje)" na stani 21).
- DVD diskovi mogu da imaju kod regiona. Vaš rekorder neće moći da radi sa diskovima koji imaju kod regiona različit od vašeg rekordera. Kod regiona za ovaj rekorder je 2 (dva)

- Uključite TV i selektujte izvor video ulaza povezanog na rekorder.
- Ako nije drugačije navedeno, sve opisane operacije koriste daljinski upravljač. Neke karakteristike takođe mogu biti dostupne <sup>i</sup> na Setup meniju.

#### Napomene:

#### Search HDD -RWvR  $-RW$ Video  $-R$  $+RW$ **I** DVD VCD  $+{\bf R}$

- Pritisnite SCAN u toku reprodukcije  $(\blacktriangleleft \blacktriangleleft \text{ ili } \blacktriangleright \blacktriangleright).$
- Pritiskajte SCAN ( $\blacktriangleleft$ ili  $\blacktriangleright$ ) da biste odabrali željenu brzinu. HDD, DVD; 5 koraka (napred <sup>i</sup> nazad) Video CD; <sup>3</sup> koraka (napred <sup>i</sup> nazad)
- 3. Da biste izašli iz moda SEARCH, pritisnite PLAY.

Sliku možete pomerati frejm po frejm napred ili nazad pritiskanjem  $\blacktriangleleft / \blacktriangleright$  za vreme moda PAUSE. Slika frejm po frejm u povratnom smeru nije dostupna za Video CD.

![](_page_25_Picture_5.jpeg)

Kada disk ima više od jednog naslova, onda na neki drugi naslov možete preći na sledeći način:

#### Zamrznuta slika <sup>i</sup> reprodukcija frejm po frejm

#### Savet:

#### Slow Motion (Usporeno kretanje)

 $-RW$ Video  $H$  +  $RW$ **DVD**  $-RWvR$  $-R$  $+{\bf R}$  $|VCD|$ 

- 1. Pritisnite PAUSE/STEP (II) u toku reprodukcije. DVD plejer će sada ući u mod PAUSE.
- Koristite SCAN ( $\blacktriangleleft$  ili  $\blacktriangleright$ ) da biste selektovali željenu brzinu. DVD, HDD; 4 koraka (napred <sup>i</sup> nazad) Video CD; <sup>3</sup> koraka (samo napred)

Pritiskom na SKIP  $\blacktriangleright$ u toku Random reprodukcije, uređaj selektuje drugi naslov (track) i ponovo počinje Random reprodukciju.

3. Pritisnite ponovo A-B ako želite to da otkažete.

- 1. Pritisnite RANDOM <sup>u</sup> toku reprodukcije. Uređaj automatski počinje Random Playback (reprodukciju po slučajnom redosledu) i pojavljuje se "RANDOM" na TV ekranu.
- 2. Da biste se vratili na normalnu reprodukciju, pritisnite RANDOM sve dok se na TV ekranu ne pojavi "NORMAL".

Pritisnite REPEAT da biste selektovali željeni mod ponavljanja.

- [Chapter] ponavlja trenutno poglavlje. (ovo važi samo za DVD)
- [Title] ponavlja trenutni naslov. (ovo važi samo za DVD,HDD)
- [All] ponavlja sve naslove/track-e sa hard diska, DVD-RW diska <sup>u</sup> VR modu ili sa Video diska.
- [Track]: ponavlja trenutni track. (važi samo za Video CD)

#### Savet:

#### Napomene:

- 1. Pritisnite A-B na mestu koje ste izabrali kao startnu ta?ku. Na TV ekranu se kratko pojavljuje " A \* ".
- 2. Pritisnite ponovo A-B da biste izabrali krajnju tačku. Na TV ekranu se kratko pojavljuje "A B" i počinje ponavljanje sekvence.
- 3. Da biste izašli iz moda Slow Motion, pritisnite PLAY  $($

## Random (Reprodukcija prema slučajnom

redosledu) Karaoke DVD VCD

- Ova funkcija radi jedino kod diskova sa DVD karaokama ili video diskovima sa PBC kontrolom.
- Na Video disku sa PBC kontrolom morate da postavite PBC na [OFF] u Setup meniju da biste koristili funkciju Random. Vidite o tome na strani 19.

#### Repeat (Ponavljanje) HDD RWVR RWVideo DVD | VCD |  $|+RW|$  $+{\bf R}$  $-R$

4. pritisnite ENTER da potvrdite. Plejbek počinje od odabranog vremena.

#### Napomena:

Na Video disku sa PBC kontrolom morate da postavite PBC na [OFF] u Setup meniju da biste koristili funkciju Repeat. Vidite o tome na strani 19.

 $\overline{27}$ 

#### Repeat A-B (Ponavljanje od A do B)

![](_page_26_Picture_5.jpeg)

Da biste ponovili sekvencu.

#### Napomena:

Za vreme reprodukcije sa hard diska, ne možete da selektujete sekvencu kraću od 5 sekundi.

![](_page_26_Picture_19.jpeg)

Da biste započeli sa reprodukcijom diska u izabrano vreme:

- 1. Pritisnite dvaput DISPLAY za vreme reprodukcije. Prikazuje se preostalo vreme reprodukcije.
- 2. Pritisnite  $\triangle$  /  $\nabla$  da biste selektovali ikonicu za tačno vreme <sup>i</sup> tada se javlja "0:00:00".
- 3. Unesite vreme u satima, minutima <sup>i</sup> sekundama sa leva na desno.

Ako unesete pogrešne brojeve, pritisnite  $\blacktriangleleft / \blacktriangleright$  da biste pomerili crticu ispod pogrešnog broja  $\Box$ ). Zatim unesite tačne brojeve.

![](_page_26_Picture_36.jpeg)

Funkcija Zoom vam omogućava da uvećate sliku i da se krećete kroz nju.

- 1. Pritisnite ZOOM <sup>u</sup> toku reprodukcije ili zamrznute slike da biste aktivirali funkciju zumiranja (ZOOM). Svaki pritisak na dugme ZOOM menja veličinu slike na ekranu na način kako je dole prikazano. x1 size  $\rightarrow$  x2 size  $\rightarrow$  x4 size  $\rightarrow$  x1 size (normal size)
- 2. Koristite dugmad  $\blacktriangle$  /  $\blacktriangleright$  /  $\blacktriangle$  /  $\ntriangleright$  da biste se kretali kroz zumiranu sliku.
- 3. Da biste se vratili na normalnu reprodukciju, pritiskajte CLEAR ili ZOOM sve dok se ne pojavi normalna slika.

#### Napomena:

Funkcija zumiranja ne radi kod nekih DVD diskova.

 $\bullet$  [OFF] nema ponavljanja.

#### Postavljanje markera

Reprodukciju možete da započnete od nekog od šest memorisanih mesta. Da biste uneli marker pritisnite MARKER na željeno mesto na disku. Ikonica markera se kratko pojavljuje na TV ekranu. Ponovite ovo da biste uneli i ostale markere kojih ukupno može biti šest.

## Disc Menu (Meni Disc) INID

- 1. U toku reprodukcije sa diska pritisnite SEARCH. Na ekranu se pojavljuje meni za traženje markera.
- 2. Koristite $\blacktriangle$  /  $\blacktriangleright$  /  $\blacktriangle$  /  $\blacktriangledown$  da biste selektovali željenu markiranu scenu koju želite da pozovete ili da obrišete marker.
- 3. Pritisnite ENTER i počinje reprodukcija sa markirane scene. Ili, pritisnite CLEAR i markirana scena se briše sa menija za traženje markera.

![](_page_27_Figure_13.jpeg)

#### Da biste pozvali ili obrisali marker <sup>s</sup> neke scene

## Provera sadržaja DVD video diskova: Meniji

Ako trenutni naslov ima meni, on će se pojaviti na TV ekranu. U drugačijem slučaju meni diska se neće pojaviti.

Meni može da sadrži uglove kamere, opcije za govorni

- Pritisnite MENU/LIST. Prikazuje se meni diska.
- 2. Da biste sklonili meni diska, pritisnite ponovo MENU/LIST.

## Camera Angle (Ugao kamere) **DVD**

Ako disk sadrži scene snimljene pod različitim uglovima kamere, onda tokom reprodukcije možete promeniti uglove kamere.

Pritisnite ANGLE, a zatim pritiskajte  $\blacktriangleleft / \blacktriangleright$  u toku reprodukcije da biste selektovali željeni ugao. Broj trenutnog ugla se pojavljuje na TV ekranu.

DVD diskovi mogu imati menije koji vam dozvoljavaju da pristupate specijalnim karakteristikama. Da biste otvorili meni diska, pritisnite MENU/LIST. Zatim, pritisnite dugme odgovaraju?eg broja da biste selektovali neku opciju. Ili, pomoću dugmadi  $\blacktriangle$  /  $\blacktriangleright$  /  $\blacktriangle$  /  $\blacktriangledown$  označite vašu selekciju, a zatim pritisnite ENTER.

## Title Menu (Meni Title) **DVD**

Pritisnite TITLE.

## Changing the Audio Soundtrack (Promena audio soundtrack-a) **DVD**

Pritisnite AUDIO, a zatim pritiskajte  $\blacktriangleleft / \blacktriangleright$  tokom reprodukcije da bi ste čuli različite audio jezike ili audio soundtrack ako je moguć.

Pritisnite AUDIO, a zatim pritiskajte  $\blacktriangleleft / \blacktriangleright$  tokom reprodukcije da biste čuli različite audio kanale (STEREO, LEVI ili DESNI).

jezik <sup>i</sup> titl, kao <sup>i</sup> poglavlja za naslov.

 $(28)$ 

#### Savet:

Indikator ANGLE će svetleti na TV ekranu kod scena koje su snimljene i pod drugačijim uglovima da bi pokazao da se može promeniti ugao kamere.

#### Napomena:

Neki diskovi imaju <sup>i</sup> Dolby Digital <sup>i</sup> DTS soundtrack. Kada se seleketuje DTS nema analognog audio izlaza. Da biste slušali DTS soundtrack, povežite ovaj rekorder na DTS dekoder preko jednog od digitalnih izlaza. Vidite na strani 13 za detalje u vezi povezivanja.

#### Promena audio kanala

Kod DVD-RW diskova snimljenih <sup>u</sup> VR modu <sup>i</sup> hard diskova koji imaju i glavni i dvojezični audio kanal, vi možete da prelazite između Main (L), Sub (R), ili Main+sub (L+R) kanala jednostavnim pritiskom na AUDIO.

![](_page_27_Picture_28.jpeg)

#### Marker Search (Traženje markera)

![](_page_27_Picture_1.jpeg)

## 3D Surround -RWVIE -RWVIdeo +RW -R  $\bf DVD - VCD - DivX$

Ovaj uređaj može da proizvede 3D Surround efekat, koji podstiče višekanalnu audio reprodukciju sa dva konvencionalna stereo zvučnika, umesto pet ili više zvučnika koji su u običnom slučaju potrebni za slušanje višekanalnog zvuka sa kućnih bioskop sistema.

![](_page_28_Picture_40.jpeg)

1. Pritisnite 3D SURR., a zatim pritiskajte  $\blacktriangleleft / \blacktriangleright$  u toku reprodukcije da biste selektovali [3D SUR.].

Da biste isključili 3D Surround efekat, selektujte [NORMAL].

## Titlovi DVD DivX

Pritisnite SUBTITLE, a zatim pritiskajte  $\blacktriangleleft / \blacktriangleright$  u toku reprodukcije da biste videli različite jezike za titlove.

## Last Condition Memory (Poslednje memorisana podešavanja) **IIWD**

Prilikom reprodukcije sa hard diska ili u toku Timeshift moda, svakim pritiskom na  $\blacktriangleleft / \blacktriangleright$  ide se napred ili nazad za 5 minuta.

#### Napomena:

Ako se pojavi simbol  $\emptyset$ , onda ova karakteristika nije moguća na tom disku.

- Podešavanja se čuvaju u memoriji i tu se uvek nalaze.
- -- Ovaj rekorder ne memori?e pode?avanja na disku ako isključite rekorder pre puštanja tog diska uopšte.

## PIP (Picture in Picture -- Slika u slici)

Ovaj rekorder memoriše podešavanja koja je uneo korisnik za poslednji disk koji ste gledali. Podešavanja ostaju u memoriji čak i ako izvadite disk iz rekordera ili ako isključite rekorder. Ako ubacite disk čije podešavanje je memorisano, poslednja stop pozicija se automatski poziva.

Ova funkcija vam omogućava da pregledate sačuvane stanice u podslici tokom reprodukcije.

![](_page_28_Picture_20.jpeg)

## Traženje lokacija na disku **WCD**

Na video disku se može direktno pristupiti svakoj tački. Koristite ovu funkciju samo dok radi video CD. Snimak skače na mesto koje je specificirano.

- 1. Pritisnite SEARCH u toku reprodukcije. Na TV ekranu se pojavljuje progress bar.
- Koristite  $\blacktriangleleft$  /  $\blacktriangleright$  da biste pronašli startno mesto.
- 3. Pritisnite ENTER da biste potvrdili selektovanu poziciju.

Reprodukcija počinje od željene pozicije.

#### Napomena:

Ova funkcija radi samo kada nema memorisanih markera.

#### On and off (Uključeno – Isključeno Pritisnite PIP da biste prešli na podsliku; pritisnite ponovo ovo dugme da biste to isključili.

Pritiskajte  $\blacktriangleleft / \blacktriangleright$  sve dok se ne dostigne željena pozicija. Podslika se kreće u smeru kretanja kazaljke na satu ili u suprotnom smeru.

Zumiranje podslike Pritiskajte ZOOM da biste uvećali podsliku, nivo uveličavanja može biti u tri koraka.

#### Napomene:

## Instant Skip HDD -RWVR -RWVideo +RW

#### Selekcija ulaznog moda za podsliku

Pritisnite AV da biste selektovali ulazni mod za podsliku. Svaki put kada se pritisne ovo dugme, svaki ulazni mod za podsliku se prikazuje na način kako je to prikazano dole.

Tjuner  $\rightarrow$  AV1  $\rightarrow$  AV2  $\rightarrow$  AV3  $\rightarrow$  AV4

#### Selekcija programa za podsliku

Koristite  $\triangle$  /  $\nabla$  da biste promenili program kada je ulaz podslike postavljen na tjuner. Broj selektovanog programa se prikazuje na TV ekranu. Selektovani program možete da vidite pritiskom na STOP  $(\blacksquare)$ .

#### Promena pozicije podslike

![](_page_28_Picture_18.jpeg)

![](_page_28_Picture_10.jpeg)

Svaki pritisak na I.SKIP preskače 15 sekundi napred.

![](_page_29_Picture_24.jpeg)

## Puštanje DivX movie fajlova

Rekorder može da reprodukuje DivX fajlove sa hard diska,  $|CD-R/RW|$ ili DVD $\pm R/RW$  diskova. Pre puštanja DivX fajlova, pro?itajte "O DivX movie fajlovima" na strani 31.

- Pritisnite HOME.
- Selektujte medijum koji sadrži DivX fajl(-ove), a zatim pritisnite ENTER.
- 2. Pritisnite SETUP. Pojavljuje se meni Setup. Pritisnite SETUP  $\blacktriangleright$  [LANGUAGE]  $\blacktriangleright$  [Disc Subtitle], a zatim selektujte jezik koji ste pronašli.

4. Pritisnite  $\triangle$  /  $\nabla$  da biste selektovali folder, a zatim pritisnite ENTER.

Pojavljuje se spisak fajlova u folderu. Ako ste u fajl listi i želite da se vratite na Folder listu, koristite dugmad

3. Selektujte opciju MOVIE, <sup>a</sup> zatim pritisnite ENTER. Na TV ekranu se pojavljuje meni [Movie].

![](_page_29_Picture_9.jpeg)

- $\triangle$  /  $\nabla$  na daljinskom upravljaču da biste označili  $\square$ . i pritisnite ENTER.
- 5. Ako želite da vidite neki određeni fajl, pritisnite  $\triangle$  /  $\nabla$ da biste ga označili, a zatim pritisnite PLAY. Možete da koristite različite funkcije u vezi reprodukcije. Pogledajte o tome na stranama 26-29.
- Pritiskajte  $\triangle$  /  $\nabla$  /  $\blacktriangle$  /  $\blacktriangleright$  da biste selektovali neku opciju, <sup>a</sup> zatim pritisnite ENTER.
	- [Play] Počinje reprodukcija selektovanog naslova. • [Open] Otvara folder i pojavljuje se spisak fajlova u folderu. • [Delete] Briše fajl(-ove) ili folder(-e) sa medijuma  $($ ovo važi samo za hard disk $)$  $\bullet$  [Rename] Za unošenje naziva fajla. (ovo važi samo za hard disk) (strana 37) • [Move] Premešta faj(-ove) u drugi folder ili medijum. (ovo važi samo za hard disk) (strana  $38$ ) • [Copy] Kopira fajl(-ove) u drugi folder ili na drugi medijum. (strana 38)
- 6. Pritisnite STOP da biste zaustavili reprodukciju. Pojavljuje se meni Movie.

Molimo vas pogledajte sledeće napomene kada se titl za DivX ne prikazuje onako kako treba.

 $|1.$  Pronađite odgovarajući jezik za DivX titl u donjoj tabeli.

Ako se titl još ne prikazuje kako treba, posle obavljenog koraka 1 i 2, onda pritisnite i zadržite oko 3 sekunde SUBTITLE, a zatim pritisnite  $\blacktriangleleft / \blacktriangleright$  da biste selektovali neki drugi kod jezika u toku reprodukcije sve dok se titl ne pojavi ispravno.

#### Napomene u vezi prikazivanja titlova za DivX

Pritisnite  $\triangle$  /  $\nabla$  da biste selektovali folder/fajl na meniju Movie, <sup>a</sup> zatim pritisnite ENTER. Pojavljuju se opcije menija Movie.

![](_page_29_Picture_16.jpeg)

![](_page_29_Picture_980.jpeg)

Pogledajte "Disc Menu/Audio/Subtitle" na strani 20.

#### Save:

#### Movie menu options

![](_page_30_Picture_20.jpeg)

Kompatibilnost DivX diska sa ovim rekorderom je ograničena na sledeći način:

- Raslpoloživa veličina rezolucije DivX fajla je ispod  $720x576$  piksela (W-širina x H-visina)
- Naziv DivX titla je ograničen određenim brojem karaktera.
- Ukupan broj fajlova <sup>i</sup> foldera na disku treba da bude manji od 1999.
- Ako je broj frejmova na ekranu veći od 29.97 frejmova po sekundi, ovaj uređaj ne može da funkcioniše normalno.
- Ako video <sup>i</sup> audio struktura snimljenog fajla nije dostupna, vratite se u meni.
- Ako je fajl snimljen pomoću GMC kodiranja, onda uređaj podržava samo 1 stepen snimljenog nivoa.

#### O DivX movie fajlovima

DivX titlovi koji su prihvatljivi ".smi", ".srt",

".sub (ovo važi samo za Micro DVD)",

- ".txt (ovo važi samo za Micro DVD)"
- DivX titlovi koji nisu navedeni se ne mogu videti na TV ekranu.

\* GMC?

Kodek formati koji se mogu puštati: "DIV3.", "MP43", "DIVX", "XVID", "DX50"

Audio formati koji se mogu puštati "AC3", "PCM", "MP2", "MP3", "WMA"

GMC je akronim za Global Motion Compensation (Globalna kompenzacija pokreta). To je alat za kodiranje specijalno za MPEG4 standard. Neki od MPEG4 kodera, kao što su DivX ili Xvid, imaju ovu opciju. Postoje različiti nivoi GMC kodiranja, i obično se zovu 1-stepeni, 2-stepeni ili 3-stepeni GMC.

DivX fajlovi koji se mogu puštati ".avi", ".divx"

- Frekvencija odmeravanja: u opsegu 8-48 kHz (MP3) <sup>i</sup> u opsegu 32-48 kHz (WMA)
- Bit rate: u opsegu 8-320 kbps (MP3) i 32-192 kbps (WMA)

![](_page_31_Picture_38.jpeg)

## Puštanje Audio diskova ili MP3/WMA fajlova

Rekorder može da radi sa audio diskovima i MP3/WMA fajlovima na hard disku, CD-ROM, CD-R/RW ili DVD±R/RW diskovima. Pre puštanja MP3/WMA fajlova, pročitajte o tome u odeljku "O Mp3/WMA audio fajlovima" na strani 33.

Pritisnite HOME.

- 2. Selektujte medijum koji sadrži MP3/WMA ili audio naslov, <sup>a</sup> zatim pritisnite ENTER.
- 3. Selektujte opciju [MUSIC], <sup>a</sup> zatim pritisnite ENTER. Na TV ekranu se pojavljuje meni Audio CD ili Music.

![](_page_31_Figure_9.jpeg)

Meni Audio CD Meni Music

4. Koristite  $\triangle$  /  $\nabla$  da biste selektovali numeru, a zatim Koristite  $\triangle$  /  $\nabla$  da bist<br>pritisnite  $\rho$  (PLAY). Počinje reprodukcija.

Za vreme reprodukcije na prednjem panel displeju će se pojaviti preostalo vreme trajanja reprodukcije <sup>i</sup> meni. Reprodukcija će se zaustaviti na kraju diska.

![](_page_31_Picture_1045.jpeg)

Pojavljuje se meni HOME.

- Pritisnite DISPLAY da biste videli ID3-Tag informaciju za MP3 fajl. Ako nema ID3-Tag informacije, onda će se pojaviti "Not Checked". Ako selektujete folder, prikazuje se broj podfoldera <sup>i</sup> broj MP3/WMA fajlova <sup>u</sup> folderu. Pritisnite ponovo DISPLAY da biste sklonili ekran
	- sa informacijama.
- Ako želite da pređete na gornji direktorijum, koristite  $\triangle$  /  $\nabla$  da biste označili  $\square$ ., a zatim pritisnite ENTER.
- Meni HOME možete prikazati da biste selektovali drugi medijum pritiskom na RETURN  $(5\rightarrow)$ .
- 5. Da biste zaustavili reprodukciju u bilo kom trenutku, pritisnite STOP.

Možete napraviti novi folder. Selektujte opciju New Album sa menija Music-HDD <sup>a</sup> zatim pritisnite ENTER. Kreiran je folder "NONAME##".

## Saveti:

Pritisnite  $\triangle$  /  $\nabla$  da biste selektovali folder/fajl na meniju Audio CD ili Music, <sup>a</sup> zatim pritisnite ENTER. Pojavljuje se meni sa opcijama.

![](_page_31_Picture_5.jpeg)

- 2. Pritiskajte  $\triangle / \blacktriangledown / \blacktriangle / \blacktriangleright$  da biste selektovali neku opciju, <sup>a</sup> zatim pritisnite ENTER.
	- [Play] Počinje reprodukcija selektovanog naslova.
	- [Open] Otvara folder i pojavljuje se spisak fajlova u folderu.
	- [Delete] Briše fajl(-ove) ili folder(-e) sa medijuma
	- [Rename] Za unošenje naziva fajla. (strana 37)
	- [Move] Premešta faj(-ove) u drugi folder ili medijum. (strana 38)
	- [Copy] Kopira fajl(-ove) u drugi folder ili na drugi medijum. (strana 38)
	- [Program Add] Dodaje numere(-e) u programsku listu (strana 34)

- Pritisnite kratko SKIP  $\blacktriangleleft$  ili  $\blacktriangleright$  u toku reprodukcije da biste prešli na sledeću numeru ili da biste se vratili na početak trenutne numere.
- Pritisnite SKIP  $\blacktriangleleft$  dvaput kratko da biste se vratili korak nazad na prethodnu numeru.
- Na Audio disku, idite direktno na bilo koju numeru, i unesite njen broj pomoću numerisanih dugmadi (0-9) u toku reprodukcije.

![](_page_31_Picture_36.jpeg)

## Opcije menija Audio CD <sup>i</sup> Music

#### Pauza

- U toku reprodukcije pritisnite PAUSE/STEP (II).
- 2. Da biste se vratili na reprodukciju pritisnite  $\blacktriangleright$  (PLAY) ili pritisnite ponovo PAUSE/STEP (II).

## Prelazak na sledeću numeru

![](_page_32_Picture_47.jpeg)

#### Repeat (Ponavljanje)

Audio diskovi – Repeat Track/All/Off (Ponavljanje numere/Ponavljanje svega/Isključenje)

Pritisnite REPEAT da biste selektovali željeni mod ponavljanja.

- TRACK: ponavlja trenutnu numeru.
- ALL: ponavlja sve numere sa diska.
- OFF (nema prikaz): nema ponavljanja.

Pritisnite REPEAT da biste odabrali željeni mod ponavljanja.

- TRACK: ponavlja trenutnu numeru.
- FOLDER: ponavlja sve numere iz tekućeg foldera.
- OFF (nema prikaz): nema ponavljanja.

#### Random (Reprodukcija prema slučajnom redosledu)

- 1. Pritisnite RANDOM <sup>u</sup> toku reprodukcije ili <sup>u</sup> stop modu. Uređaj automatski počinje reprodukciju po slučajnom redosledu <sup>i</sup> na meniju ekrana se pojavljuje "RANDOM".
- 2. Da biste se vratili na normalnu reprodukciju, pritiskajte RANDOM sve dok "RANDOM" ne nestane sa menija.

Pritiskajte AUDIO da biste čuli različite audio kanale (stereo, levi ili desni).

### Search (važi samo za Audio CD)

1. Pritisnite SCAN ( $\blacktriangleleft$  ili  $\blacktriangleright$ ) za vreme reprodukcije. Rekorder će sada preći u mod SEARCH.

#### Savet:

Pritiskom na SKIP >>I u toku slučajne reprodukcije, uređaj selektuje drugu numeru i počinje novu reprodukciju po slučajnom redosledu.

- 2. Pritiskajte SCAN ( $\blacktriangleleft$ ili  $\blacktriangleright \blacktriangleright$ ) da biste selektovali zahtevanu brzinu (3 koraka).
- 3. Da biste izašli iz moda SEARCH, pritisnite  $\blacktriangleright$ (PLAY).

1. Pritisnite A-B na mestu koje ste izabrali kao startnu tačku.

#### 3D Surround

Ovaj uređaj proizvodi 3D Surround efekat, koji podstiče višekanalnu audio reprodukciju sa dva konvencionalna stereo zvučnika, umesto pet ili više zvučnika koji su u običnom slučaju potrebni za slušanje višekanalnog zvuka sa kućnih bioskop sistema.

- 2. Pritisnite ponovo A-B da biste izabrali krajnju tačku. Na meniju ekrana se pojavljuje "A - B" i počinje ponavljanje sekvence.
- Ako želite da izađete iz sekvence i da se vratite na normalnu reprodukciju pritisnite ponovo A-B. Ikonica Repeat nestaje sa menija na ekranu.

MP3/WMA -- Repeat Track/Folder/Off (Ponavljanje numere/Ponavljanje foldera/Isključenje)

> Kompatibilnost MP3/WMA fajla sa ovim rekorderom je ograničena na sledeći način:

- 1. Pritisnite 3D SURR., u toku reprodukcije da biste selektovali [3D SUR.].
- 2. Da biste isključili 3D Surround efekat, pritisnite 3D SURR. sve dok "3D SUR" ne nestane sa menija.
- Frekvencija odmeravanja: u opsegu 8-48 kHz (MP3) i u opsegu 32-48 kHz (WMA)
- Bit rate: u opsegu 8-320 kbps (MP3) i 32-192 kbps (WMA)
- Rekorder ne može da čita MP3/WMA fajl koji ima ekstenziju drugačiju od ".mp3" / ".wma".
- Fizički format CD-R diska treba da bude "ISO 9660" i "JOLIET".
- DVD\_R/RW fizički format treba biti "ISO 9660 (UDF Bridge format)".

#### Promena audio kanala

- Ako MP3/WMA fajlove snimate pomoću softvera koji ne može da kreira fajl sistem (napr. Direct-CD) onda je nemoguće da se reprodukuju MP3/WMA fajlovi. Preporučujemo vam da koristite program Easy-CD Creator, koji pravi ISO 9660 fajl sistem.
- Imena fajlova treba da imaju maksimalno 8 slova i moraju da imaju ekstenziju .mp3 ili .wma.
- Ne bi trebali da sadrže specijalne karaktere kao što su /?\*: $\le$  itd.
- Ukupan broj fajlova <sup>i</sup> foldera na disku treba da bude manji od 1999.

#### Repeat A-B (Ponavljanje od A do B)

Da biste ponovili sekvencu u nekoj numeri.

Na TV ekranu se kratko pojavljuje "A".

#### O MP3/WMA audio fajlovima

Ovaj rekorder zahteva diskove <sup>i</sup> snimanje koje odgovara određenim tehničkim standardima da bi se postigao optimalni kvalitet reprodukcije. Prethodno snimani DVD diskovi su automatski postavljeni da zadovolje ove standarde. Ima mnogo različitih vrsta formata diskova na koje može da se snima (uključujući i CD-R diskove koji sadrže MP3 ili WMA fajlove) i oni zahtevaju određene uslove (vidi gore) da bi se obezbedila kompatibilnost u radu.

Korisnici bi trebalo da primete da se zahteva dozvola da bi se download-ovali MP3/WMA fajlovi <sup>i</sup> muzika sa interneta. Naša kompanija nema prava da daje takve dozvole. Dozvola treba uvek da se traži od vlasnika tih copyright prava.

![](_page_33_Picture_48.jpeg)

## Programirana reprodukcija kod Audio diska <sup>i</sup> MP3/WMA fajla

Programirana reprodukcija vam omogućava da napravite prilagoœenu playlist-u numeraa sa Audio CD ili MP3/WMA diska. Program može da sadrži do 99 Audio CD numera ili 256 MP3/WMA fajlova.

1. Koristite  $\triangle$  /  $\nabla$  da biste selektovali numeru/fajl (ili folder) na Audio CD ili Music meniju. Možete da selektujete sve fajlove i foldere na meniju

Music pritiskom na dugme CLEAR. Da biste otkazali ono što ste selektovali, pritisnite ponovo CLEAR.

#### Selektovanje većeg broja fajlova/numera (foldera)

Oznaka čekiranja se pojavljuje na fajlu/numeri ili folderu. Pritisnite ponovo MARKER da biste otkazali markiranifajl/numeru ili folder.

- 2. Ponovite korak 1 da biste označili dodatni fajl/numeru (foldere).
- 2. Pritisnite ENTER. Na levoj strani menija se pojavljuju opcije.
- 3. Koristite  $\triangle$  /  $\nabla$  da biste selektovali opciju [Program] Add], <sup>a</sup> zatim pritisnite ENTER.
- 4. Ponovite korake 1-3 da biste označili i ostale numere.

1. Pritisnite MARKER.

- 5. Koristite  $\blacktriangleright$  da biste prešli u programsku listu. Programirana numera koju ste zadnju selektovali je ozna?ena na programskoj listi.
- 6. Koristite  $\triangle$  /  $\nabla$  da biste selektovali numeru koju želite da pustite.
- 7. Pritisnite  $\blacktriangleright$  (PLAY) za start. Reprodukcija se završava kada prođe poslednja numera sa programske liste.
- 8. Da biste izašli izprogramirane reprodukcije i nastavili sa normalnom reprodukcijom, selektujte numeru sa liste

• [OFF] otkazuje mod ponavljanja (nema prikaz)

Programskoj listi možete da pristupate ili da je sklonite pritiskom na MENU/LIST.

Pritisnite  $\triangle$  /  $\nabla$  da biste selektovali numeru/fajl sa programske liste, <sup>a</sup> zatim pritisnite ENTER. Pojavljuju se opcije u meniju.

![](_page_33_Picture_5.jpeg)

#### Napomena:

Ako selektujete folder za programiranu reprodukciju, sve numere/fajlovi iz foldera se dodaju u programsku listu.

- Pritiskajte  $\triangle$  /  $\nabla$  da biste selektovali neku opciju, a zatim pritisnite ENTER da biste potvrdili svoj izbor.
	- [Play] Počinje reprodukcija prema redosledu kako ste programirali numere u selektovanom naslovu.
	- [Delete] Briše numeru(-e) sa menija Program List.
	- [Move] Premešta numeru(-e) da bi se promenio redosled u programu.
	- [Save] Memoriše programsku listu. (ovo važi samo za hard disk)

Pritisnite REPEAT da biste selektovali željeni mod ponavljanja.

- [TRACK] ponavlja trenutnu numeru.
- [ALL] ponavlja sve numere sa programske liste.

![](_page_33_Picture_1232.jpeg)

- 1. Selektujte numeru koju želite da obrišete sa programske liste. Koristite dugme MARKER da biste selektovali veći broj numera.
- 2. Pritisnite ENTER. Pojavljuje se meni sa opcijama.
- 3. Selektujte opciju [Delete], <sup>a</sup> zatim pritisnite ENTER.

- Selektujte numeru koji želite da pomerite u programskoj listi. Koristite dugme MARKER da biste selektovali više njih.
- 2. Pritisnite ENTER. Pojavljuje se meni sa opcijama.
- 3. Selektujte opciju [Move], <sup>a</sup> zatim pritisnite ENTER.
- 4. Koristite  $\triangle$  /  $\nabla$  da biste pomerili žutu prugu na željenu lokaciju, <sup>a</sup> zatim pritisnite ENTER.

#### Snimite vašu programsku listu (ovo važi samo za

### List i pritisnite  $\blacktriangleright$  (PLAY).

#### Savet:

Ovaj rekorder memoriše korisničku programsku listu koju ste isprogramirali.

### Opcije u meniju Program List

#### Ponavljanje programiranih numera

#### Brisanje numera sa programske liste

#### Promena redosleda u programskoj listi

hard disk)

- 1. Selektujte numeru sa programske liste. Pojavljuje se meni sa opcijama.
- 2. Selektujte opciju [Save], <sup>a</sup> zatim pritisnite ENTER. Programska lista se snima <sup>u</sup> folder PROGRAM na hard disku.

![](_page_34_Picture_39.jpeg)

Na ovom rekorderu mogu da se gledaju JPEG fajlovi sa CD-R/RW diska, DVD±R/RW, ili hard diska. Pre gledanja JPEG fajlova, pročitajte "O JPEG fajlovima" na strani 36.

Pritisnite HOME.

## Gledanje JPEG fajlova

Odaberite medijum koji sadrži JPEG fajl, a zatim pritisnite ENTER.

Pojavljuje se meni HOME.

3. Selektujte opciju [PHOTO], <sup>a</sup> zatim pritisnite ENTER. Na TV ekranu se pojavljuje meni Photo.

![](_page_34_Picture_10.jpeg)

- 4. Koristite strelice  $\blacktriangle$  /  $\blacktriangleright$  /  $\blacktriangle$  /  $\blacktriangledown$  da biste izabrali folder, <sup>a</sup> zatim pritisnite ENTER. Opcije menija se pojavljuju na levoj strani menija.
- 5. Selektujte opciju [Open], <sup>a</sup> zatim pritisnite ENTER. Pojavljuje se lista fajlova u selektovanom folderu.
- 6. Koristite strelice  $\blacktriangle$  /  $\blacktriangleright$  /  $\blacktriangle$  /  $\blacktriangledown$  da biste izabrali fajl, a zatim pritisnite ENTER. Pojavljuju se opcije menija na levoj strani menija.

- Ako želite da se vratite u gornji direktorijum, selektujte ikonicu **n** pomoću  $\triangle$  /  $\nabla$  i pritisnite ENTER.
- Možete takođe iz HOME menija da selektujete drugi medijum pritiskajući RETURN  $(5)$ .
- 7. Koristite strelice  $\triangle$  /  $\nabla$  da biste selektovali [Full] Screen], <sup>a</sup> zatim pritisnite ENTER. Selektovana slika se pojavljuje na ekranu.
- 8. Da biste zaustavili pregled slika u bilo koje vreme, pritisnite STOP. Pojavljuje se meni Photo.

![](_page_34_Picture_26.jpeg)

1. Pritisnite strelice  $\triangle$  /  $\nabla$  da biste izabrali fajl u Program Listi, <sup>a</sup> zatim pritisnite ENTER. Pojavljuju se opcije menija.

Možete izabrati fajlove i foldere iz menija pritiskajući dugme CLEAR. Da biste otkazali selekciju, pritisnite ponovo CLEAR.

Višestruko biranje fajlova (foldera) 1. Pritisnite MARKER.

#### Saveti:

- Playback
- Koristite strelice  $\triangle$  /  $\nabla$  da biste izabrali neku opciju, a zatim pritisnite ENTER da biste potvrdili selekciju.
	- [Open] Otvara folder i listu fajlova u folderu koji se pojavio.
	- [Full Screen] Prikazuje selektovani fajl preko celog ekrana.

- [Delete] Briše selektovani fajl sa medijuma. (Samo sa hard diska).
- [Slide Show] Prikazuje meni Slide Show.
- [Rename] Unosi ime fajla. (strana 37) (Samo na hard disku)
- [Move] Pomera fajl(fajlove) u drugi folder (album) ili na drugi medijum. (strana 38) (Samo na hard disku).
- [Copy] Kopira fajl(fajlove) u drugi folder ili na drugi medijum.(strana 38).

## Opcije Photo menija

Možete da napravite novi folder na hard disku. Selektujte opciju [New Album], <sup>a</sup> zatim pritisnite ENTER. "NONAME##" folder je napravljen.

Dok gledate sliku, pritisnite jednom SKIP ( $\blacktriangleleft$  ili  $\blacktriangleright$ ) da biste išli na sledeći fajl ili da biste se vratili na prethodni.

- Izabrana oznaka se pojavljuje na fajlu ili folderu. Pritisnite opet MARKER da biste otkazali označeni fajl ili folder.
- 2. Ponovite korak 1 da biste označili dodatni fajl (folder).

![](_page_34_Picture_16.jpeg)

#### Savet:

#### Preskakanje slika

#### Rotiranje slika

Dok gledate sliku, možete pomoću strelica  $\triangle$  /  $\nabla$  da je okrećete u smeru kazaljke na satu ili u obrnutom smeru.

Pritisnite ENTER da bi se pojavio ili izgubio ovaj meni.

![](_page_35_Picture_42.jpeg)

#### Pregledanje slajdova

- 1. Selektujte opciju [Slide Show] iz opcija u meniju Photo. (Pogledajte "Opcije Photo menija" na strani 35).
- 2. Pritisnite ENTER.

Pojavljuje se meni Slide Show.

![](_page_35_Picture_1050.jpeg)

- 4. Selektujte opciju [Start], <sup>a</sup> zatim pritisnite ENTER da bi započeo Slide Show.
- 5. Pritisnite STOP da biste zaustavili pregledanje slajdova <sup>i</sup> to vas vraća na meni Photo.

![](_page_35_Picture_18.jpeg)

Opcija [Speed]:

Postavlja brzinu pregledanja slajdova na [Slow (sporo)], [Normal (normalno)] ili [Fast (brzo)].

#### Da biste napravili pauzu u pregledanju slajdova

- 1. Pritisnite PAUSE/STEP (II) da biste napravili pauzu u gledanju slajdova.
- 2. Kada želite da nastavite sa gledanjem slajdova, pritisnite<br>
(PLAY).

#### Istovremeno slušanje muzike sa gledanjem slajdova

Dok slušate MP3/WMA muziku snimljenu na hard disku, možete i da prikazujete (gledate) foto fajlove.

- 5. Pritisnite MARKER da biste izabrali veći broj fajlova.
	- Selektujte opciju [Select All] da biste selektovali sve numere, <sup>a</sup> zatim pritisnite ENTER.
	- Selektujte opciju [Deselect All] da biste deselektovali sve što je selektovano, a zatim pritisnite ENTER.
	- Selektujte opciju [Cancel] da biste izašli iz menija, a zatim pritisnite ENTER.
- 6. Koristite strelice  $\blacktriangle$  /  $\blacktriangleright$  /  $\blacktriangle$  /  $\blacktriangledown$  da biste naglasili opciju [Start], <sup>a</sup> zatim pritisnite ENTER.

![](_page_35_Picture_10.jpeg)

- 3. Koristite strelice  $\blacktriangle$  /  $\blacktriangleright$  /  $\blacktriangle$  /  $\blacktriangledown$  da biste postavili opcije. Opcija [Object]:
	- [Selected] Pregled slajdova samo za selektovane fajlove. Koristite dugme MARKER da biste selektovali veći broj fajlova.
	- [All] Pregled slajdova svih fajlova.

JPEG disk kompatibilan sa ovim rekorderom je ograničen na sledeći način:

- 1. Selektujte opciju [Slide Show] iz opcija u meniju Photo. (Pogledajte "Opcije Photo menija" na strani 35).
- 2. Pritisnite ENTER.

Pojavljuje se meni Slide Show.

3. Selektujte opciju [Simultaneous Music play] iz meniju Slide Show.

![](_page_35_Figure_31.jpeg)

- Zavisno od veličine i broja JPEG fajlova, može proći nekoliko minuta dok rekorder pročita sadržaj sa diska. Ako se <sup>i</sup> posle nekoliko minuta na ekranu ne pojavi displej, to znači da je neki od fajlova prevelik – smanjite rezoluciju JPEG fajlova da bude manja od 4 mega piksela.
- Ukupan broj fajlova <sup>i</sup> foldera bi trebalo da bude manji od 1999.
- Neki od diskova mogu biti nekompatibilni usled različitih formata zapisa ili uslova na disku.
- Osigurajte da svi selektovani fajlovi imaju ekstenziju ".jpg" kada spremate da kopirate CD.
- Ako fajlovi imaju ekstenziju ".jpe" ili ".jpeg", preimenujte ih u ".jpg" fajlove.
- Ovaj DVD plejer ne može da čita fajlove čija imena nemaju ".jpg" ili ".jpeg" ekstenziju, čak iako su fajlovi prikazani kao JPEG slike u Windows Explorer-u.
- Progressive i idealna kompresija JPEG fajlova nisu

podržane.

#### 4. Pritisnite ENTER

Pojavljuje se meni Simultaneous Music play.

7. Pritisnite STOP da biste zaustavili Slide Show <sup>i</sup> da biste se vratili na meni Photo.

## O JPEG fajlovima

![](_page_36_Picture_23.jpeg)

![](_page_36_Picture_485.jpeg)

Ova uputstva su primer za operacije sa MP3 fajlovima, druge vrste fajlova funkcionišu na isti način.

## Editovanje MP3/WMA, JPEG, DivX fajlova

## Brisanje fajla(fajlova)/foldera sa hard diska Možete obrisati MP3/WMA, JPEG ili DivX

1. Izaberite fajl iz menija koji želite da obrišete. Mo?ete izabrati fajlove <sup>i</sup> foldere iz menija pritiskanjem dugmeta CLEAR. Da biste otkazali selekciju, pritisnite ponovo CLEAR.

#### Višestruko biranje fajlova (foldera)

fajl(fajlove)/folder(foldere) sa hard diska.

- 1. Iz menija izaberite fajl kome želite da promenite ime.
- 2. Pritisnite ENTER. Pojavljuju se opcije u meniju.
- 3. Selektujte opciju [Edit], <sup>a</sup> zatim pritisnite ENTER. Pojavljuje se opcija Edit.

4. Selektujte opciju [Rename], <sup>a</sup> zatim pritisnite ENTER. Pojavljuje se meni u obliku tastature. Za unošenje karaktera, vidite stranu 49.

![](_page_36_Picture_19.jpeg)

- 1. Pritisnite MARKER.
	- Izabrana oznaka se pojavljuje na fajlu ili folderu. Pritisnite opet MARKER da biste otkazali označeni fajl ili folder.
- 2. Ponovite korak 1 da biste označili dodatni fajl (folder).
- 2. Pritisnite ENTER.

Opcije menija se pojavljuju u meniju.

![](_page_36_Picture_16.jpeg)

![](_page_36_Picture_17.jpeg)

3. Selektujte opciju [Delete], <sup>a</sup> zatim pritisnite ENTER. Selektovani fajl(fajlovi) je obrisan sa hard diska.

#### Imenovanje fajla sa hard diska

Možete dati ime MP3/WMA fajlovima sa hard diska nezavisno. Imena mogu imati dužinu do 32 karaktera.

![](_page_37_Picture_33.jpeg)

### Kopiranje fajla(fajlova) na drugi medijum ili folder

Možete kopirati fajl(fajlove)/folder(foldere) na drugi medijum ili folder.

- 1. U meniju selektujte fajl koji ?elite da kopirate. Možete izabrati fajlove i foldere iz menija pritiskajući dugme CLEAR. Da biste otkazali selekciju, pritisnite ponovo CLEAR.
	-

#### Premeštanje fajla(fajlova)

- 4. Možete izabrati album (folder) za premeštanje.
	- 1. Pošto ste izabrali medijum pritisnite ENTER. Pojavljuje se lista albuma (foldera).
	- 2. Izaberite folder.
		- Takođe, možete napraviti novi album (folder). Selektujte opciju [New Album] iz Move menija, <sup>a</sup> zatim pritisnite ENTER. "NONAME##" folder je napravljen.
- 5. Selektujte opciju [Move], <sup>a</sup> zatim pritisnite ENTER za početak premeštanja.
- 5. Možete izabrati album (folder) za kopiranje.
	- 1. Pošto ste izabrali medijum pritisnite ENTER. Pojavljuje se lista albuma (foldera).
	- 2. Izaberite folder.

Takođe, možete napraviti novi album (folder). Selektujte opciju [New Album] iz Copy menija, a zatim pritisnite ENTER. "NONAME##" folder je napravljen.

6. Selektujte opciju [Copy], <sup>a</sup> zatim pritisnite ENTER da bi počelo kopiranje.

![](_page_37_Picture_30.jpeg)

![](_page_37_Picture_31.jpeg)

![](_page_37_Picture_688.jpeg)

- 1. Pritisnite MARKER.
	- Izabrana oznaka se pojavljuje u fajlu ili folderu. Pritisnite opet MARKER da biste otkazali označeni fajl ili folder.
- 2. Ponovite korak 1 da biste označili dodatni fajl (folder).
- 2. Pritisnite ENTER. Opcije menija se pojavljuju u meniju.
- 3. Selektujte opciju [Edit], <sup>a</sup> zatim pritisnite ENTER. Pojavljuje se opcija Edit.
- 4. Selektujte opciju [Copy], <sup>a</sup> zatim pritisnite ENTER. Pojavljuje se meni Copy.

![](_page_37_Picture_17.jpeg)

#### Pojaviće se meni Move.

![](_page_37_Picture_19.jpeg)

Možete premestiti fajl(fajlove)/folder(foldere) na drugi medijum ili folder. Posle premeštanja, fajl(fajlovi)/folder(folderi) su obrisani sa trenutne lokacije.

- 1. Ponovite korake 1-3 koji su prikazani na levoj strani.
- 2. Pritisnite ENTER.

Opcije se pojavljuju na levoj strani menija.

3. Selektujte opciju [Move], <sup>a</sup> zatim pritisnite ENTER.

#### Višestruko biranje fajlova (foldera)

![](_page_38_Picture_33.jpeg)

# Snimanje

## O snimanju na DVD diskovima

#### Napomene:

- Ovaj rekorder ne može snimati na CD-R ili CD-RW diskovima.
- Naša kompanija ne preuzima odgovornost za propale snimke zbog nestanka struje, neispravnih diskova ili oštećenog rekordera.

#### Vrste diskova <sup>i</sup> formati snimanja, modovi <sup>i</sup> podešavanja

Ovaj rekorder može emitovati pet različitih vrsta DVD diskova: prethodno snimljene DVD-video diskove, DVD-RW, DVD-R, DVD+RW <sup>i</sup> DVD+R diskove. Disk format za DVD-R, DVD+R, DVD+RW diskove je uvek "Video format" - isti kao kod prethodno snimljenih DVD-Video diskova. To znači da kad ga jednom finalizujete, možete emitovati DVD-R, DVD+R ili DVD+RW na običnom DVD plejeru.

Podešeni video format DVD-RW diska je Video Recording format (VR), mada ga vi možete promeniti u video format ako je to potrebno. (Preimenovanje diska će izbrisati sadržaj diska.) Mod snimanja je u bliskoj vezi sa formatom diska. Ako je format diska Video Recording, onda je mod snimanja VR; ako je format diska Video, onda je mod snimanja video mod (osim za DVD-Video, na koji ne može da se snima pa tako nema mod snimanja). Unutar modova snimanja (koji su pode?eni za ceo disk) su podešavanja za snimanja. Podešavanja mogu biti promenjena ukoliko je potrebno za svako snimanje i određuju kvalitet slike i koliko mesta će svako snimanje zauzeti na disku.

## O snimanju na hard disk

Snimanje na unutrašnji hard disk (HDD) je u osnovi slično snimanju <sup>u</sup> VR modu na DVD-RW disk. Imate puno pravo izbora kvaliteta, uključujući i rad u ručnom režimu, i naravno možete da snimate, brišete i ponovo da snimate koliko god puta želite. Kapacitet hard diska označava da možete da sačuvate mnogo snimljenih sati, čak i u kvalitetnijim režimima rada. Da bi vam pomogao u organizaciji sadržaja, hard disk je podeljen na 10 grupa. Ove grupe možete da nazovete i koristite po želji  $-$  na primer, možete da imate grupu za filmove, drugu grupu za TV emisije i neku treću grupu za snimke sa kamkordera.

- Vreme za snimanje koje vam je na raspolaganju može da se smanji ako mnogo presnimavate disk.
- Ako koristite DVD-RW disk, pazite da promenite format snimanja (Video mod ili VR mod) pre nego što išta snimate na disk. Vidite stranu 23 ( Disk format) da vidite kako se to radi.
- Kada koristite DVD-R ili DVD+R disk, možete snimati dok ne napunite disk ili dok ne finalizujete disk. Pre nego što započnete snimanje, proverite koliko vam je vremena ostalo na disku.
- Kada koristite DVD-RW disk u video režimu, vreme na raspolaganju za snimanje će se povećati samo ako izbri?ete poslednji naslov snimljen na disku.
- Opcija Delete Title u Title List meniju samo sakrije naslov, a u stvari ne briše naslov sa diska i ne povećava vreme za snimanje koje vam je na raspolaganju (osim za poslednji snimljen naslov na DVD-RW disku <sup>u</sup> video modu).
- Presnimavanje je moguće korišćenjem DVD+RW diskova.

• Kada koristite DVD+R/RW rekorder će izvršavati Menumaking operaciju da bi ažurirao novi naslov i izvršio editovanje kada se izvadi disk iz rekordera. Zato morate da izvadite disk iz rekordera kada selektujete mod operacije rekordera na DISC mod.

#### Vremenska dužina snimanja i kvalitet slike

Postoji četiri različita režima rada sa odgovarajućim kvalitetom:

#### Napomena:

- Maksimalan broj naslova koji se mogu snimiti na hard disk je 255.
- Korišćenje hard diska vam dozvoljava snimanje maksimalno 12 sati u kontinuitetu.
- HQ Najveći kvalitet, omogućava da vreme snimanja na DVD disku bude oko <sup>1</sup> sat (4,7 GB).
- $SQ Difolt kvalitet, koji je dovoljan za većinu aplikacija i$ omogućava snimanje na DVD disku oko 2 sata (4,7 GB).
- LQ Neznatno slabiji kvalitet, ali udvostručava vreme snimanja na DVD disku do <sup>4</sup> sata (4,7 GB).
- EQ -- Najslabiji video kvalitet, dozvoljava 6 sati snimanja na DVD-u (4,7 GB).

#### Napomene o snimanju

- Prikazana vremena snimanja nisu tačna zato što rekorder koristi promenljivu video kompresiju protoka bita. To znači da će tačno vreme snimanja zavisiti od materijala koji se snima.
- Kada snimate TV emisiju, ako je prijem loš ili postoje smetnje na slici, trajanje snimanja može biti kraće.
- Ako snimate zamrznute slike ili samo zvuk, vreme snimanja može biti duže.
- Prikazana vremena snimanja i preostalo vreme možda se neće tačno uklopiti u dužinu trajanja diska.
- Otisci prstiju i male ogrebotine na disku mogu uticati na reprodukciju i/ili kvalitet snimka. Molimo vas da vodite računa o vašim diskovima.

## Timeshift **HDD**

 $|Ne$  propuštajte scene uživo prenosa. Ako telefon zazvoni dok gledate omiljenu emisiju, samo pritisnite "TIMESHIFT" i "PAUSE" pre nego što odgovorite na telefon. Funkcija timeshift će biti aktivirana i emisija se snima tako da možete kasnije da je pogledate. Posle telefonskog razgovora ili nekog drugog prekida u gledanju emisije, pritisnite "PLAY" ili "SCAN" da biste pogledali program. Pritisnite "STOP" da biste se vratili na emisiju uživo.

## Snimanje video klipa HDD

Na ekranu se prikazuje displej Progress Bar kao što je prikazano dole. Progress Bar se menja u ikonicu za timeshift posle 5 sekundi.

#### Pritisnite TIMESHIFT dok gledate TV program.

- Možete da koristite osobine play funkcije (Slow, Scan itd.) za vreme timeshift-a. Pogledajte o operacijama reprodukcije na stranama 26-29.
- $\bullet$  Možete da uređujete memorisani klip prilikom Timeshifta da bi sačuvali program na hard disku. Pogledajte o tome u odeljku Snimanje video klipa, na desnoj strani.

2. Prikazuje trenutnu poziciju za Timeshift.

Možete markirati jednu scenu u timeshift modu. Pritisnite MARKER na željeno mesto tokom timeshift-a. Pritisnite SEARCH za poziv markirane scene.

- Pojaviće se poruka za potvrdu.
- Koristite strelice  $\blacktriangleleft / \blacktriangleright$  da biste selektovali [Yes] a zatim pritisnite ENTER. Na ekranu se prikazuje uživo emisija.

 $(40)$ 

Možete da uređujete tokom Timeshift-a da biste sačuvali program na hard disku (HDD).

#### Saveti:

- 3. Koristite pauzu, pretragu i slow-motion da pronađete krajnju tačku.
- 4. Pritisnite REC na završnom mestu dela koji želite da snimite. Nastavlja se normalna reprodukcija.
- 5. Ponovite korake <sup>1</sup> <sup>i</sup> 4 da biste napravili nekoliko Clip Record-a programa.

![](_page_39_Figure_18.jpeg)

#### Napomene:

- Izabrani delovi su snimljeni na hard disk-u.
- Ako želite da zaustavite snimanje klipa, pritisnite dugme STOP. Ako pritisnete POWER da biste zaustavili snimanje klipa, program možda neće biti snimljen na hard disk.
- Klip snimci ne mogu da se prave za delove koji su manji od 5 sekundi.

## Prelazak na početak ili kraj tokom Timeshift-a

- Ako nema slobodnog prostora na hard disku, najstarija timeshift sekcija će biti obrisana.
- $\bullet$  Ako nijedna dirka nije pritisnuta 6 sati, Timeshift će se automatski zaustaviti.

#### Tra?enje markirane scene u Timeshift modu

- Pritisnite ENTER tokom timeshift-a. Pojaviće se meni.
- 2. Pritisnite  $\blacktriangleleft$  i reprodukcija počinje od samog početka timeshift-a.
	- Pritisnite  $\triangleright$  i prelazi se na sami kraj timeshift-a, zatim ide na mod pauze.
- 6. Pritisnite STOP da biste zaustavili Timeshift. Pojaviće se poruka za potvrdu.
- 7. Koristite strelice  $\blacktriangleleft$  /  $\blacktriangleright$  da biste selektovali [Yes] a zatim pritisnite ENTER. Ili, pritisnite ponovo STOP. Na ekranu se prikazuje uživo emisija.
- 3. Prikazuje početno vreme za Timeshift.
- 4. Prikazuje preostalo vreme za Timeshift.
- 5. Ukazuje kada je prošao jedan sat od početka Timeshift funkcije.
- 1. Tokom Timeshift-a, koristite pauzu, pretragu <sup>i</sup> slowmotion da biste pronašli startno mesto.
- Pritisnite REC na početku onog dela koji želite da snimite.
	- Progres editovanja se prikazuje crvenom bojom na

## Timeshift operacija (Pauza, Uživo prenos/Reprodukcija) <mark>HDD</mark>

Program možete i povremeno da sačuvate u memorijskom kešu hard diska.

#### Progress Bar-u.

![](_page_39_Figure_14.jpeg)

![](_page_39_Figure_11.jpeg)

#### Napomene:

### Izlazak iz Timeshift-a

Pritisnite STOP da biste izašli iz funkcije Timeshift.

![](_page_40_Picture_47.jpeg)

Snimanje

Dvojezično emitovanje:  $Main \rightarrow Sub \rightarrow Main+Sub$ 

- Za dvojezično TV snimanje, podesite Audio kanal na [TV Rec Audio] u sub-meniju Setup menija (videti stranu 23.)
- Ako je zvuk slabijeg kvaliteta kada je podešen na Stereo, onda ga obično možete popraviti prelaskom na Mono (Levo ili Desno).
- Ovaj rekorder može snimati ili NICAM ili običan zvuk. Ako je NICAM podešavanje (strana 17) podešeno na Auto, onda se zvuk automatski menja <sup>u</sup> NICAM ako je emitovanje u NICAM i možete snimiti NICAM zvuk. Ako emitovanje nije u NICAM, običan zvuk se uvek snimi. Ako se NICAM zvuk iskrivi zbog lošeg prijema, možete isključiti NICAM (switch off) podešavanje programa.
- 6. Pritisnite REC  $(①)$  jedanput.

## Osnovno snimanje sa TV-a

Sledite dole navedene instrukcije da snimite TV program. Snimanje počinje odmah i nastavlja se sve dok se disk ne napuni ili vi ne zaustavite snimanje.

#### Napomena:

Morate ubaciti odgovarajući disk za DVD snimanje.

#### . Pritisnite HOME.

7. Pritisnite STOP  $(\blacksquare)$  da zaustavite snimanje.

Takođe proverite da je TV ulaz podešen na ovaj rekorder. Ako ubacite potpuno prazan disk, rekorderu će trebati kratko vreme da ga imenuje.

- 4. Podesite mod snimanja pritiskajući na REC MODE dugme. (HQ, SQ, LQ, EQ)
- 5. Koristite  $\triangle$  /  $\nabla$  da odaberete TV kanal koji ćete snimati.
- 
- Javlja se meni HOME.
- 2. Izaberite medijum (hard disk ili neki drugi disk) da biste snimili TV program, <sup>a</sup> zatim pritisnite ENTER.
- 3. Odaberite [TV (HDD)] ili [TV (DVD)] opciju, a zatim pritisnite ENTER.

Tokom gledanja TV programa možete da izaberete da slušate određeni audio kanal (jezik) i to pritiskom na AUDIO. Na ekranu se prikazuje audio kanal koji je u funkciji.

Stereo ili mono emitovanje: Stereo  $\rightarrow$  Levi  $\rightarrow$  Desni  $\rightarrow$  Mono

#### Menjanje audio TV kanala

Snimanje će započeti. (REC indikator svetli u prozoru displeja.)

Snimanje se nastavlja sve dok ne pritisnete STOP  $(\blacksquare)$  ili dok disk ili hard disk ne budu puni.

pritisak povećava vreme snimanja do onog koje je najviše moguće (maksimum 240 minuta). Vreme snimanja se prikazuje na TV ekranu. Na kraju snimanja, rekorder će zaustaviti svoj rad i isključiće se.

• Da snimate određeno vreme, vidite "Trenutno snimanje tajmerom" na desnoj strani.

Ako je rekorder isključen iz utičnice (ili je nestala struja) za vreme dok snima, snimak će biti izgubljen.

- 1. Pritisnite TV/DVD da odaberete TV mod tokom snimanja. Pojavi se TV indikator.
- 2. Dok gledate TV, odaberite kanal koji ćete gledati.

- 1. Sledite korake 1-4 kao što je prikazano na levoj strani (Osnovno snimanje sa TV-a).
- 2. Pritiskajte REC (●) da odaberete dužinu trajanja snimanja.

![](_page_40_Picture_28.jpeg)

Snimanje počinje posle prvog pritiska. Svaki naredni

Pritisnite REC  $($   $\bullet)$  jedanput da proverite vreme snimanja. Podešavanje će se automatski pojaviti na TV ekranu na trenutak.

Takođe, preostalo vreme snimanja se pokazuje na prozoru displeja.

#### Da produžite vreme snimanja

Vreme snimanja može biti produženo u svako doba pritiskom na dugme REC  $(①)$ . Svaki sledeći pritisak povećava vreme snimanja do onog koje je najviše moguće (maksimum je 240 minuta).

#### Da pauzirate snimanje

- 1. Pritisnite PAUSE/STEP (II) da napravite pauzu tokom snimanja.
- 2. Kada želite da nastavite snimanje, pritisnite još jedanput PAUSE/STEP (II).

## Da snimate jedan program dok gledate drugi

## Trenutno snimanje tajmerom (Instant Timer Recording)

Trenutno snimanje tajmerom vam omogućava jednostavno snimanje bez korišćenja programskog tajmera.

#### Proveravanje vremena snimanja

![](_page_40_Picture_44.jpeg)

![](_page_41_Picture_43.jpeg)

## Snimanje tajmerom

Ovaj rekorder može biti programiran da snimi do 16 programa u periodu od jednog meseca. Za programirano snimanje, tajmer mora znati kanal koji će biti sniman, početak i kraj snimanja.

1. Pritisnite TIMER REC. Pojaviće se meni Timer Record.

![](_page_41_Picture_1183.jpeg)

#### Napomena:

Ako koristite potpuno prazan disk za vremensko snimanje, morate formatirati disk pre početka vremenskog snimanja. (Pogledajte "Disc Format" na strani 23.)

- [Media] Izaberite medijum za snimanje (hard disk ili DVD).
- [PR] Izaberite broj memorisanog programa ili jedan od spoljašnjih ulaza sa kojeg snimate.
- [Date] Izaberite datum u narednih mesec dana.
- [Start Time] Podesite vreme početka snimanja.
- [End Time] Podesite vreme završetka snimanja.
- [Repeat] Izaberite željeno ponavljanje (Jednom, Svakog dana (od Ponedeljka do Petka), ili Nedeljno).

- Ne možete koristiti istovremenu reprodukciju i snimanje dok se vrši kopiranje.
- Ne možete menjati programe u toku istovremenog snimanja <sup>i</sup> reprodukcije.
- pozicije kursora
- Pritisnite RETURN  $(5\rightarrow)$  da biste izašli iz menija Timer Record.
- Pritisnite ENTER posle unošenja svih programskih informacija.
- Pritisnite TIMER REC da bi se pojavila Timer Record List.
- 3. Podesite režim snimanja kako treba pritiskanjem REC MODE više puta. (HQ, SQ, LQ, EQ).
- 4. Pritisnite ENTER i program će biti sačuvan. Da biste proverili program, pojaviće se Timer Record List.

5. Pritisnite RETURN  $(5\rightarrow)$  da biste izašli iz Program List.

Zapazite da VPS/PDC ne mora da radi kod svake stanice.

6. Proverite da li ste ubacili disk na koji može da se snima i pritisnite POWER da biste prebacili vaš uređaj na Standby.

#### Napomene:

- Stanice koje koriste VPS/PDC tipično imaju VPS/PDC informaciju u svojim vodičima za teletekst TV. Pogledajte to kada podešavate vreme snimanja.
- Kada koristite VPS/PDC, može se desiti da početak programa nije snimljen.
- Unesite potrebne informacije za vaše snimanje(snimanja) tajmerom.
	- $\blacktriangle$  /  $\blacktriangleright$  (levo/desno) pomera kursor levo/desno •  $\triangle$  /  $\nabla$  (gore/dole) – menja podešenost trenutne
- Indikator tajmera svetli na prozoru displeja kada je rekorder u stand by, a tajmer aktivan.
- Za dvojezično TV snimanje, podesite Audio kanal na [TV] Rec Audio] u sub-meniju Setup menija (videti stranu 23.)
- Morate pritisnuti POWER da biste zaustavili programirano snimanje.
- Ako podesite tajmer za snimanje na DVD disk, ali takav disk nije ubačen na vreme, osobina Recovery Recording će vam automatski omogućiti snimanje programa na hard disk.

- 1. Počinje snimanje.
- 2. Pritisnite HOME da bi se prikazao Home Menu na ekranu.
- 3. Koristite  $\triangle / \blacktriangledown / \blacktriangle / \blacktriangleright$  i ENTER za izbor medija sa kojeg želite reprodukciju.
- 4. Počinje reprodukcija. Snimanje će se nastaviti dok se reprodukcija vrši sa drugog medija.

Polje za potvrdu "Rec.OK" na Timer Record List ukazuje da je snimanje na tajmeru dobro isprogramirano.

#### Napomene:

## Istovremeno snimanje <sup>i</sup> reprodukcija

•  $[VPS/PDC]$  – Sistem VPS/PDC automatski

podešava vreme snimanja tako da čak i ako program ne ide po redu, nećete to propustiti. Da bi VPS/PDC radio ispravno morate da unesete tačno vreme i datum programa koji želite da snimite.

Reprodukcija <sup>i</sup> snimanje na DVD <sup>i</sup> hard disk su kompletno nezavisni. Na primer, možete snimati na DVD ili hard disk i reprodukovati video na onom drugom u isto vreme.

#### Napomene:

![](_page_42_Picture_50.jpeg)

Snimanje

## Provera detalja u vezi snimanja tajmerom

Programiranje se može proveravati svaki put kada je rekorder uključen. Pritisnite TIMER REC dva puta.

- Koristite  $\triangle$  /  $\nabla$  da selektujete vremensko snimanje.
- Pritisnite ENTER da editujete izabrani program. Pojavljuje se Timer Record meni.
- Pritisnite CLEAR da obri?ete izabrani program sa Timer

#### Ako se dva ili više vremenskih programa preklapaju:

Možete obrisati podešavanja tajmera bilo kada pre početka aktuelnog snimanja.

• Koristite  $\triangle$  /  $\nabla$  da izaberete program koji želite da izbrišete sa liste Timer Record. Ako želite da obrišete

#### Record liste.

![](_page_42_Picture_1182.jpeg)

#### Poništavanje vremenskog snimanja

Čak i kada je tajmer podešen, rekorder neće snimati kada:

#### program, pritisnite CLEAR.

- Nije ubačen disk, a nema dovoljno mesta na hard disku.
- Kada je ubačen disk na koji ne može da se snima, a nema slobodnog mesta na hard disku.
- [Disc Protect] Kada je zaštita diska postavljena na [ON] u Setup meniju, <sup>a</sup> nema dovoljno slobodnog mesta na hard disku (vidite stranu 24).
- Kada je isključen rekorder.
- $\bullet$  Ako već ima 99 naslova (DVD-RW, DVD-R), 49 naslova (DVD+RW, DVD+R) ili 255 naslova snimljenih na hard disku.

#### Stopiranje vremenskog snimanja u Progress-u

- AV3: AUDIO IN 3/VIDEO IN 3 postavljen na zadnjoj strani.
- AV4: INPUT 4 (VIDEO, AUDIO (L/R), S-VIDEO IN) postavljen na prednjoj strani.
- DV: DV IN postavljen na prednjoj strani.
- 4. Izaberite potreban mod snimanja pritiskajući REC MODE više puta. (HQ, SQ, LQ ili EQ).
- 5. Pritisnite REC  $(①)$  jednom. Snimanje će početi. (Indikator REC svetli na displeju.)
	- Snimanje se nastavlja sve dok ne pritisnete STOP  $(\blacksquare)$  ili dok se disk ne napuni.
	- Da snimate određeno vreme, vidite "Trenutno" snimanje tajmerom" na strani 41.
- 6. Pritisnite STOP  $(\blacksquare)$  da zaustavite snimanje.

Posle početka vremenskog snimanja, možete još uvek poništiti program.

• Pritisnite POWER.

- Raniji program ima prioritet.
- Kada raniji program završi, počinje kasniji program.
- Ako su dva programa podešena da počnu u isto vreme, program koji je prvi unešen ima prioritet.

Ako je disk oštećen, snimanje može biti potpuno neuspešno. U tom slučaju čak i kada polje Check pokazuje "Rec. OK", to se možda neće desiti.

#### Otkrivanje kvarova Snimanja tajmerom

## Snimanje sa nekog spoljašnjeg ulaza

## Snimanje sa spoljašnjih komponenata

Možete vršiti snimanje sa spoljašnje komponente, kada je kamkorder ili video rekorder povezan na neki od spoljašnjih ulaza rekordera.

- 1. Proverite da li je komponenta sa koje želite da snimate pravilno povezana na rekorder. Vidite strane 14-15.
- 2. Odaberite medijum za snimanje (hard disk ili DVD disk) pomoću menija HOME. (Vidite stranu 16).
- 3. Pritisnite AV više puta da izaberete spoljašnji ulaz sa koga snimate.
	- Tuner (Podešavanje): Ugrađeno podešavanje.
	- AV1: EURO AV1 AUDIO VIDEO postavljen na zadnjoj strani.
	- AV2: EURO A/V2 DECODER postavljen na zadnjoj strani.

#### Napomena:

Ako je vaš izvor zaštićen od kopiranja korišćenjem CopyGuard, nećete biti u mogućnosti da snimate korišćenjem ovog rekordera. Vidi Copyright na strani 52 za više detalja.

#### Ne možete uneti vremenski program kada je:

- Snimanje već u toku.
- Vreme koje ste pokušali da podesite već prošlo.
- Postoji već unapred podešenih 16 vremenskih programa.

![](_page_43_Picture_39.jpeg)

## Snimanje sa DV ulaza

#### Pre DV dubbing-a (prenošenja zvuka)

Možete povezati DV kamkorder na ovaj rekorder koristeći jedinstveni kabl za ulaz <sup>i</sup> izlaz audio signala, video signala, signala za podatke <sup>i</sup> kontrolnih signala.

- Ovaj rekorder je kompatibilan samo sa DV-format (DVC, DV25) kamkorderima. Digital satellite tuners <sup>i</sup> Digital VHS video rekorderi nisu kompatibilni.
- Proverite da li je vaš kamkorder povezan na priključak DV IN na prednjoj strani. Vidi stranu 15.
- 2. Izaberite opciju [TV(HDD)] ili [TV(DVD)] <sup>u</sup> HOME meniju, a zatim pritisnite ENTER.(Vidi stranu 16).
- 3. Proverite da je DV audio ulaz onaj koji želite. Možete izabrati između Audio 1 (originalni audio) i Audio 2 (overdubbed audio).
	- $\bullet$  DV ulaz je podešen na [DV Rec Audio] u submeniju Setup menija. Vidi "DV Audio snimanje" na strani 23 za više informacija.
- Ne možete povezati više od jednog DV kamkordera u isto vreme na ovaj rekorder.
- Ne možete upravljati ovim rekorederom sa spoljašnje opreme povezane preko DV IN priključka (uključujući dva rekordera).
- Može biti nemoguće uvek upravljti povezanim rekorderom preko DV IN priključka.
- Digitalni kamkorderi obično mogu snimati audio kao stereo 16-bit/48kHz, ili dvostruke stereo trake od 12 bit/32kHz. Ovaj rekorder može snimati samo jednu audio traku. Podesite [DV Rec Audio] opciju na [Audio 1] ili [Audio 2] kako se zahteva (vidite stranu 23).
- Audio ulaz na DV IN priključku treba da bude 32 ili 48kHz (ne 44.1kHz).
- Smetnje u slici prilikom snimanja mogu se desiti ako komponenta izvora pauzira reprodukciju ili se pušta nesnimljena sekcija sa trake, ili ako se isključi komponenta izvora, ili DV kabli nije prikladan.

Možete snimati sa digitalnog kamkordera povezanog na DV IN priključak na prednjoj strani ovog rekordera. Koristeći daljinski za rekorder, možete upravljati sa oba kamkordera <sup>i</sup> sa ovim rekorderom. Pre snimanja, proverite da li je audio ulaz za DV IN

priključak uključen (vidi stranu 23).

- Signal izvora mora biti u formatu DVD-SD.
- Neki kamkorderi se ne mogu upravljati korišćenjem ovog daljinskog za rekorder.
- Ako povežete drugi rekorder pomoću DV kabla, onda ne možete da kontrolišete drugi DVD sa ovog rekordera.
- Ne možete upravljati ovim daljinskim sa komponentama priključenim na DV IN priključak.
- Ne možete snimati datum i vremenske informacije sa DV kasete.

#### Snimanje sa digitalnog kamkordera

- 4. Pritisnite AV više puta da biste izabrali DV ulaz. DV se pojavljuje na displeju <sup>i</sup> na TV ekranu.
- 5. Nađite mesto na traci kamkordera odakle želite da započnete snimanje.

Za najbolji rezultat, pauzirajte reprodukciju na mestu odakle želite da snimate.

#### Saveti:

- Zavisno od vašeg kamkordera, možete koristiti ovaj daljinski za rekorder da upravljate kamkorderom koristeći STOP, PLAY i PAUSE funkcije.
- 6. Pritisnite REC  $\left( \bullet \right)$  jednom da biste započeli snimanje.
	- Snimanje se automatski zaustavlja ako rekorder detektuje da nema signala.
	- Možete pauzirati ili stopirati snimanje pritiskanjem PAUSE/STEP  $(\blacksquare)$  ili STOP  $(\blacksquare)$ . Ne možete upravljati kamkorder ovim daljinskim upravljačem u toku snimanja.
	- U Video režimu, završna slika snimanja može ostati na ekranu neko vreme posle zaustavljanja snimanja.

Da bi vremensko snimanje radilo propisno na ovom rekorderu, digitalni kamkorder mora takođe biti uključen i u funkciji.

- Proverite da li je DV kabli propisno povezan.
- Pokušajte da isključite povezanu opremu, a onda ponovo uključite.
- Pokušajte da uključite audio ulaz.

Zavisno od povezanog kamkordera, možda nećete moći upravljati njime korišćenjem daljinskog upravljača koji je dostavljen uz ovaj rekorder.

### Otkrivanje kvarova

Ako ne možete dobiti sliku i/ili zvuk preko DV IN priključka, proverite sledeće tačke:

#### Napomena:

![](_page_44_Picture_41.jpeg)

## Pregled menija Title List <sup>i</sup> Chapter List

Preko menija Title List možete da uređujete sadržaj. Osobina editovanja je moguća zavisno od toga da li uređujete video na DVD ili na hard disku, i od toga da li sređujete sadržaj originala ili Playlist-e.

Postoje dva načina za uređivanje DVD-RW diskova sa VR modom. Možete direktno da uređujete originalni sadržaj na disku, ili možete da napravite i uređujete Playlist-u. Playlist-a ustvari ne menja nikakav sadržaj na disku, već samo upravlja načinom na koji će se sadržaj reprodukovati.

Uređivanje materijala snimljenog na hard disk je slično kao i uređivanje originalnog sadržaja DVD-RW diska sa VR modom, sa sličnim komandama za brisanje naslova i davanje imena naslovima, kao i fina kontrola nad sadržajem poglavlja <sup>u</sup> okviru naslova na DVD disku.

#### Napomena:

Ako prilikom snimanja prikažete meni Title List za hard disk, neki od naslova se mogu pojaviti sa oznakom. Ovi naslovi su bili snimljeni sa Line Input koji je različit od trenutne podešenosti rekordera.

Kada izaberete naslov ili poglavlje sa liste Title List u meniju Chapter List, onda pritisnite ENTER. Meni opcije su na levoj strani. Koristite strelice  $\triangle$  /  $\nabla$  da biste odabrali opciju, a zatim pritisnite ENTER da biste potvrdili vaš

Tokom snimanja, ovi naslovi ne mogu biti prikazani.

- 1. Pritisnite MENU/LIST da bi se prikazao meni Title List. Reprodukcija bi trebalo da se zaustavi kada to uradite.
	- Možete takođe da pristupite ovom meniju pomoću menija HOME, zatim selektujete [TITLE LIST] <sup>i</sup> pritisnete ENTER.

Na levoj strani ekrana nalaze se opcije menija. Na glavnom delu ekrana se prikazuju datoteke naslova (ili poglavlja) na DVD-u ili hard disku. Ove datoteke možete promeniti pomoću dugmeta THUMBNAIL -- vidite o tome u odeljku Promena naslova datoteka, na strani 46.

- [Move] Premešta poglavlje iz menija Chapter List-Playlist na određenu poziciju u meniju (strana 51).
- [Play] Započinje reprodukciju selektovanog naslova ili poglavlja. Skriveni naslovi <sup>i</sup> poglavlja na DVD+R/RW se ne mogu reprodukovati.
- [Playlist Add] Dodaje naslov ili poglavlje u playlist-u (strana 47).
- [Protect] Zaštitite slučajno snimanje, editovanje ili brisanje naslova. (strana 51)
- [Rename (Title Name)] Unosi ime naslova (strana 49).
- [Sort] Ređa programe u Title List meniju po Datumu, Naslovu ili Kategoriji (strana 49).
- [Title] Prikazuje meni poglavlja Title List.
- [Undo]/[Redo] Poništiti/Prepraviti poslednje brisanje/akciju. (strana 49)
- 2. Ukazuje na režim snimanja, slobodan prostor i preostalo vreme progress bar-a.
- 3. Medijum na kome se vrši snimanje.
- 4. Trenutno selektovani naslov.

#### Pritisnite DISPLAY da bi se prikazale informacije o selektovanom naslovu iz menija Title List.

- 1. Meni opcije: Da bi se prikazale meni opcije, izaberite naslov i pritisnite ENTER. Prikazane opcije će se razlikovati zavisno od tipa diska.
	- [Chapter] Prikazuje meni naslova Chapter List.
	- [Combine] Kombinuje dva naslova ili poglavlja u jedan (strana 50).
	- [Delete] Briše naslov ili poglavlje (strana 48).
	- [Delete Part] Briše deo naslova (strana 48).
	- [Divide] Deli jedan naslov na dva (strana 50).
	- [Dubbing] Kopira naslov na drugi medijum (strana 53).
	- [Full Play] Počinje reprodukciju izabranog naslova uključujući skrivena poglavlja.
	- [Hide (Show)] Sakriva (ili Prikazuje) izabrani naslov ili poglavlje (strana 51).
- Kada birate naslove, koristite strelice  $\triangle$  /  $\nabla$  da bi se prikazala prethodna/sledeća strana, ako ima više od ?est naslova.
- Ako uređujete disk u VR modu, pritiskajte MENU/LIST da biste prelazili između menija Original <sup>i</sup> Playlist.

- izbor.
- Da biste izašli iz menija Title List, pritiskajte RETURN  $(5\rightarrow)$  više puta.
- 5. Umanjeni prikaz.
- 6. Prikazuje redni broj odabranog naslova <sup>i</sup> ukupan broj naslova.
- 7. Prikazuje ime naslova, vreme snimanja i dužinu snimanja.

![](_page_44_Picture_3.jpeg)

![](_page_45_Picture_26.jpeg)

## Hard disk, VR mod: Original <sup>i</sup> Playlist uređivanje

#### Naslovi, poglavlja <sup>i</sup> delovi

Naslovi u originalnom sadržaju diska sadrže jedno ili više poglavlja. Kada ubacite naslov diska na Playlist-u, sva poglavlja u okviru tog naslova ?e se takoœe pojaviti. Drugim rečima, poglavlja u Playlist-i se ponašaju tačno onako kao <sup>i</sup> poglavlja na DVD-Video disku. Delovi su ustvari delovi naslova Original ili Playlist. Sa menija Original i Playlist možete da dodajete ili brišete delove. Dodavanjem poglavlja ili naslova u Playlist-u kreira se novi naslov od tog dela (napr. Chapter) od naslova Original. Brisanjem dela uklanja se taj deo naslova iz menija Original ili Playlist.

#### Da li je uređivanje DVD-a slično uređivanju video trake?

Ne. Kada uređujete video traku treba vam jedan video dek za puštanje originalne trake i drugi za snimanje uređivanja. Kod DVD-a, uređujete pravljenjem 'Playlist' onog što puštate i kada to puštate. U reprodukciji, rekorder pušta disk koji se slaže sa onim iz Playlist-e.

## Upozorenje

- Kada uređujete koričćenjem funkcija Delete, Add i Move, početak i kraj kadrova možda neće biti tačno onako kako je podešeno na displeju.
- $\bullet$  U toku reprodukcije Playlist, možete primetiti trenutnu pauzu između uređivanja. To nije kvar.

Oznake poglavlja su automatski umetnute u regularnim intervalima. Možete promeniti ove intervale u Initial Setup

U toku snimanja ili reprodukcije, na mestu na kome želite da počne novo poglavlje, pritisnite CHP ADD. Ikonica oznake poglavlja se pojavljuje na TV ekranu.

Svaki naslov prikazan u meniju Title List predstavljen je pomoću minijaturnog prikaza slike koja se uzima sa početka tog naslova ili poglavlja. Ako vam više odgovara, izaberite neku drugu zamrznutu

naslova **IM** Thumbnail +RW +R HDD -RWVR

## Dodavanje markera poglavlju

 $-RWv = +RW +R$ Chapter

Možete kreirati poglavlja unutar naslova umetanjem oznake poglavlja na željeno mesto.

#### Napomena:

meniju (videti "Auto Poglavlje" na strani 23).

## Promena minijaturnog prikaza

sliku iz tog naslova.

Pritisnite THUMBNAIL da biste trenutno prikazanu sliku napravili onom slikom koja će se pojavljivati u Title List meniju .

Zamrznuta slika koju ste izabrali pojavljuje se u oba menija, Original ili Playlist.

## O rečima 'Original' i 'Playlist' **HRWWR**

Do kraja ovog uputstva, često ćete videti reči Original i Playlist koje se odnose na aktuelni sadržaj i verziju uređivanja.

• Original: sadržaj se odnosi na aktuelno snimanje na disk.  $\bullet$  Playlist: sadržaj se odnosi na verziju uređivanja diskakako treba pustiti originalni sadržaj.

#### Savet:

Možete takođe da promenite minijaturni prikaz tog naslova u meniju Chapter List. Izaberite poglavlje iz menija Chapter List, <sup>a</sup> zatim pritisnite THUMBNAIL. Minijaturni prikaz tog naslova koji uključuje poglavlje se menja.

![](_page_46_Picture_25.jpeg)

## Pravljenje nove plej-liste **ERWWR**

Koristite ovu funkciju za dodavanje Originalnog naslova ili poglavlja u plej listu. Kada to uradite, ceo naslov je postavljen u plej listu (možete obrisati deo koji vam nije potreban za kasnije - vidite Brisanje Originalnog ili Playlist naslova/poglavlja na strani 48).

Naslov se pojavljuje u plej listi zajedno sa označenim poglavljima koja se pojavljuju u originalu. Međutim, ako kasnije dodajete još označenih poglavlja u originalu, oni se neće automatski kopirati preko naslova plej liste.

Možete dodati do 999 poglavlja na disku. Ako samo želite da dodate jedno poglavlje u naslovu, koristite dodavanje naslova/poglavlja plej listi na ovoj strani.

Mo?ete dodati originalni naslov ili poglavlje na plej-listu čak i ako je već izvršeno unošenje.

2. Koristite  $\triangle$  /  $\nabla$  da biste selektovali [Playlist Add] iz opcija u meniju, <sup>a</sup> zatim pritisnite ENTER.

![](_page_46_Figure_13.jpeg)

1. Izaberite naslov ili poglavlje iz menija Title List-Original ili iz menija Chapter List-Original da biste ga stavili na Playlist-u, <sup>a</sup> zatim pritisnite ENTER. Na levoj strani menija prikazuju se opcije.

![](_page_46_Picture_9.jpeg)

2. Koristite  $\triangle$  /  $\nabla$  da biste izabrali opciju [Playlist Add], a

![](_page_46_Picture_11.jpeg)

#### zatim pritisnite ENTER.

![](_page_46_Picture_15.jpeg)

5. Pritisnite RETURN (5) da izadete, ili MENU/LIST da se vratite na meni Title List-Original.

3. Selektujte [New Playlist], <sup>a</sup> zatim pritisnite ENTER. Novi naslov se pojavljuje u ažuriranoj Playlist-i. Sva poglavlja naslova su dodata u Playlist-u.

![](_page_46_Picture_17.jpeg)

- 3. Izaberite Title List-Playlist koja je već obeležena da biste ubacili naslov ili poglavlje, a zatim pritisnite ENTER.
- 4. Ponovite korake od 1-3 da biste naknadno dodali naslov ili poglavlje na plej-listu. Možete pregledati dodata poglavlja u meniju Chapter

## Naknadno dodavanje

1. Izaberite naslov ili poglavlje iz menija Title List-Original ili iz menija Chapter List-Original da biste ga stavili na Playlist-u, <sup>a</sup> zatim pritisnite ENTER. Na levoj strani menija prikazuju se opcije.

#### naslova/poglavlja plej-listi -RWVR

![](_page_46_Picture_20.jpeg)

![](_page_46_Picture_21.jpeg)

![](_page_47_Picture_42.jpeg)

## Brisanje naslova/poglavlja u Original ili Playlist

Kada brišete naslov ili poglavlje sa menija Playlist-e, vi ga samo pomerate iz Playlist-e; naslov/poglavlje ostaje u meniju Original.

Ako odlučite da obrišete naslov ili poglavlje iz menija Original (naslov/poglavlje), naslov ili poglavlje se ustvari briše sa diska i povećava se prostor za snimanje. Naslovi/Poglavlja obrisani iz Original se takođe brišu i sa Playlist-e.

Može se desiti da nećete moći da obrišete poglavlja koja traju manje od 5 sekundi.

Koristite strelice  $\blacktriangle$  /  $\blacktriangleright$  /  $\blacktriangle$  /  $\ntriangleright$  da biste izabrali poglavlje ili naslov koji želite da obrišete iz menija Title List ili iz menija Chapter List, a zatim pritisnite ENTER.

#### Napomena:

Meni sa opcijama se pojavljuje na levoj strani ekrana.

2. Selektujte opciju [Delete] iz menija.

Na primer: Title List (hard disk).

![](_page_47_Picture_14.jpeg)

Koristite  $\blacktriangle$  /  $\blacktriangleright$  /  $\blacktriangle$  /  $\blacktriangledown$  da biste izabrali naslov koji želite da obrišete iz Title List menija, a zatim pritisnite ENTER.

Selektujte opciju [Delete Part], a zatim pritisnite ENTER.

- 3. Pritisnite ENTER da potvrdite. Pojaviće se poruka za potvrdu brisanja.
- 4. Koristite strelice  $\blacktriangleleft$  /  $\blacktriangleright$  da selektujete [Yes], a zatim pritisnite ENTER.
	- Briše se selektovano poglavlje ili naslov. Kada pritisnete ENTER, novi, ažurirani meni se prikazuje.
- 5. Ponovite korake 1-4 da biste nastavili brisanje sa menija.
- 6. Pritisnite RETURN  $(5\rightarrow)$  više puta da biste izašli iz menija.

Možete otkazati izabranu tačku, koristite  $\triangle$  /  $\nabla$  da selektujete ikonicu [Cancel], <sup>a</sup> zatim pritisnite ENTER.

#### Napomene:

- Kada se snima na DVD+RW disku, naziv obrisanog naslova se menja u 'Deleted Title'.
- Ako se nastavljaju više od dva obrisana naslova, naslovi
- Deo koji se briše će biti prikazan u Progress Bar-u.
- 5. Koristite pause step, search i slow-motion da biste našli krajnju tačku.
- 6. Pritisnite ENTER na krajnjoj tački dela koji želite da obrišete.

Kod snimanja na hard disk, vi možete da obrišete dodatni deo. Selektujte ikonicu [Next part] sa menija, a zatim pritisnite ENTER, pa ponovite korake 3-6.

7. Ako završite sa uređivanjem, selektujte ikonicu [Done], <sup>a</sup> zatim pritisnite ENTER. Pojaviće se poruka za potvrdu brisanja. Koristite strelice  $\blacktriangleleft / \blacktriangleright$  da selektujete [Yes], a zatim pritisnite ENTER. Selektovani deo se briše iz naslova i pojavljuje se meni

se kombinuju u jedan.

• Kada budete obrisali poslednji naslov ili poglavlje sa DVD+RW, povećaće se preostalo vreme za snimanje. Opcije se pojavljuju na levoj strani menija.

Meni Title Edit (Delete Part) se pojavljuje na TV ekranu.

[Start Point] ikonica će biti prikazana.

Primer: Title Edit (Delete Part) (hard disk)

![](_page_47_Picture_18.jpeg)

- 3. Koristite pause step, search i slow-motion da biste našli početnu tačku.
- 4. Pritisnite ENTER na početnoj tački dela koji želite da obrišete.

Ikonica [End Point] će biti prikazana.

#### Brisanje delova HDD -RWVR

Možete obrisati deo koji ne želite u naslovu.

#### Savet:

Title List.

Može se desiti da nećete moći da obrišete delove koji su kraći od 3 sekunde.

#### Napomena:

![](_page_48_Picture_46.jpeg)

# Editovanje

#### $\bullet \blacktriangleleft / \blacktriangleright$ : Pomera kursor levo ili desno.

## Imenovanje naslova

Možete da imenujete Original i Playlist naslove nezavisno. Imena mogu biti dužine do 32 karaktera.

- Izaberite naslov koji želite da imenujete u Title List meniju, <sup>a</sup> zatim pritisnite ENTER. Opcije menija se pojavljuju na levoj strani menija.
- Koristite strelice  $\triangle$  /  $\nabla$  da biste selektovali opciju [Rename(Title Name)], <sup>a</sup> zatim pritisnite ENTER.

- 3. Unesite ime za naslov. Koristite strelice  $\blacktriangle$  /  $\blacktriangleright$  /  $\blacktriangle$  /  $\blacktriangledown$ da biste birali karaktere, <sup>a</sup> zatim pritisnite ENTER da biste potvrdili selekciju.
	- Koristite dugme MENU/LIST da promenite tip slova na tastaturi.
	- OK: Selektujte za kraj.
	- Cancel: Otkazuje sve unešene karaktere.
	- Space: Pravi razmak na poziciji kursora.
	- Delete: Briše karaktere koji su ispred pozicije kursora.

Pojavljuje se meni u obliku tastature.

![](_page_48_Picture_8.jpeg)

- **II (PAUSE/STEP):** Briše karaktere koji su iza pozicije kursora.
- $\blacksquare$  (STOP), CLEAR: Briše karaktere koji su ispred pozicije kursora.
- **EXAMER**: Pomera kursor levo ili desno.
- Brojevi (0-9): Unosi odgovarajući karakter na poziciji kursora.

Žanr možete da dodate samo imenima naslova na hard disku.

- 4. Izaberite OK, <sup>a</sup> zatim pritisnite ENTER da biste prepravili ime <sup>i</sup> vratite se na prethodni ekran menija.
- 5. Pritisnite RETURN  $(5\text{)}$  više puta da biste izašli iz

Ako napravite grešku kada brišete nešto, to možete da vratite (undo-vraćanje poslednjeg što je obrisano). Postoji samo jedan nivo za funkciju undo (drugim rečima, možete da vratite samo ono što ste poslednje obrisali).

Koristite  $\triangle$  /  $\nabla$  da selektujete opciju [Undo] a onda pritisnite ENTER. Nije bitno da li ste trenutno u meniju; vraćeno je ono što je poslednje obrisano.

![](_page_48_Picture_34.jpeg)

#### Savet:

Dirke na daljinskom upravljaču za unošenje imena<br>
• (PLAY): Pravi razmak na poziciji kursora.

Koristite strelice  $\triangle$  /  $\nabla$  da biste selektovali opciju [Sort], <sup>a</sup> zatim pritisnite ENTER. Pojavljuju se opcije menija Sort.

![](_page_48_Picture_16.jpeg)

3. Koristite strelice  $\triangle$  /  $\nabla$  da biste selektovali opcije [Date], [Title] ili [Category], <sup>a</sup> zatim pritisnite ENTER. Kada pritisnete ENTER, prikazuje se sortirani meni.

#### Savet:

menija.

#### Napomene:

- Imena mogu biti dužine do 32 karaktera.
- $\bullet$  Za diskove koji su formatirani na drugačijem rekorderu, videćete samo ograničen broj karaktera.
- Kada snimate na DVD-R, DVD+R ili DVD+RW diskove, uneto ime se prikazuje na DVD plejeru samo kada se disk finalizuje.
- Ne možete da primenite funkciju undo ako je disk izbačen iz rekordera ili ako je rekorder prebačen na standby režim rada.
- Možete još uvek da koristite undo funkciju kada izađete iz menija na ekranu.

Možete da poništite poslednju undo akciju koristeći opciju [Redo].

#### Poništavanje/Prepravljanje poslednjeg brisanja -RWVR

1. Izaberite bilo koji naslov iz menija Title List-HDD, a zatim pritisnite ENTER. Meni sa opcijama se pojavljuje na levoj strani.

#### Sortiranje HDD

Ova funkcija vam omogućava pristup spiskovima iz menija Title List-HDD organizovanim po datumu, naslovu ili kategoriji. Na taj način lako možete da pronađete naslov koji želite da pogledate.

#### Napomene:

• Ne možete poništiti snimanje.

## Savet:

![](_page_49_Picture_36.jpeg)

## Kombinovanje dva naslova u jedan

Koristite ovu funkciju da biste kombinovali dva bliska Original-HDD naslova u jedan.

#### Napomene:

- Ova funkcija nije dostupna ako na hard disku postoji samo jedan naslov.
- Ako ima više od 60 naslova na hard disku, možete kombinovati naslove.

3. Selektujte drugi naslov od ona dva koja želite da kombinujete, <sup>a</sup> zatim pritisnite ENTER. Pojavljuje se poruka za potvrdu.

1. U meniju Title List-HDD, selektujte prvi naslov od ona dva koja ?elite da kombinujete, a zatim pritisnite ENTER.

Meni sa opcijama se pojavljuje na levoj strani ekrana.

2. Selektujte opciju [Combine] iz menija.

![](_page_49_Picture_12.jpeg)

- U meniju Title List, selektujte naslov koji želite da razdelite, <sup>a</sup> zatim pritisnite ENTER. Meni sa opcijama se pojavljuje na levoj strani ekrana.
- 2. Selektujte opciju [Divide].

Pojavljuje se meni Title Edit (Divide). Opcija [Divide] je naglašena.

- 4. Koristite play, pauzu, pretragu <sup>i</sup> slow-motion da biste pronašli početno mesto odakle želite da razdvojite naslov.
- 5. Selektujte [Divide] opciju, <sup>a</sup> zatim pritisnite ENTER na tom mestu.
	- Da resetujete ovo mesto, selektujte [Cancel] opciju, <sup>a</sup> zatim pritisnite ENTER. Ponovite od trećeg koraka.
- 6. Izaberite opciju [Done] <sup>i</sup> pritisnite ENTER da biste potvrdili mesto deljenja. Naslov se deli na dva nova naslova. Potrebno je oko 4 minuta da bi se izvršilo deljenje.

Koristite ovu komandu da biste razdvojili neki naslov na dva nova naslova.

Ne možete izabrati deljenje tačke koja traje manje od 3 sekunde.

#### Kombinovanje dva poglavlja u jedno  $RWvR$  +RW  $+R$

4. Koristite strelice  $\blacktriangleleft$  /  $\blacktriangleright$  da biste selektovali [Yes], a zatim pritisnite ENTER. Kada pritisnete ENTER, prikazuje se ažurirani meni.

> Ova funkcija nije moguća ako postoji samo jedno poglavlje u okviru naslova.

Primer: Title List (HDD)

![](_page_49_Picture_27.jpeg)

3. Pritisnite ENTER.

## Deljenje jednog naslova na dva HDD +RW

#### Napomena:

Koristite ovu funkciju da biste kombinovali dva susedna poglavlja Playlist-e ili Original u jedno.

#### Napomena:

1. U meniju Chapter List, izaberite drugo poglavlje od dva poglavlja koja ?elite da kombinujete, a zatim pritisnite ENTER.

Opcije menija se pojavljuju na levoj strani ekrana.

2. Koristite strelice  $\triangle$  /  $\nabla$  da biste izabrali opciju [Combine]. Indikator kombinovanja se pojavljuje između poglavlja koja želite da kombinujete.

![](_page_49_Picture_34.jpeg)

3. Pritisnite ENTER.

#### HDD

![](_page_49_Picture_8.jpeg)

![](_page_50_Picture_34.jpeg)

Koristite ovu funkciju da biste izmenili redosled poglavlja u Playlist-i u meniju Title List-Playlist.

#### Napomena:

Ova funkcija nije moguća ako ima samo jedno poglavlje.

3. Koristite strelice  $\triangle$  /  $\nabla$  da biste selektovali opciju [Move] u Playlist-i, <sup>a</sup> zatim pritisnite ENTER.

![](_page_50_Picture_14.jpeg)

- 4. Koristite strelice  $\triangle / \blacktriangledown / \blacktriangle / \blacktriangleright$  da biste odabrali mesto na koje želite da prebacite poglavlje, a zatim pritisnite ENTER.
	- Posle pritiska na ENTER, prikazuje se ažurirani meni.
- 1. Selektujte poglavlje iz menija Chapter List-Playlist.
- 2. Pritisnite ENTER.

Meni sa opcijama se pojavljuje na levoj strani.

Možete preskočiti reprodukciju poglavlja ili naslova bez brisanja sa diska.

- 1. Koristite strelice  $\triangle \blacktriangledown \blacktriangle \blacktriangleright$  da biste izabrali poglavlje ili naslov koji želite da sakrijete u meniju Title List ili Chapter List, <sup>a</sup> zatim pritisnite ENTER. Opcije se pojavljuju na levoj strani ekrana.
- 2. Selektujte opciju [Hide].

## Sakrivanje Poglavlja/Naslova

#### $+RW$

Koristite ovu funkciju da biste zaštitili naslov od slučajnog snimanja, editovanja ili brisanja.

- 1. Pritisnite MENU/LIST da bi se prikazao meni Title List.
- 2. Koristite strelice  $\triangle \blacktriangledown \blacktriangle \blacktriangleright$  da izaberete naslov koji  $\check{z}$ elite da zaštitite, a zatim pritisnite ENTER. Opcije se pojavljuju na levoj strani ekrana.
- 3. Od ponuđenih opcija izaberite opciju [Protect].

![](_page_50_Picture_20.jpeg)

4. Pritisnite ENTER da biste potvrdili. Na naslovnom minijaturnom prikazu će se pojaviti oznaka u obliku ključa.

Primer: Title List (DVD+RW)

![](_page_50_Picture_28.jpeg)

#### Zaštita naslova +RW +R -RWVR

3. Pritisnite ENTER za potvrdu.

Minijaturni prikaz poglavlja ili naslova će se zatamneti.

#### Savet

Ako iz menija Chapter List izaberete poglavlje koje je već bilo zatamnjeno, onda ga možete 'prikazati' birajući [Show] od ponuđenih opcija u meniju Chapter List. Kada to učinite moći ćete da vidite naslov.

#### Savet

Ako izaberete naslov koji je već bio zaštićen na meniju Title List, onda možete to da poništite birajući [Protect] iz opcija na meniju Title List. Kada to uradite, možete da editujete i brišete naslov.

## Premeštanje poglavlja u Playlist-i

#### -RWVR

52

## Presnimavanje

## Pre presnimavanja

Koristite osobine kopiranja na ovom rekorderu da biste:

- napravili back up snimaka prebacivanjem sa hard diska na DVD disk.
- napravili kopiju DVD diska sa snimcima prebacivanjem na hard disk da bi moglo da se gleda <sup>i</sup> na drugom plejeru.

Ako je dužina naslova manja od 5 sekundi, presnimavanje nije dostupno. (Sa HDD-a na DVD).

#### Ograničenja pri kopiranju

Neki od video materijala su zaštićeni od kopiranja (copyonce: dozvoljeno je samo jedno kopiranje). To znači da to može biti snimljeno na hard disk, ali ne može slobodno da se kopira ponovo dalje. Ako želite da prebacite copy-once zaštićeni materijal sa hard diska na DVD disk, onda ćete morati da koristite DVD-RW disk sa VR modom koji je kompatibilan sa CPRM Ver.1.1 i primenjuju se sledeća ograničenja:

autorskih prava koji su zaštićeni metodom koju proklamuju određeni U.S. patenti i druga prava vlasnika. Korišćenje ove tehnologije zaštite autorskih prava mora biti autorizovano od strane Macrovision Korporacije <sup>i</sup> odnosi se na kućnu i drugu ograničenost gledanja osim ako nije drugačije propisano. Promena elektronike ili brisanje zaštite se zabranjuje.

#### Napomena:

Copy-once zaštićeni materijal možete identifikovati prilikom reprodukcije prikazivanjem na ekranu informacija o disku.

CPRM je sistem za zaštitu od kopiranja (sa skremblovanim sistemom) koji dozvoljava samo jedno kopiranje emisionih programa. CPRM je skraćenica od Content Protection for Recordable Media (Zaštita od kopiranja prenosivih medija). Ovaj plejer je CPRM kompatibilan, što znači da možete jednom da snimite programe, ali ne možete da pravite kopije tih zapisa. CPRM zapisi se mogu praviti samo na DVD-RW diskovima sa formatima u VR modu i mogu se puštati samo na onim plejerima koji su CPRM kompatibilni.

- Oprema za snimanje treba da se koristi samo za zakonito kopiranje i savetuje vam se da pažljivo proverite šta je po zakonu zakonito kopiranje u zemlji u kojoj to radite. Kopiranje materijala sa autorskim pravom, kao što su filmovi ili muzika je nezakonito, osim ako to nije učinjeno nekim legalnim izuzećem ili saglasno prema pravima vlasnika.
- Ovaj proizvod sadrži objedinjenu tehnologiju zaštite
- prebacili video snimak sa DVD diska na hard disk zbog editovanja.
- prebacili editovani video snimak sa hard diska na DVD disk.

Najednostavniji način kopiranja je korišćenje osobine One Touch Copy. Korišćenjem ove osobine, možete veoma lako da kopirate naslov koji se trenutno gleda, <sup>i</sup> to sa hard diska na DVD disk, ili na neki drugi način.

Medijumi <sup>u</sup> NTSC formatu ne mogu da se kopiraju.

### Šta je "CPRM"?

#### Autorsko pravo (Copyright)

KORISNICI TREBA DA PRIMETE DA NISU SVE TELEVIZIJE VISOKE DEFINICIJE KOMPATIBILNE SA OVIM PROIZVODOM <sup>I</sup> MOGU DOVESTI DO IZOBLIČENJA U SLICI. U SLUČAJU 625 PROGRESSIVE SCAN PROBLEMA U SLICI, PREPORUČUJE SE DA KORISNIK PREBACI KONEKCIJU NA IZLAZ 'STANDARD DEFINITION'. AKO IMA NEKIH PITANJA U VEZI KOMPATIBILNOSTI TV APARATA MODEL <sup>625</sup> SA HDD/DVD REKORDEROM, MOLIMO KONTAKTIRAJTE NAŠ KORISNIČKI SERVIS CENTAR.

Posle kopiaranja copy-once zaštićenog naslova na DVD disk, on se automatski briše sa hard diska. Zato nije moguće kopirati zaključani naslov koji je copy-once zaštićen.

#### Brzo kopiranje

Kopiranje između DVD diska i hard diska je potpuno digitalni proces <sup>i</sup> zato nema gubitaka u kvalitetu bilo da se radi o audio ili video snimku. To znači da možete da prebacujete napred nazad bez brige da će se kvalitet pogoršati sa svakom novom 'generacijom' kopiranja. To takođe znači da kopiranje može da se izvodi najvećom mogućom brzinom.

Kada kopirate sa hard diska na DVD disk, brzina kopiranja zavisi od moda snimanja <sup>i</sup> od vrste DVD diska koji koristite.

![](_page_52_Picture_32.jpeg)

## Prenošenje zvuka sa hard diska na DVD disk

1. Iz menija Title List-HDD, selektujte naslov sa koga ?elite da prenesete zvuk <sup>i</sup> zatim pritisnite ENTER. Meni sa opcijama se pojavljuje na levoj strani ekrana.

![](_page_52_Picture_2.jpeg)

Koristite strelice  $\triangle$  /  $\nabla$  da biste selektovali opciju [Dubbing], <sup>a</sup> zatim pritisnite ENTER. Pojavljuje se meni Dubbing.

![](_page_52_Picture_8.jpeg)

- 3. Koristite strelice  $\blacktriangleleft$  /  $\blacktriangleright$  da biste selektovali record mode  $(HQ, SQ, LQ, EQ, Fast)$ , a zatim pritisnite  $\nabla$ . Naglašena je ikonica 'Start'. Fast: Vidite na strani 52 za više informacija o veoma
- brzom kopiranju.

- Vreme snimanja u modu [Fast] može da varira zavisno od veličine podataka sa izvora sa kog se to snima. Prosečno vreme (Primer:  $4x$  DVD disk):
	- $-$  sadržaj od 1 sata u LQ modu: 5-6 minuta
	- sadržaj od 1 sata u HQ modu: 12-15 minuta
- Delimično stopiranje u [Fast] modu će otkazati snimanje bilo kojih podataka i svi podaci snimljeni do tada biće izgubljeni.
- Ako je preostali prostor na disku nedovoljan, onda mod [Fast] nije dostupan.
- [Fast] mod nije dostupan za editovanje HDD naslova.
- 4. Kada je naglašena ikonica [Start], pritisnite ENTER. Započinje prenošenje zvuka.
- 5. Da biste zaustavili prenošenje zvuka u bilo kom trenutku, pritisnite STOP  $(\blacksquare)$ .

## Prenošenje zvuka sa DVD diska na hard disk

#### Napomene:

- **BEI 14 SSM BET** THE 3 **TITLE 1 THE ORDER** 81/01 0:00:23 **JUST BOOK** Play. Cluster **Deliate Pretact**  $\overline{\text{max}}$ **Ball** into p.00.3 **Playint Ad Dutshing** Sitmer Court State Died Beetle **Citibie**
- 2. Koristite strelice  $\triangle$  /  $\nabla$  da biste selektovali opciju [Dubbing], <sup>a</sup> zatim pritisnite ENTER. Pojavljuje se meni Dubbing.

![](_page_52_Picture_13.jpeg)

- 3. Koristite strelice  $\blacktriangleleft$  /  $\blacktriangleright$  da biste selektovali record mode  $(HQ, SQ, LQ, EQ, Fast)$ , a zatim pritisnite  $\nabla$ . Naglašena je ikonica 'Start' Fast: Važi samo kada se kopira originalni sadržaj na
	- disk sa VR modom. (Vidite na strani 52 za više informacija o brzom kopiranju.)
- 4. Kada je naglašena ikonica [Start], pritisnite ENTER. Započinje prenošenje zvuka.
- 5. Da biste zaustavili prenošenje zvuka u bilo kom trenutku, pritisnite  $STOP (\blacksquare).$

1. Iz menija Title List-Original, selektujte naslov sa koga ?elite da preneste zvuk <sup>i</sup> zatim pritisnite ENTER. Meni sa opcijama se pojavljuje na levoj strani ekrana.

![](_page_52_Picture_5.jpeg)

![](_page_52_Picture_954.jpeg)

#### Napomene:

- Zavisno od mogućnosti opreme za snimanje ili samog diska, prenošenje zvuka možda nije izvodljivo.
- Delimično stopiranje u [Fast] modu će otkazati snimanje bilo kojih podataka i svi podaci snimljeni do tada biće izgubljeni.
- Vreme snimanja u modu [Fast] može biti i do 19 minuta.

![](_page_53_Picture_19.jpeg)

Osobina One Touch Copy kopira naslov koji se trenutno prikazuje sa hard diska na DVD disk. Kopira se ceo naslov, bez obzira odakle počinjete kopiranje. Rekorder kopira najvećom mogućom brzinom.

## One Touch Copy (sa hard diska na DVD)

Da bi mogla da radi osobina One Touch Copy, proverite da li je ubačen DVD disk na kome je moguće snimanje.

Osobina One Touch Copy kopira sa DVD diska na hard disk samo jedan naslov u realnom vremenu. Kada započnete kopiranje, reprodukcija se vraća na početak naslova, a zatim se nastavlja do kraja naslova kada se <sup>i</sup> snimanje automatski zaustavlja. Kopiranje će se vršiti u modu snimanja koji je već postavljen (HQ, SQ, LQ, EQ).

#### Prilikom reprodukcije sa hard diska, pritisnite DUBBING da biste kopirali naslov koji se trenutno reprodukuje sa DVD diska.

Displej na ekranu ukazuje na to koji se naslov kopira. Reprodukcija se nastavlja za vreme kopiranja.

• Funkciju One Touch Copy ne možete da koristite za kopiranje naslova ako je neki deo naslova copy-once zaštićen.

![](_page_53_Picture_6.jpeg)

Reprodukcija počinje ponovo od početka tog naslova. Displej na ekranu ukazuje na to koji se naslov kopira.

![](_page_53_Picture_11.jpeg)

## One Touch Copy (sa DVD diska na hard disk)

- $\bullet$  Video CD ne može biti kopiran na hard disk.
- Kopiranje se zaustavlja kada rekorder otkrije ogrebane delove ili delove koji su začtićeni od kopiranja.
- $\bullet$  Ako se kopira neki deo naslova koji je zaštićen od kopiranja, kopiranje će početi, ali se neće kopirati delovi koji su zaštićeni od kopiranja.
- U toku reprodukcije naslova sa Playlist-e, One Touch Copy nije na raspolaganju.

Da biste zaustavili dubbing u bilo koje vreme, pritisnite  $STOP$  ( $\blacksquare$ ).

#### Prilikom reprodukcije sa DVD diska, pritisnite DUBBING da biste kopirali na hard disk naslov koji se trenutno prikazuje.

#### Napomene:

#### Savet:

![](_page_54_Picture_38.jpeg)

## Reference

## Dodatne informacije

## Presnimavanje **ERW**

Da biste presnimili nešto novo preko već snimljenog naslova, pratite ove korake. Ova karakteristika nije dostupna za DVD+Rs disk.

- Selektujte izvor ulaza sa koga želite da snimate (TV kanal, AV1-4, DV).
- 2. Pritisnite MENU/LIST da bi se prikazao meni Title List.

![](_page_54_Picture_11.jpeg)

- 3. Koristite strelice  $\triangle \blacktriangledown \blacktriangle \blacktriangleright$  da biste izabrali naslov koji  $\check{z}$ elite da presnimite.
- 4. Pritisnite REC  $\left( \bullet \right)$  da započnete presnimavanje. Počinje presnimavanje od startnog mesta naslova.
- 5. Pritisnite STOP  $(\blacksquare)$  da biste zaustavili presnimavanje.

3. Da biste pustili naslov, selektujte naslov koji želite, a zatim pritisnite ENTER ili  $\blacktriangleright$  (PLAY).

Možete da pregledate meni Title List prikazan na drugom DVD plejeru koji može da pušta DVD+RW ili DVD+R diskove.

Ubacite DVD+R ili DVD+RW disk koji je već

#### Napomene:

- Ova funkcija nije dostupna kod zaštićenih naslova.
- Ako je novi snimak duži od dužine snimanja tekućeg naslova, onda se i sledeći naslov presnimava. Ali ako je sledeći naslov zaštićen, presnimavanje se zaustavlja na početku tog naslova.
- $\bullet$  Ako je dužina snimka selektovanog naslova manja od 10 sekundi, tada će sledeći naslov biti presnimljen. Ali ako je sledeći naslov zaštićen, presnimavanje se zaustavlja.

2. Pritisnite TITLE u play modu. Pojaviće se meni Title List kao što je prikazano dole.

### Reprodukcija onoga što ste snimili na drugim DVD plejerima (Finalizacija diska)

Većina uobičajenih DVD plejera može da prikazuje finalizirane diskove snimljene u Video modu, finalizirane DVD+R ili DVD+RWs diskove. Manji broj plejera može takođe da prikazuje DVD-RW diskove snimljene u VR modu, finalizirane ili ne. Proverite u uputstvu za rukovanje tog drugog plejera da vidite koja vrsta diskova može da se koristi.

### Pregled Menija Title List prikazanog na drugim DVD rekorderima ili plejerima

Finalizacija određuje definitivno režim snimanja tako da disk može da se pušta na uobičajenim DVD plejerima ili na kompjuterima koji imaju odgovarajući DVD ROM. Finalizacija diska sa Video modom daje na ekranu meni za navigaciju na disku. Ovome se pristupa pritiskom na MENU/LIST ili TITLE. Da biste finalizirali disk, pogledajte o tome u odeljku "Finalizacija" na strani 24.

Kreira se novi naslov i prikazuje se ažurirani meni.

![](_page_54_Picture_35.jpeg)

#### Savet

Možete da sklonite meni Title List pritiskom na STOP

#### $(\blacksquare).$

![](_page_54_Picture_8.jpeg)

#### Napomene:

- $\bullet$  Nefinalizirani DVD+RW diskovi mogu da se puštaju na uobičajenim DVD plejerima.
- Editovani sadržaj na DVD+RW disku je kompatibilan sa običnim DVD plejerima samo posle finalizacije.
- Bilo koji editovani sadržaj na DVD+R disku neće biti kompatibilan sa običnim DVD plejerima. (Hide, chapter combine, added chapter mark, itd.)
- Koliko dugo traje finalizacija zavisi od tipa diska, koliko je snimljeno na disku <sup>i</sup> od broja naslova na disku.
- DVD+R DL disk može da ima do 30 minuta za
- 

![](_page_54_Picture_25.jpeg)

56

![](_page_55_Picture_1161.jpeg)

![](_page_55_Picture_1162.jpeg)

## Kodovi zemalja

Izaberite zemlju iz liste.

![](_page_55_Picture_1163.jpeg)

Koristite ovu listu da biste uneli željeni jezik u sledeća inicijalna podešavanja: Disc Audio, Disc Subtitle, Disc Menu

![](_page_55_Picture_1164.jpeg)

![](_page_55_Picture_1165.jpeg)

![](_page_55_Picture_1166.jpeg)

![](_page_55_Picture_1167.jpeg)

![](_page_55_Picture_1168.jpeg)

## Kodovi jezika

![](_page_56_Picture_18.jpeg)

## Upravljanje televizorom pomoću daljinskog upravljača

Pomoću daljinskog upravljača možete da kontrolišete nivo zvuka, izvor ulaza i prekidač za uključivanje vašeg LG televizora.

Možete da kontrolišete vaš TV koristeći dole prikazanu dugmad.

### Kontrolisanje ostalih televizora pomoću daljinskog upravljača

Takođe možete da kontrolišete nivo zvuka, izvor ulaza i prekidač za uključivanje i televizora koji nisu LG. Ako je vaš televizor naveden u donjoj listi, onda postavite odgovarajući fabrički kod.

![](_page_56_Picture_609.jpeg)

1. Dok držite dugme TV POWER, pritisnite numerisanu dugmad da biste selektovali fabrički kod za vaš TV (vidite donju tabelu).

- kod.
- Ako unesete novi kod, onaj koji je prethodno bio, biće obrisan.
- Kada menjate baterije na daljinskom upravljaču, kod koji ste stavili se može resetovati na difolt. Postavite odgovarajući kodni broj ponovo.

Reference

2. Otpustite dugme TV POWER.

#### Kodovi televizora koji se mogu kontrolisati

Ako je izlistan veći broj kodova, pokušajte da ih unesete pojedinačno sve dok ne pronađete onaj koji važi za vaš TV.

![](_page_56_Picture_610.jpeg)

#### Napomene:

• Zavisno od vašeg televizora, neka dugmad ili možda čak i sva, neće raditi, čak i kada unesete ispravan fabrički

![](_page_56_Figure_6.jpeg)

## Rešavanje problema

U slučaju nekih problema proverite u sledećoj tabeli mogući uzrok pre nego što kontaktirate servis.

![](_page_57_Picture_3.jpeg)

![](_page_57_Picture_815.jpeg)

![](_page_58_Picture_10.jpeg)

# Reference

![](_page_58_Picture_1003.jpeg)

- Uređaj je priključen, ali neće da se uključi ili isključi.
- Displej na prednjem panelu ne radi.
- Rekorder ne radi normalno.

#### ...onda rekorder možete da resetujete na sledeći način:

- Pritisnite <sup>i</sup> dr?ite dugme POWER najmanje pet sekundi. Ovo će primorati uređaj da se isključi, pa ga onda ponovo uključite.
- · Isključite kabl, sačekajte bar pet sekundi, a zatim ga ponovo priključite.

#### Resetovanje rekordera

#### Ako primetite neki od sledećih simptoma...

![](_page_59_Picture_28.jpeg)

## Specifikacije

#### Opšte

Zahtevi za napajanje AC 110-240 V, 50/60 Hz Potrošnja 45W Dimenzije (približno) 430 x 49 x 350 mm (w x h x d) bez podnožja Težina (približno) 4.6 kg Temperatura rada  $5 \degree C$ -35  $\degree C$ Vlažnost na kojoj može da radi 5%-90% Televizijski sistem PAL I, B/G, I/I, SECAM D/K, K1 sistem <sup>u</sup> boji

Format snimanja PAL

Snimanje

Format snimanja DVD Video Recording, DVD-VIDEO Medijumi za snimanje HDD (RH7800: 160GB, RH7500: 80GB), DVD-ReWritable, DVD-Recordable, DVD+ReWritable, DVD+Recordable, DVD+Recordable (Dvostruki sloj) Vreme snimanja DVD (4.7GB): Približno 1 sat (HQ mod), 2 sata (SQ mod), 4 sata (LQ mod), 6 sati (EQ mod) DVD+R DL (8.5GB): Približno 3 sata (HQ mod), <sup>3</sup> sata <sup>i</sup> 40 minuta (SQ mod), 7 sati <sup>i</sup> 10 minuta (LQ mod), 10 sati <sup>i</sup> 30 minuta(EQ mod) HDD (160GB/80GB): Pribli?no 42/20 sati (HQ mod), 82/40 sati (SQ mod), 152/74 sati (LQ mod), 226/111 sata (EQ mod)

Format kompresije MPEG 2 (sa podrškom za VBR)

Format za video snimanje

Sampling frekvencija 27MHz Format za audio snimanje Sampling frekvencija 48kHz Format kompresije Dolby Digital

#### Playback

![](_page_59_Picture_783.jpeg)

#### Ulazi

![](_page_59_Picture_784.jpeg)

#### Izlazi

VIDEO OUT 1 Vp-p 75W, neg. sinhronizacija, RCA džek x 1 / SCART x 2 COMPONENT VIDEO OUT (Y) 1.0 V (p-p), 75đ, neg. sinhronizacija, RCA džek x 1  $(Pb)/(Pr) 0.7 V (p-p)$ , 75đ, RCA džek x 2 Audio izlaz (digitalni audio) 0.5 V (p-p), 75đ, RCA džek x 1 Audio izlaz (optički audio) 3V (p-p), 75đ, optički konektor x 1

#### Audio izlaz (analogni audio) 2. Vrms (1KHz, 0 dB), 600W, RCA džek (L, R) x 1 / SCART x 2

#### Pribor:

![](_page_59_Picture_785.jpeg)

![](_page_59_Picture_786.jpeg)

• Dizajn i specifikacije mogu biti podložni promeni bez prethodnog obaveštenja.